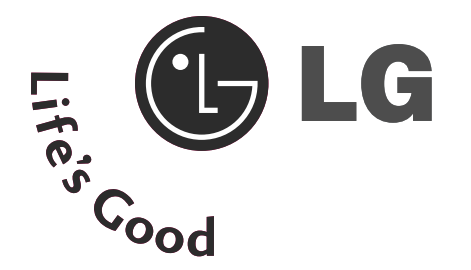

# UŽIVATELSKÁ PŘÍRUČKA

### M2794DP

Před používáním vašeho zařízení si prosím pečlivě přečtěte tuto příručk.

Uschovejte ji pro pozdější použití.

Zapište si číslo modelu a výrobní číslo přístroje.

Na štítku připevněném k zadnímu krytu naleznete informace, které musíte sdělit svému prodejci, budete-li potřebovat servis.

### OVLÁDÁNÍ NA ČELNÍM PANELU

■ Základní popis čelního panelu. Popis se od údajů na vašem televizoru může mírně lišit.

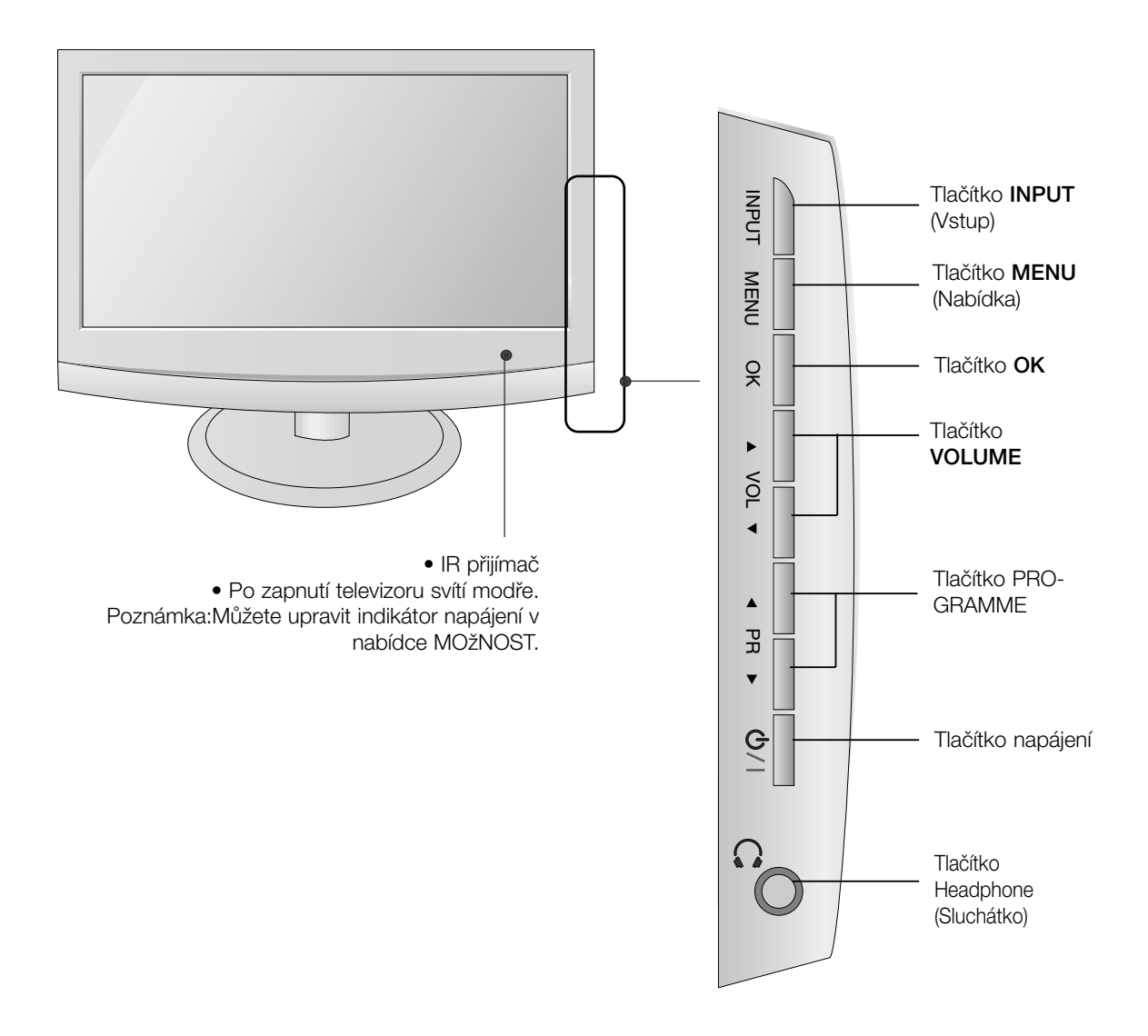

## PŘÍPRAVA INFORMACE O ZADNÍM PANELU

■ Toto je schematické znázornění zadního panelu. Popis se od údajů na vašem televizoru může mírně lišit.

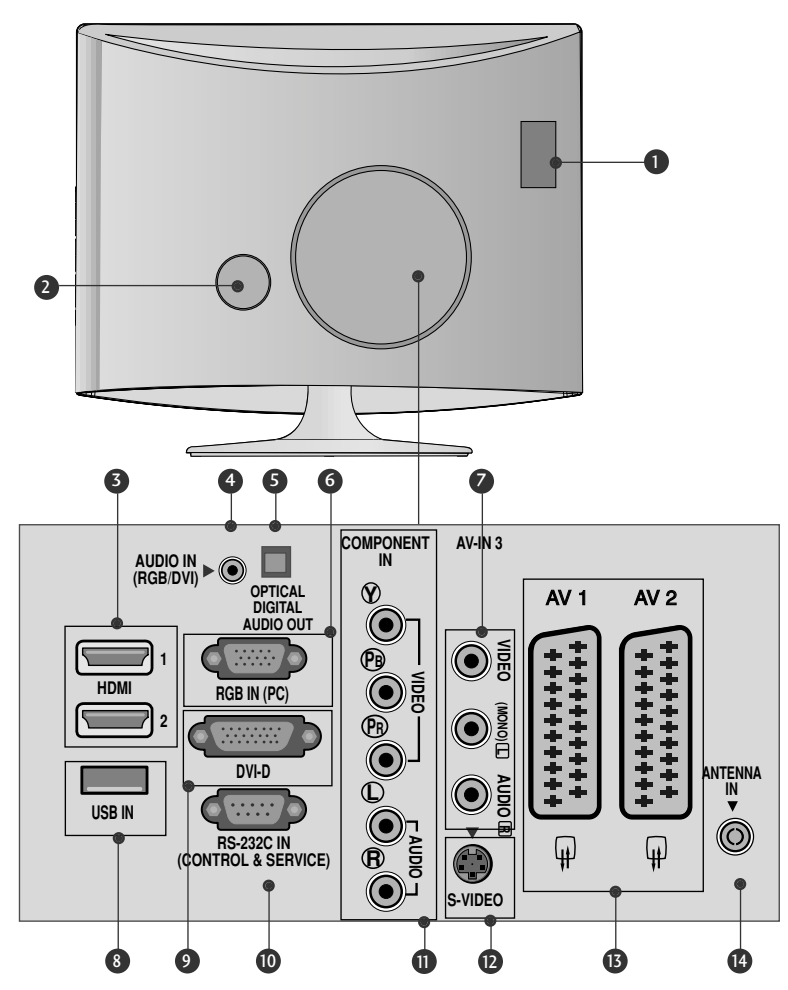

- Zásuvka pro adaptér PCMCIA (Personal Computer Memory Card International Association).(Tato funkce není dostupná ve v‰ech zemích.)  $\bullet$
- Zásuvka pro napájecí kabel Přístroj pracuje pod střídavým napětím. Elektrické napětí je uvedeno v části Technické údaje. Nepokoušejte se používat přístroj se stejnosměrným napûtím. 2
- HDMI INPUT (Vstup HDMI bez podpory PC) Pfiipojte signál HDMI do vstupu HDMI IN. nebo Pomocí kabelu DVI to HDMI připojte signál DVI(Video) k portu HDMI IN. 3
- Vstup zvuku RGB/DVI Připojte zvukový výstup z počítače. 4
- 5 Optical Digital Audio Out (Optický digitální výstup zvuku) Připojte digitální zvukový výstup různých typů zařízení
- 6 VSTUP RGB IN (Počítač) Připojte výstup z` počítače.
- Audio / video vstup K tûmto zásuvkám typu jack pfiipojte audio / video v˘stup z externího zafiízení.  $\boldsymbol{\Omega}$
- 8 USB IN (Vstup USB)
- **9** Vstup DVI-D Připojte výstup z počítače.
- Vstupní port RS-232C (ovládací / servisní) Připojte zařízení k portù RS-232C na počítači.  $[10$
- $\textcolor{blue}\textbf{0}$  Vstup komponentního videa K této zásuvce typu jack připojte video / audio zařízení Component.
- **<sup>12</sup>** Vstup S-Video <u>Slouží</u> k připojení výstupu S-Video ze zařízení S-VIDEO.
- Zásuvka konektoru Euro Scart (AV1/AV2) K této zásuvce typu jack připojte zástrčku Scart pro vstup nebo výstup z externího zařízení.  $\mathbf{E}% _{t}\left| \mathbf{U}_{t}\right| =\mathbf{E}_{t}+\mathbf{E}_{t}+\mathbf{E}_{t}$
- **2** Vstup antény K této zásuvce typu jack připojte anténu bezdrátového signálu.

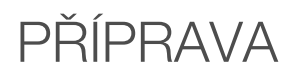

### Rozložení podstavce

■ Popis se od údajů na vašem televizoru může mírně lišit.

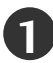

Opatrně umístěte přístroj čelní stranou dolů na měkký povrch, aby nedošlo k poškození obrazovky.

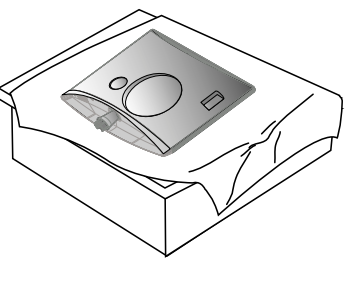

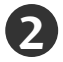

2 Zasuňte do produktu podstavec

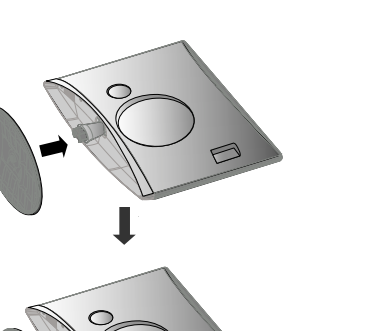

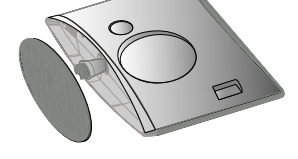

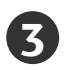

Otočením šroubku doprava připojte monitor k podstavci.

\* Otoãte ‰roubek pomocí násady

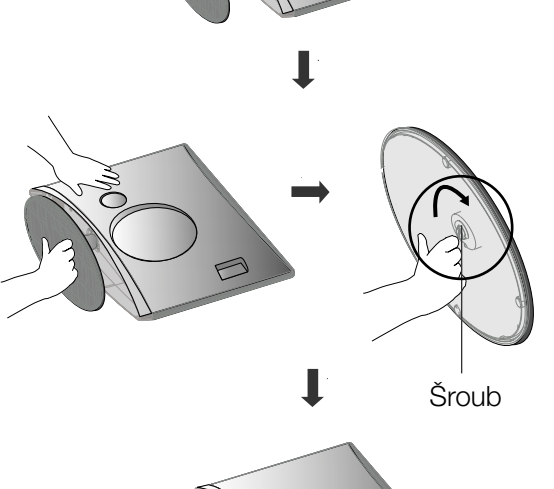

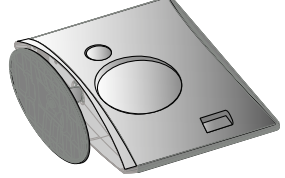

### Rozpojení stojanu

■ Popis se od údajů na vašem televizoru může mírně lišit.

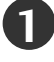

1 Televizor umístěte na polštář nebo měkkou látku čelní stranou dolů

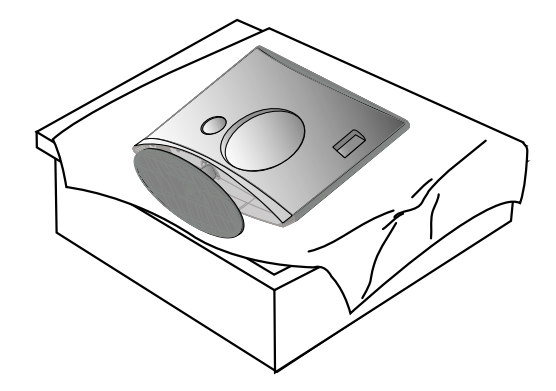

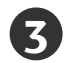

**5**

**3** Otočte šroubek pomocí násady **4** Vyjměte podstavec.

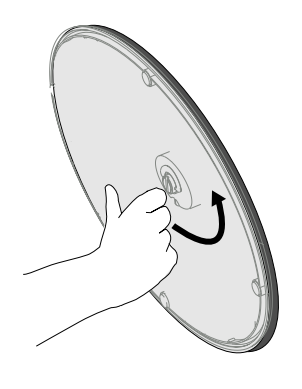

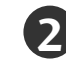

**2** Otočením šroubku doleva připevněte monitor k podstavci.

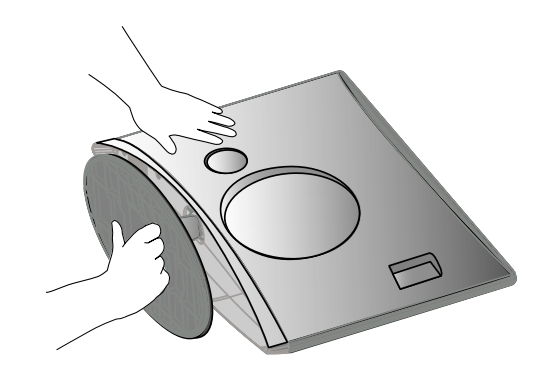

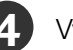

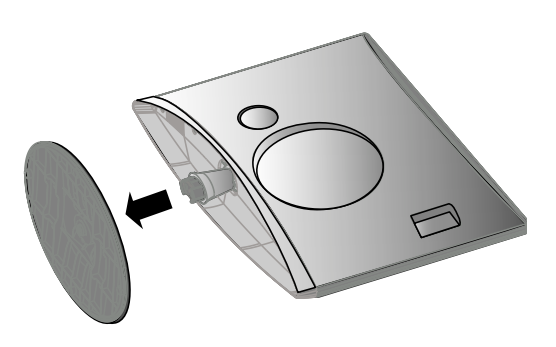

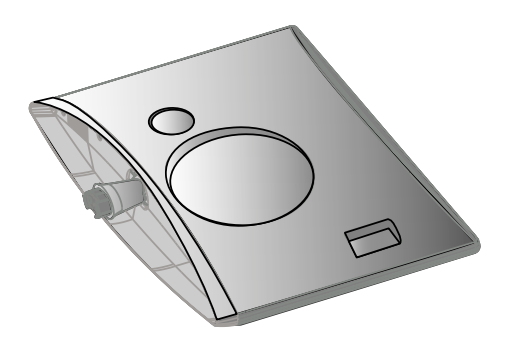

### INSTALACE STOLNÍHO PODSTAVCE

Aby bylo zajištěno řádné větrání, na bočních stranách a na zadní straně musí být alespoň 10 cm volného prostoru.

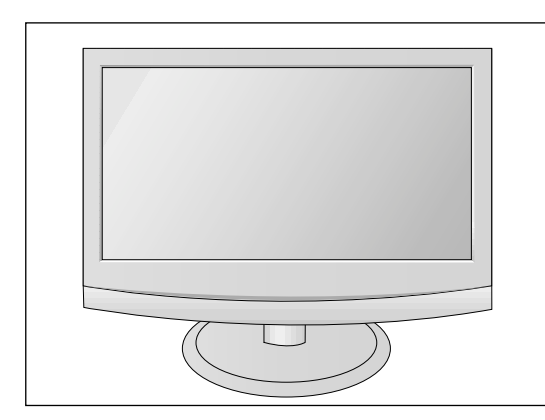

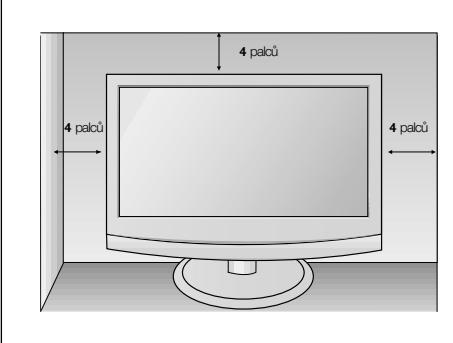

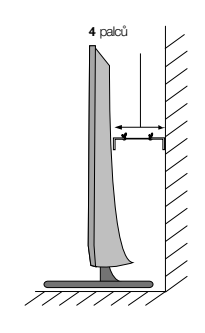

### Nastavení displeje

- Popis se od údajů na vašem televizoru může mírně lišit. Orientace displeje je z důvodu zajištění maximálního pohodlí nastavitelná.
- **Rozsah naklonûní**

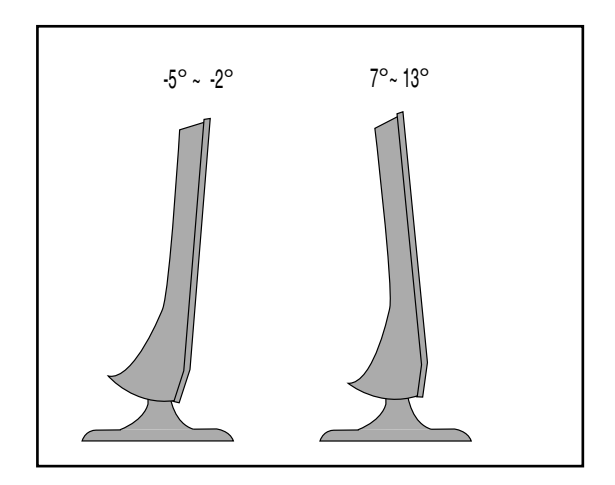

### Umístění

Umístěte přístroj tak, aby přímo na obrazovku nedopadalo žádné jasné nebo sluneční světlo. Musíte dávat pozor, aby přístroj nebyl vystaven zbytečným vibracím, vlhkosti, prachu či horku. Rovněž se postarejte, aby byl přístroj umístěn tak, aby kolem něj mohl volně proudit vzduch. Nezakrývejte ventilační otvory na zadním krytu.

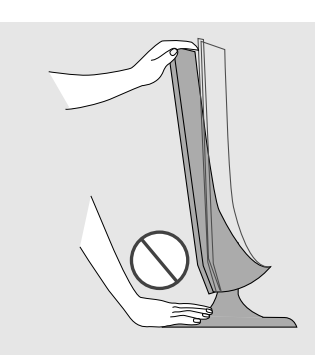

Varování: Při nastavování úhlu obrazovky nedávejte mezi monitor a stojan prsty. Mohli byste se poranit.

### Zajišťovací systém Kensington

- Tento televizor je na zadním panelu vybaven konektorem bezpeãnostního systému Kensington. Kabel bezpeãnostního systému Kensington pfiipojte podle následujícího obrázku.
- Podrobné pokyny k instalaci a používání bezpečnostního systému Kensington najdete v uživatelské pfiíruãce dodané s bezpeãnostním systémem Kensington. Další informace získáte na webovém serveru společnosti Kensington na adrese http://www.kensington.com. Společnost Kensington poskytuje bezpečnostní systémy pro různá elektronická zařízení, například pro přenosné počítače a projektory LCD.

#### Poznámka

- Bezpečnostní systém Kensington je volitelný.

#### Poznámka:

- a. Pokud je televizor na dotyk chladný, můžete při zapnutí pozorovat mírné blikání. Toto chování je normální. Televizor pracuje správně.
- b. Na obrazovce se mohou objevit drobné kazy, a to v podobě malých červených, zelených nebo modrých bodů. Nemají však žádný negativní vliv na provozní vlastnosti monitoru.
- c. Netlačte na obrazovku LCD delší dobu prstem. Mohlo by to dočasně způsobit deformace obrazu.

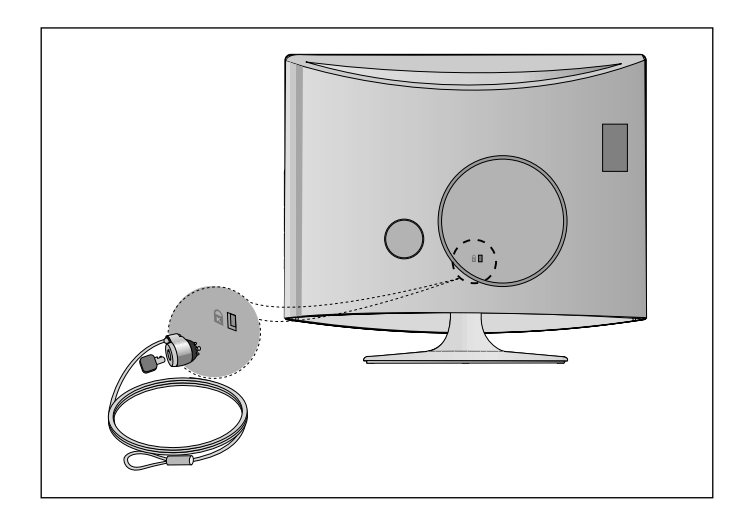

■ Chcete-li zabránit poškození zařízení, nikdy nezapojujte kabel do sítě, dokud nepřipojíte celé zařízení.

### PřIPOJENÍ ANTÉNY

- Optimální kvality obrazu dosáhnete úpravou zamûfiení antény.
- Kabel antény a pfievadûã nejsou souãástí dodávky.

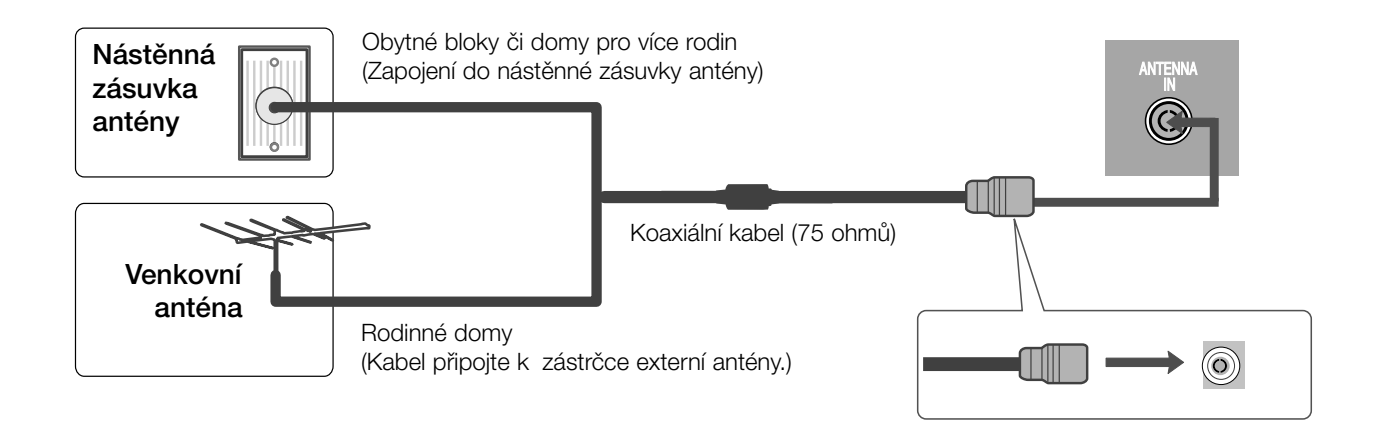

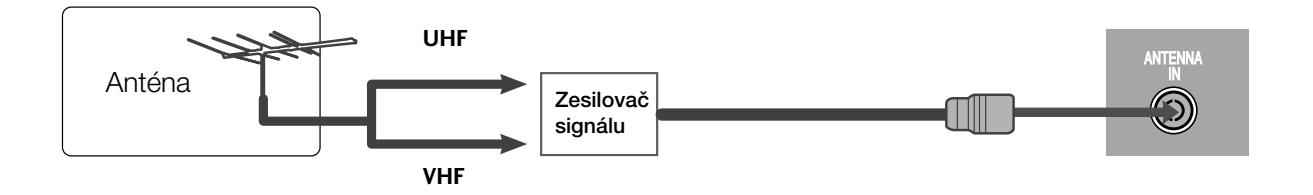

- V oblastech se slabým signálem získáte vyšší kvalitu obrazu připojením zesilovače signálu k anténě (viz výše).
- Pokud je nutno signál připojit ke dvěma televizorům, použijte rozdělovač anténního signálu.

■ Chcete-li zabránit poškození zařízení, nikdy nezapojujte kabel do sítě, dokud nepřipojíte celé zařízení.

■ Popis se od údajů na vašem televizoru může mírně lišit.

### NASTAVENÍ PŘIJÍMAČE HD

### Připojení pomocí komponentního kabelu

Propojte výstupní zásuvky zařízení SET TOP se zásuvkami COMPONENT IN(Y PB PR) na televizoru.

Zapojte zvukový kabel ze zařízení SET TOP do zásuvek COMPONENT IN AUDIO na televizoru.

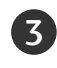

2

1

Stisknutím tlačítka INPUT vyberte možnost Component.

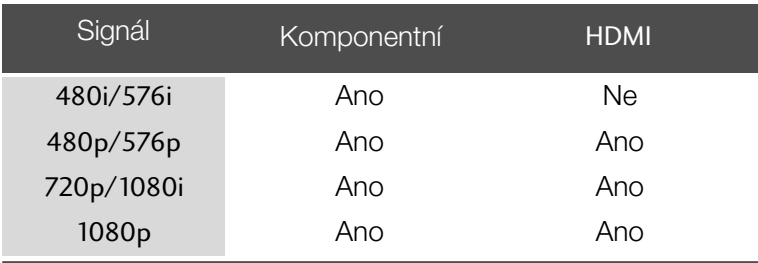

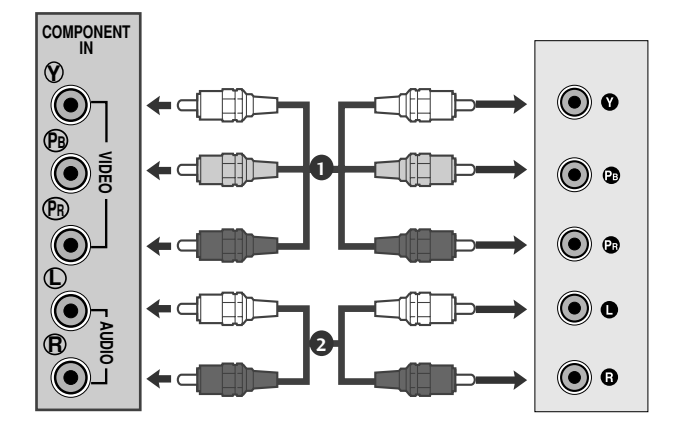

### Připojení pomocí kabelu HDMI

1

Propojte výstup HDMI digitálního zařízení set-top boxu s konektorem HDMI IN typu jack na televizoru.

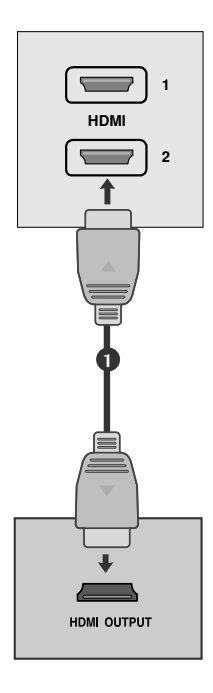

### Propojení pomocí kabelu HDMI/DVI

Propojte výstup HDMI digitálního zařízení set-top box s konektorem HDMI IN typu jack na televizoru. 1

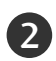

Propojte audio výstupy kabelového přijímače s AUDIO IN (RGB/DVI) typu jack na televizoru.

Zapněte digitální kabelový přijímač. (Informace o digitálním kabelovém přijímači najdete v příručce k tomuto zařízení.) 3

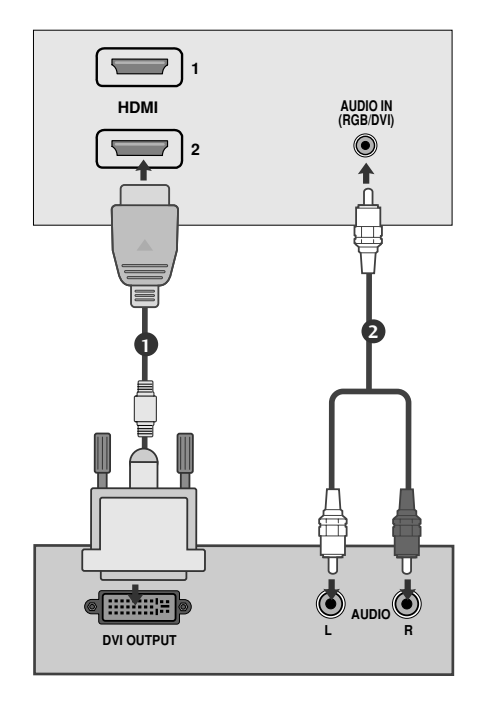

### Nastavení přehrávače DVD

### Připojení pomocí komponentního kabelu

Propojte výstupní zásuvky přehrávače DVD (Y PB PR) se vstupními zásuvkami COMPONENT IN VIDEO (Y PB PR) na televizoru.

Zapojte zvukový kabel z přehrávače DVD do zásuvek pro COMPONENT IN AUDIO na televizoru. 2

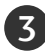

1

4

Tlačítkem **INPUT** vyberte položku **Component**.

Stiskněte tlačítko PLAY (Přehrávání) na přehrávači DVD. Na obrazovce se zobrazí přehrávaný obsah DVD.

#### Komponentní vstupy

Chcete-li získat lepší kvalitu obrazu, zapojte přehrávač DVD do komponentních vstupů, jak je znázorněno na obrázku níže.

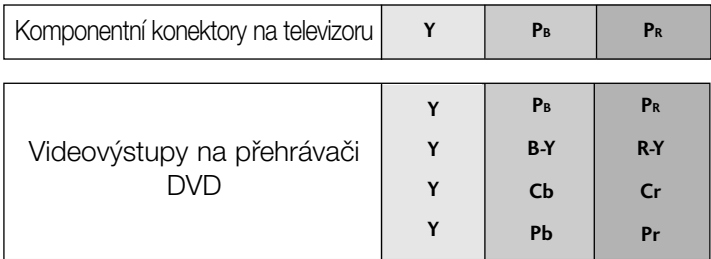

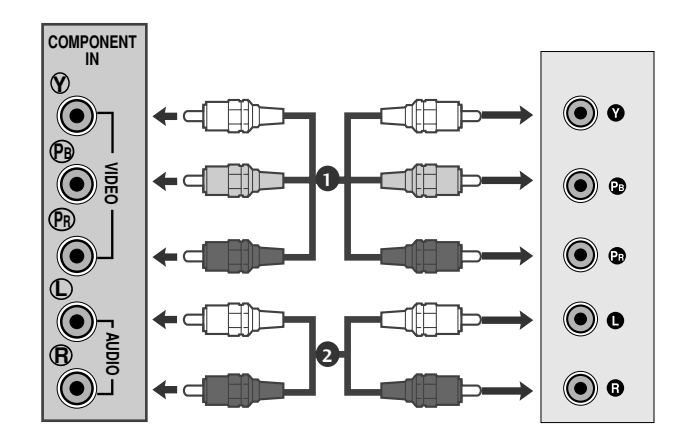

### Připojení pomocí kabelu scart

Propojte konektor euro scart přehrávače DVD se zásuvkou euro scart na televizoru.

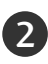

1

3

1

Tlačítkem **INPUT** vyberte položku AV1 nebo. Pokud je zapojena zásuvka scart AV2 Euro, vyberte zdroj vstupu AV2.

Stiskněte tlačítko PLAY (Přehrávání) na přehrávači DVD. Na obrazovce se zobrazí přehrávaný obsah DVD.

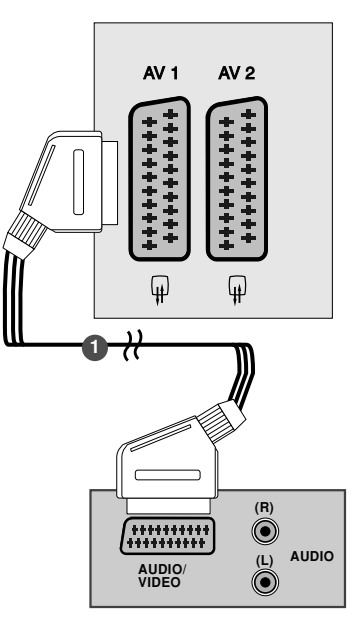

#### **!** POZNÁMKA

- ► Pro Euro SCART 1 lze vybrat pouze signál typu RGB, tzn. signály červené, zelené a modré a přijímat pouze AV1. Tyto signály jsou vysílány např. placenými TV dekodéry, hracími přístroji, foto CD jednotkami atd.
- ▶ Použijte stíněný kabel scart

### Připojení pomocí kabelu HDMI

Propojte výstup HDMI přehrávače DVD s konektorem HDMI IN typu jack na televizoru.

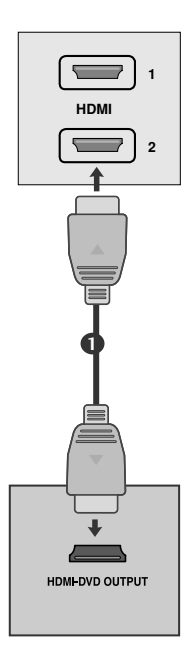

### **!** POZNÁMKA

- ► Pomocí kabelu HDMI může přístroj současně přijímat obrazový i zvukový signál.
- ► Pokud přehrávač DVD nepodporuje funkci Auto HDMI, bude potřeba nastavit výstupní rozlišení DVD přiměřeně jeho parametrům.

### Nastavení videorekordéru

- Aby nedošlo k rušení obrazu, ponechejte mezi videorekordérem a televizorem dostatečnou vzdálenost.
- Na videopřehrávači se zobrazí pozastavený obraz. Při dlouhodobém použití formátu obrazu 4:3 může zÛstat po stranách obrazovky zobrazen paobraz.

### Připojení pomocí kabelu antény

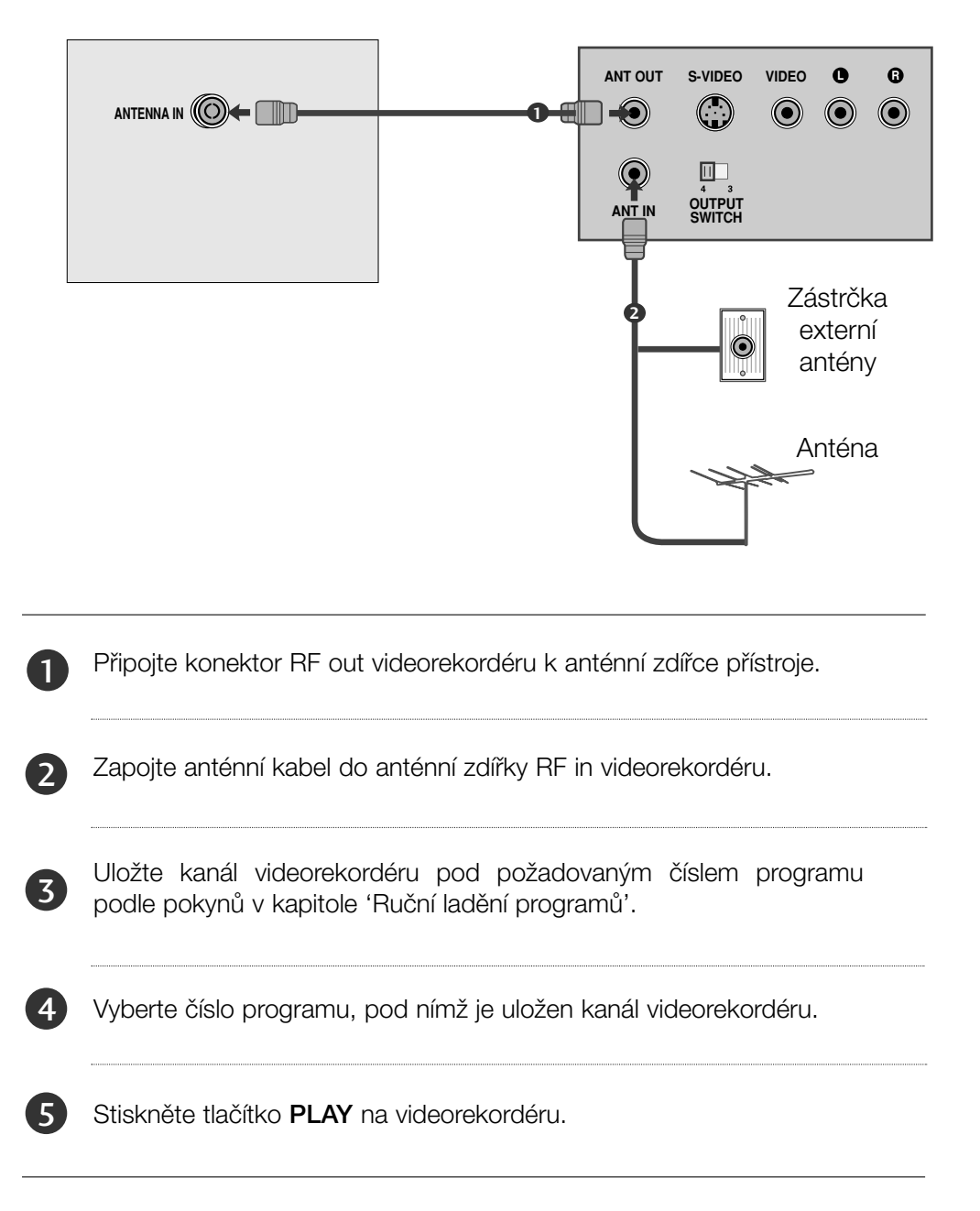

### Připojení pomocí kabelu RCA

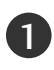

Propojte výstupní zásuvku audio / video na videorekordéru se zásuvkou AUDIO / VIDEO na televizoru.

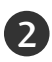

3

Stisknutím tlačítka INPUT (Vstup) vyberte položku AV3.

AV 1 AV 2

Stiskněte tlačítko PLAY (Přehrávání) na videorekordéru. Na obrazovce se zobrazí přehrávaný obsah videorekordéru.

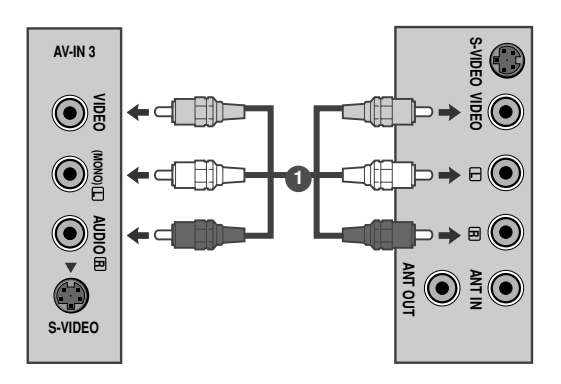

#### **!** POZNÁMKA

 $\blacktriangleright$  Máte-li monofonní videorekordér, zapojte audiokabel z videorekordéru ke konektoru typu jack AUDIO L/MONO (Levý kanál/monofonní) na televizoru.

### Pfiipojení pomocí kabelu S-Video

Propojte zásuvku S-Video videorekordéru se zásuvkou S-VIDEO na televizoru.

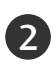

1

Zapojte audiokabel ze zařízení S-VIDEO videorekordéru do zásuvek AUDIO pro zvukový vstup na televizoru.

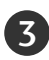

4

Stisknutím tlačítka INPUT (Vstup) vyberte položku AV3.

Stiskněte tlačítko PLAY (Přehrávání) na videorekordéru. Na obrazovce se zobrazí přehrávaný obsah videorekordéru.

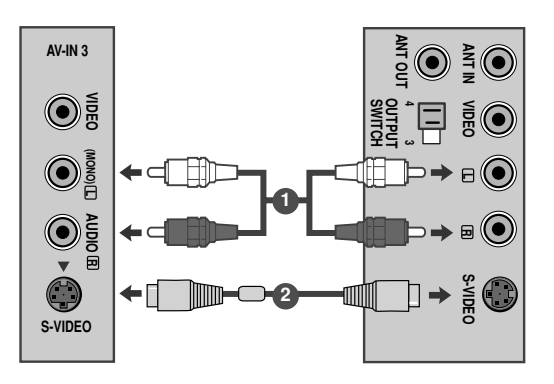

### Nastavení zařízení USB

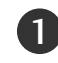

Připojte zařízení USB ke konektoru USB IN na straně televizoru.

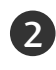

Po připojení ke konektoru USB IN, můžete použít funkci USB. (str. 84)

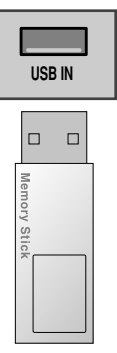

### Připojení pomocí kabelu scart

Zapojte konektor Euro SCART videorekordéru do zdířky Euro SCART přístroje.

Stiskněte tlačítko PLAY na videorekordéru. Na videorekordéru stiskněte tlačítko pro přehrávání PLAY. 2

V případě, že připojený videorekordér vysílá po zapnutí stavový signál pomocí konektoru Euro Scart na vstup AV1, zařízení se přepne automaticky na vstup AV1. V případě, že chcete pokračovat ve sledování televizního programu v režimu TV, stiskněte tlačítka ▲ / ▼ nebo použijte číselná tlačítka.

Pokud je zapojena zásuvka scart AV2 Euro, vyberte zdroj vstupu AV2.

inak stiskněte tlačítko INPUT na dálkovém ovladači, čímž vyberete AV1. Na obrazovce se objeví obraz přehrávaný z videorekordéru.

Rovněž je možné nahrávat na video pásek programy pfiijímané televizorem.

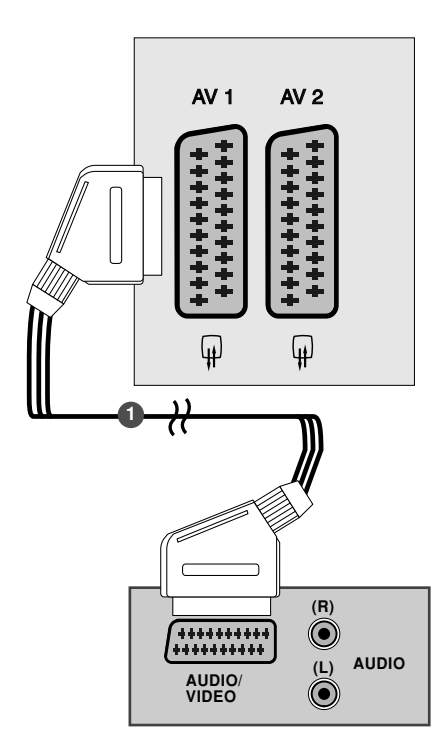

#### **!** POZNÁMKA

1

1

- ► Pro Euro SCART 1 lze vybrat pouze signál typu RGB, tzn. signály červené, zelené a modré a přijímat pouze AV1. Tyto signály jsou vysílány např. placenými TV dekodéry, hracími přístroji, foto CD jednotkami atd.
- ▶ Použiite stíněný kabel scart

## VLOÎENÍ MODULU CI

- Pro zobrazení šifrovaných (placených) vysílání v režimu digitální televize.
- Tato funkce není dostupná ve všech zemích.

Podle obrázku vložte modul CI do zásuvky adaptéru PCMCIA (Personal Computer Memory Card International Association) v televizoru.

Další informace najdete na str. 40.

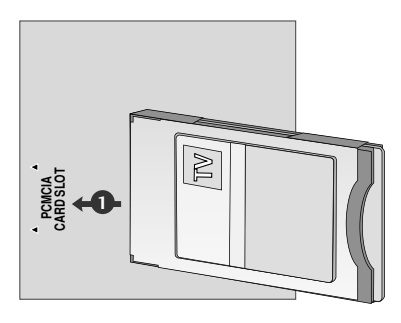

### Nastavení pro počítač

Pfiístroj podporuje technologii Plug and Play, osobní poãítaã se automaticky nastaví podle nastavení televize.

### Připojení 15kolíkového kabelu D-sub

Zapojte signální kabel z výstupní zdířky monitor osobního počítače do zdířky PC INPUT na přístroji. 1

- Zapojte audio kabel z PC do zdířekAUDIO IN (RGB/DVI) na pfiístroji. 2
- 3

Stisknutím tlaãítka INPUT vyberte RGB.

4 Zapněte PC a na televizoru se objeví obrazovka PC. Televizor může pracovat jako monitor PC.

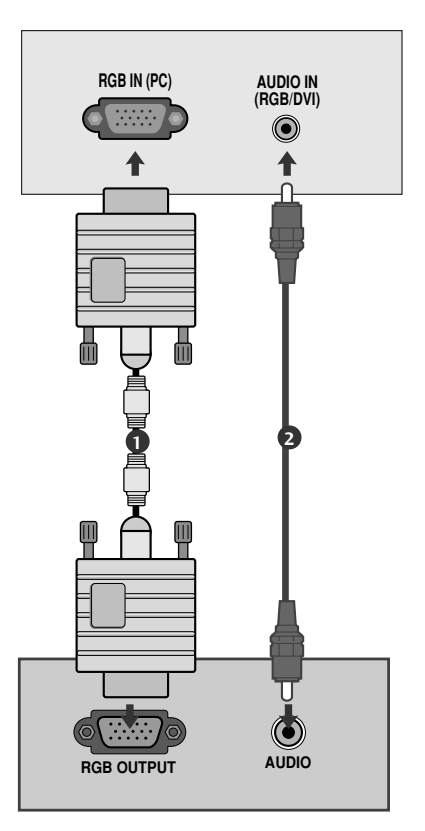

#### **!** POZNÁMKA

 $\triangleright$  V souladu se standardními předpisy pro tento produkt je nutné používat stíněné signální kabely rozhraní (D- sub 15kolíkový kabel, DVI kabel) s feritovým jádrem.

### Připojení pomocí kabelu DVI

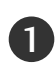

2

Propojte výstup DVI počítače s konektorem DVI-D IN typu jack na televizoru.

Zapojte zvukový kabel z počítače do zásuvek AUDIO IN (RGB/DVI) na televizoru.

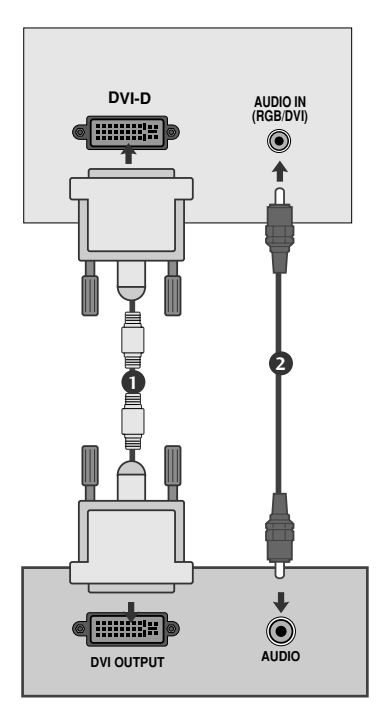

#### **!** POZNÁMKA

- V případě, že je zařízení chladné může po zapnutí docházet k blikání. Toto je normální jev, nejedná se o závadu zařízení.
- G Je-li to možné, pro zajištění optimální kvality obrazu displeje používejte režim obrazu, 1920x1080@60Hz . Pokud použijete jiná rozlišení, obraz může zkreslený. Displej byl předem nastaven pro režim VESA 1920x1080@60Hz.
- Ka obrazovce můžete objevit několik defektních bodÛ, které jsou zobrazeny jako ãervené, zelené nebo modré tečky. Nicméně toto neovlivní výkon monitoru.
- G Vyhnûte se dlouhodobému stisknutí obrazovky monitoru.V jiném případě může na obrazovce monitoru vzniknout trvalé zkreslení.
- G Nenechávejte na obrazovce po delší dobu stejný obraz. Tento obraz by se mohl na obrazovce natrvalo vypálit. Pokud je to možné, používejte spořič obrazovky.

## ZADNÍ KRYT PRO USPOŘÁDÁNÍ VODIČŮ

Spojte kabely pomocí spoje kabelu jako na obrázku.

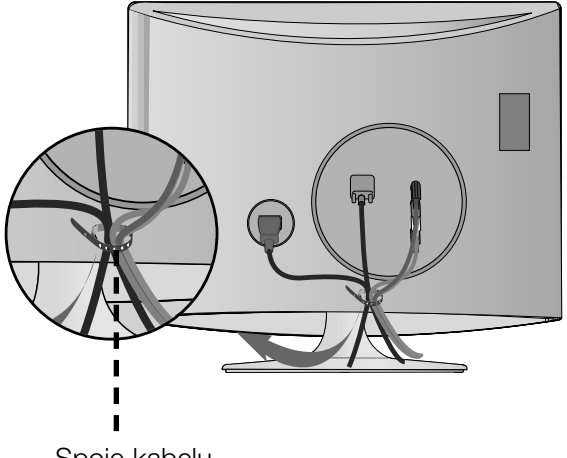

Spoje kabelu

#### RGB/DVI [PC]

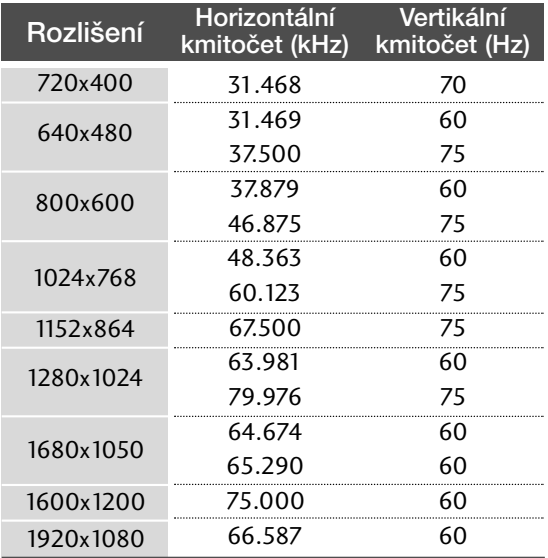

#### HDMI [DTV] (Vstup HDMI – bez podpory PC)

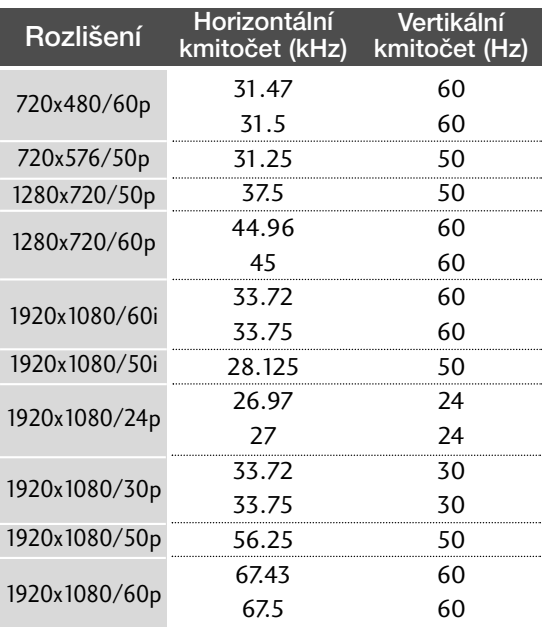

### Nastavení obrazovky pro režim počítače

#### Resetování obrazovky

Vrátí na výchozí nastavení následující položky: Pozice, Velikost a Fáze.

Tato funkce pracuje v následujících režimech RGB[PC].

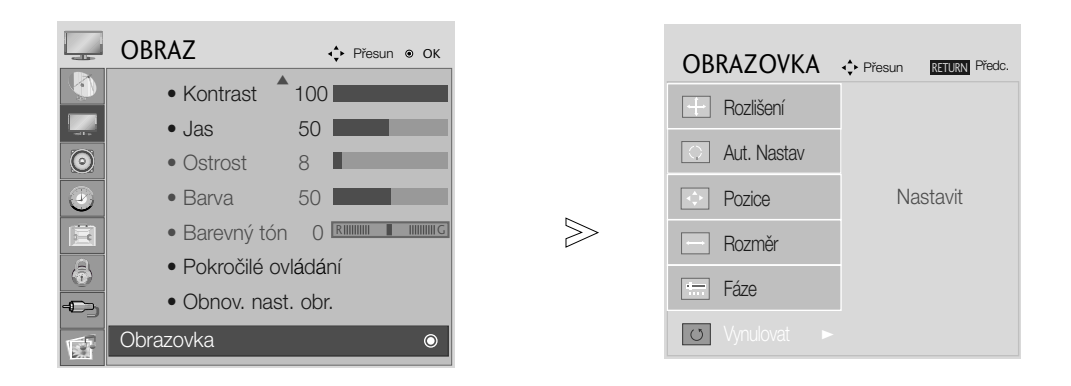

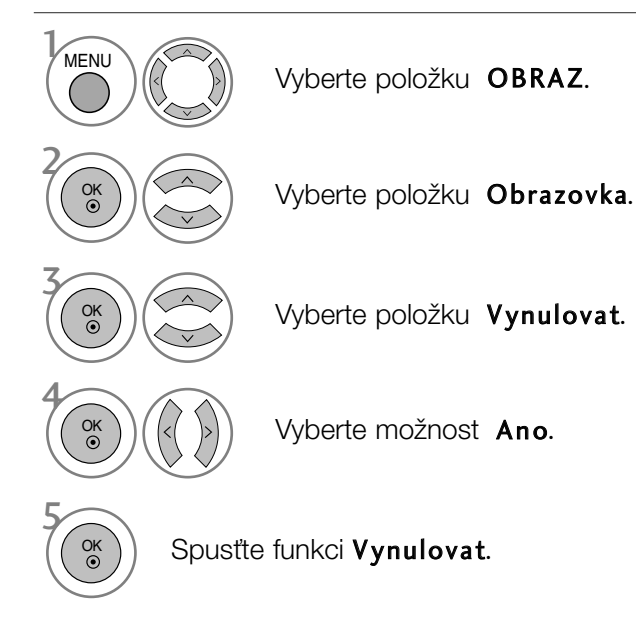

- Stisknutím tlačítka MENU nebo RETURN zavřete okno nabídky.
- Stisknutím tlaãítka RETURN se vrátíte na pfiedchozí obrazovku nabídky.

### Nastavení obrazovky: Poloha, Velikost, Fáze

Není-li obraz po provedení automatické úpravy čistý, především chvějí-li se zobrazované znaky, upravte ruãnû taktovací fázi obrazu.

Tato funkce pracuje v následujících režimech: RGB[PC].

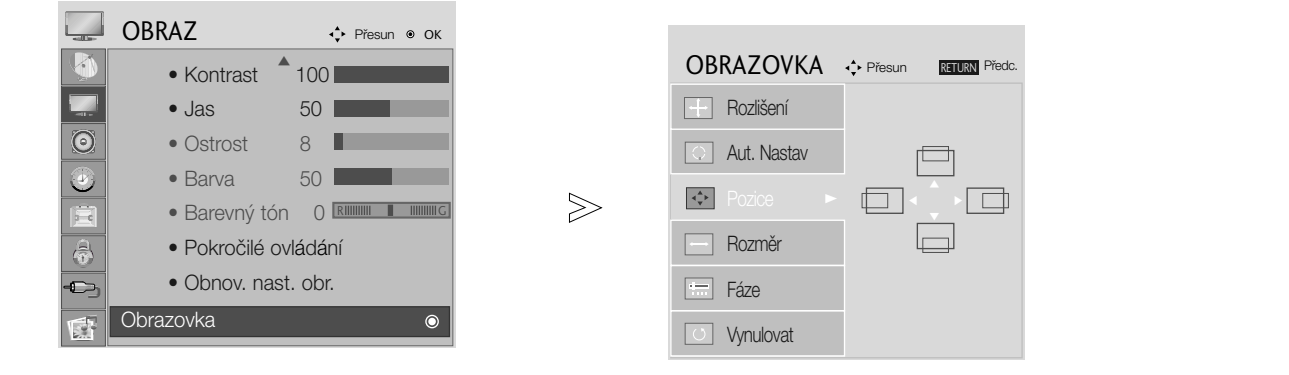

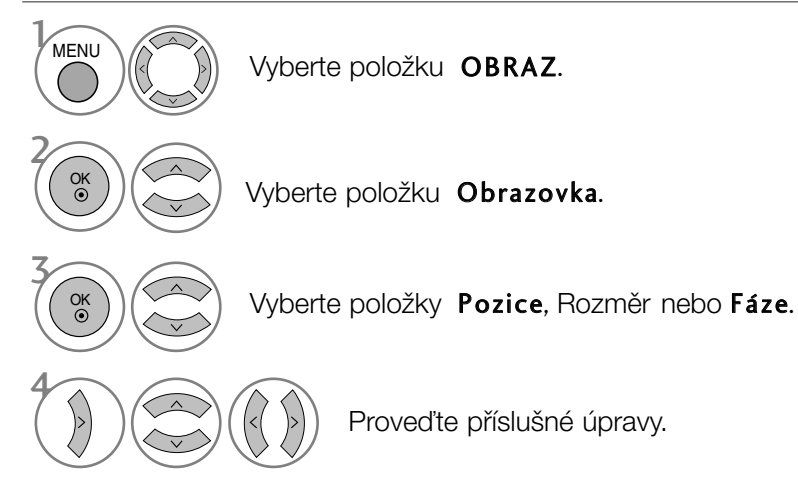

- Stisknutím tlačítka MENU nebo RETURN zavřete okno nabídky.
- Stisknutím tlačítka RETURN se vrátíte na předchozí obrazovku nabídky.

### Výběr rozlišení

Chcete-li vidět normální obraz, srovnejte rozlišení režimu RGB s výběrem režimu počítače. Tato funkce pracuje v následujících režimech: RGB[PC].

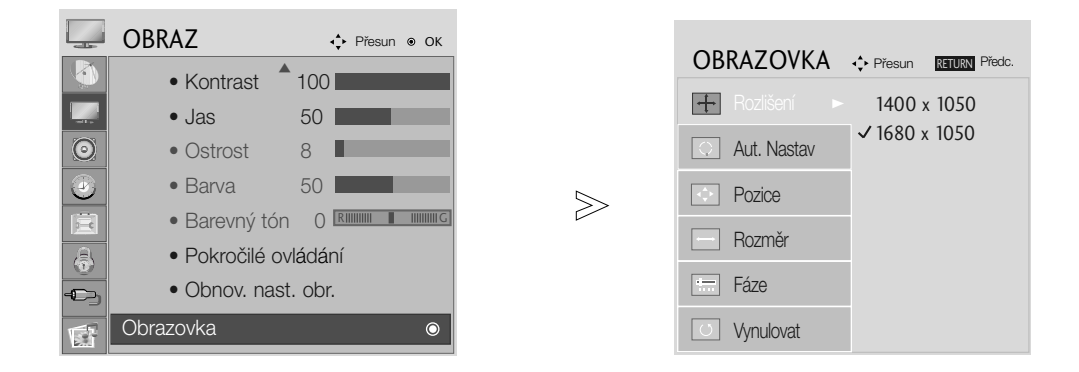

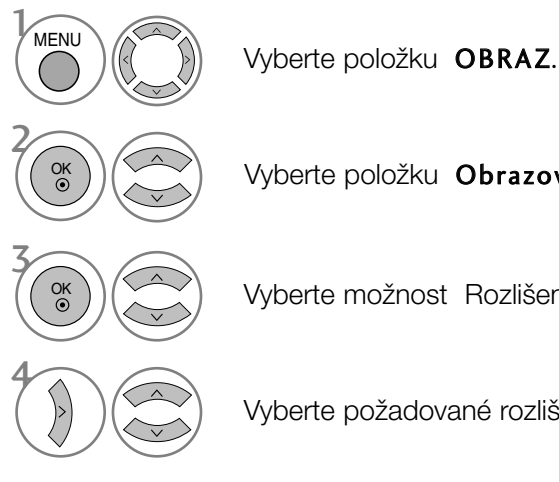

- 
- Vyberte položku Obrazovka.
- Vyberte možnost Rozlišení.

Vyberte požadované rozlišení.

- Stisknutím tlačítka MENU nebo RETURN zavřete okno nabídky.
- Stisknutím tlaãítka RETURN se vrátíte na pfiedchozí obrazovku nabídky.

### Auto configure (Automatické nastavení) (pouze v režimu RGB [PC])

Slouží k automatické úpravě polohy obrazu a minimalizaci nestability obrazu. Jestliže obraz není v pořádku ani po úpravě, přístroj funguje správně, je však nutno provést další nastavení.

#### Auto configure (Aut. nastavení)

Tato funkce automaticky upravuje pozici obrazu, frekvenci a fázi. (Po dobu provádění automatické konfigurace může být obraz nestabilní.)

1. Požití nabídky OSD

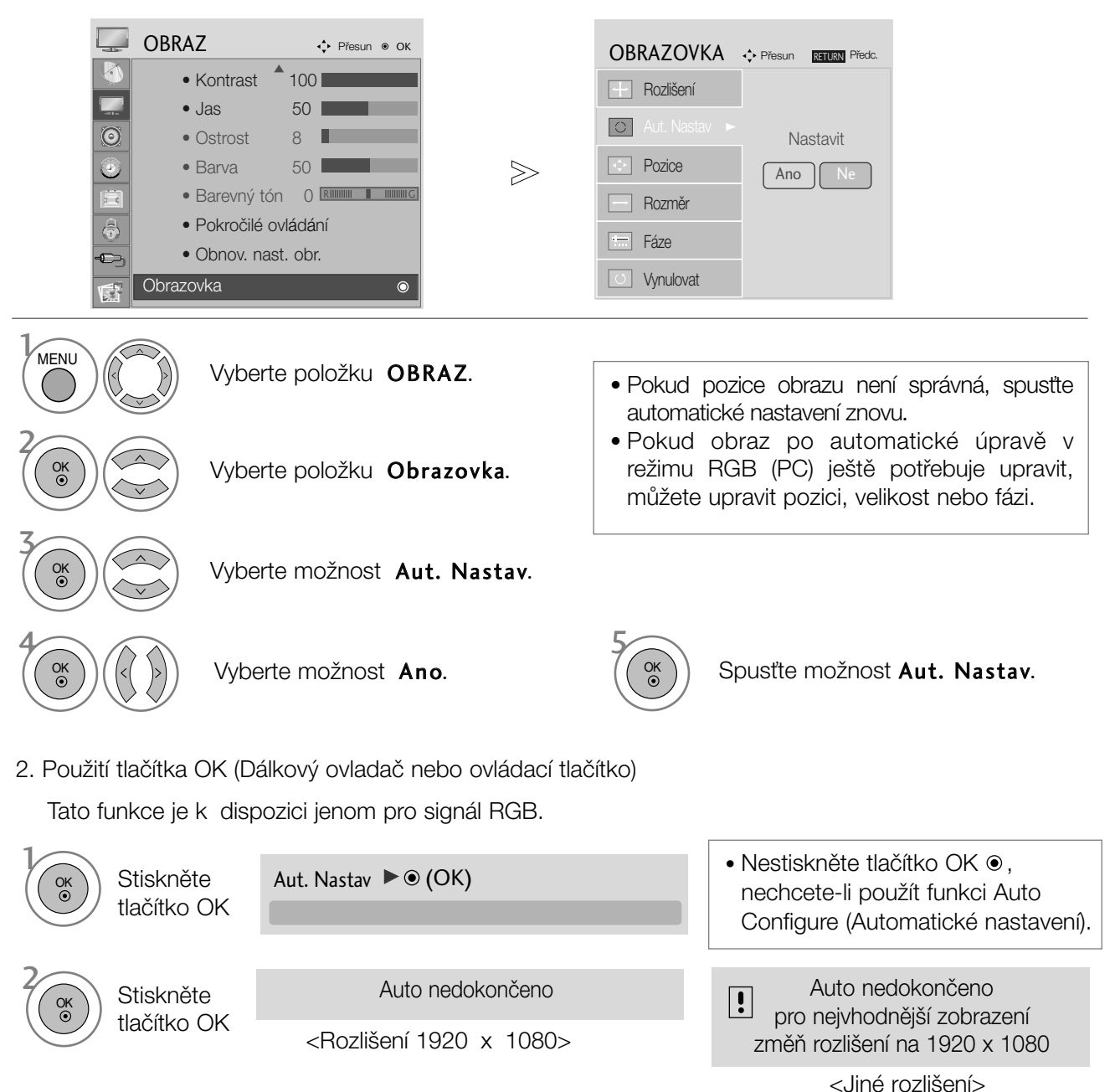

- Stisknutím tlačítka MENU nebo RETURN zavřete okno nabídky.
- Stisknutím tlačítka RETURN se vrátíte na předchozí obrazovku nabídky.

### DDC-CI (Pouze režim RGB, DVI)

DDC/CI (Display Data Channel Command Interface) je protokol pro komunikaci mezi poãítaãem a pfiístrojem.

DDC/CI umožňuje nastavit jednotlivé funkce na počítači namísto nabídky přístroje.

Přístroj lze nastavit pomocí počítače, když je nastavení DDC/CI ON (Zapnuto); pokud je nastavení DDC/CI OFF (Vypnuto), komunikace mezi poãítaãem a pfiístrojem je vypnutá a nastavení nelze provést.

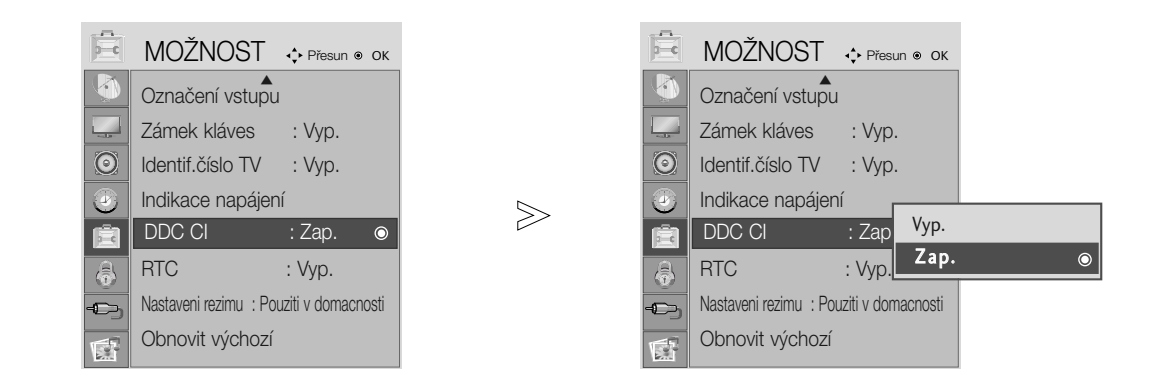

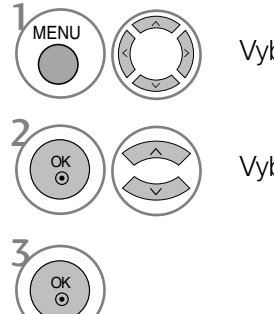

Vyberte položku MOŽNOST.

Vyberte možnost DDC-CI.

- Stisknutím tlačítka MENU nebo RETURN zavřete okno nabídky.
- Stisknutím tlačítka RETURN se vrátíte na předchozí obrazovku nabídky.

### SLEDOVÁNÍ TELEVIZE / VÝBĚR PROGRAMŮ FUNKCE DÁLKOVÉHO OVLADAÃE

Při používání dálkového ovladače zamiřte na okénko příjmu paprsků z dálkového ovladače na předním panelu obrazovky.

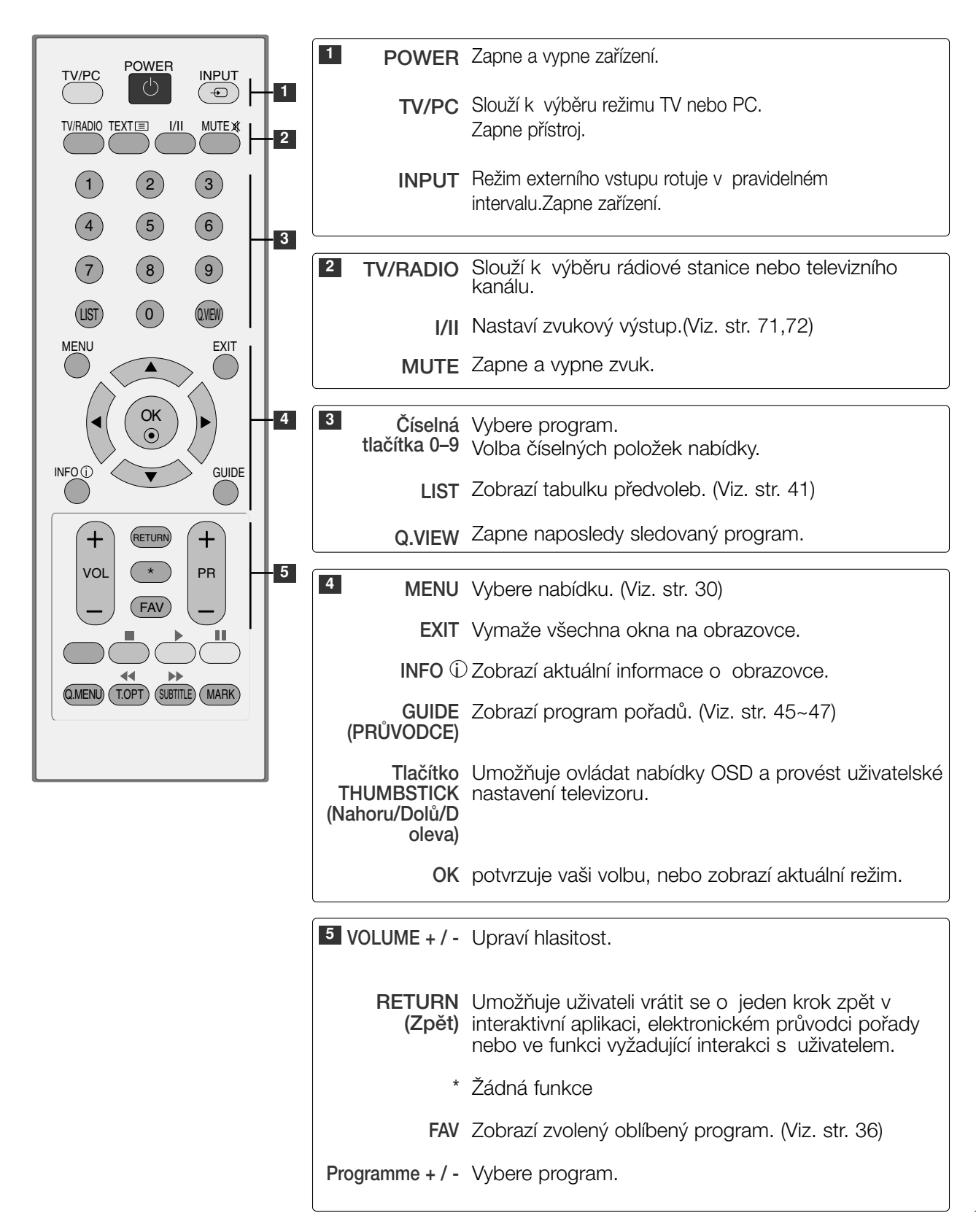

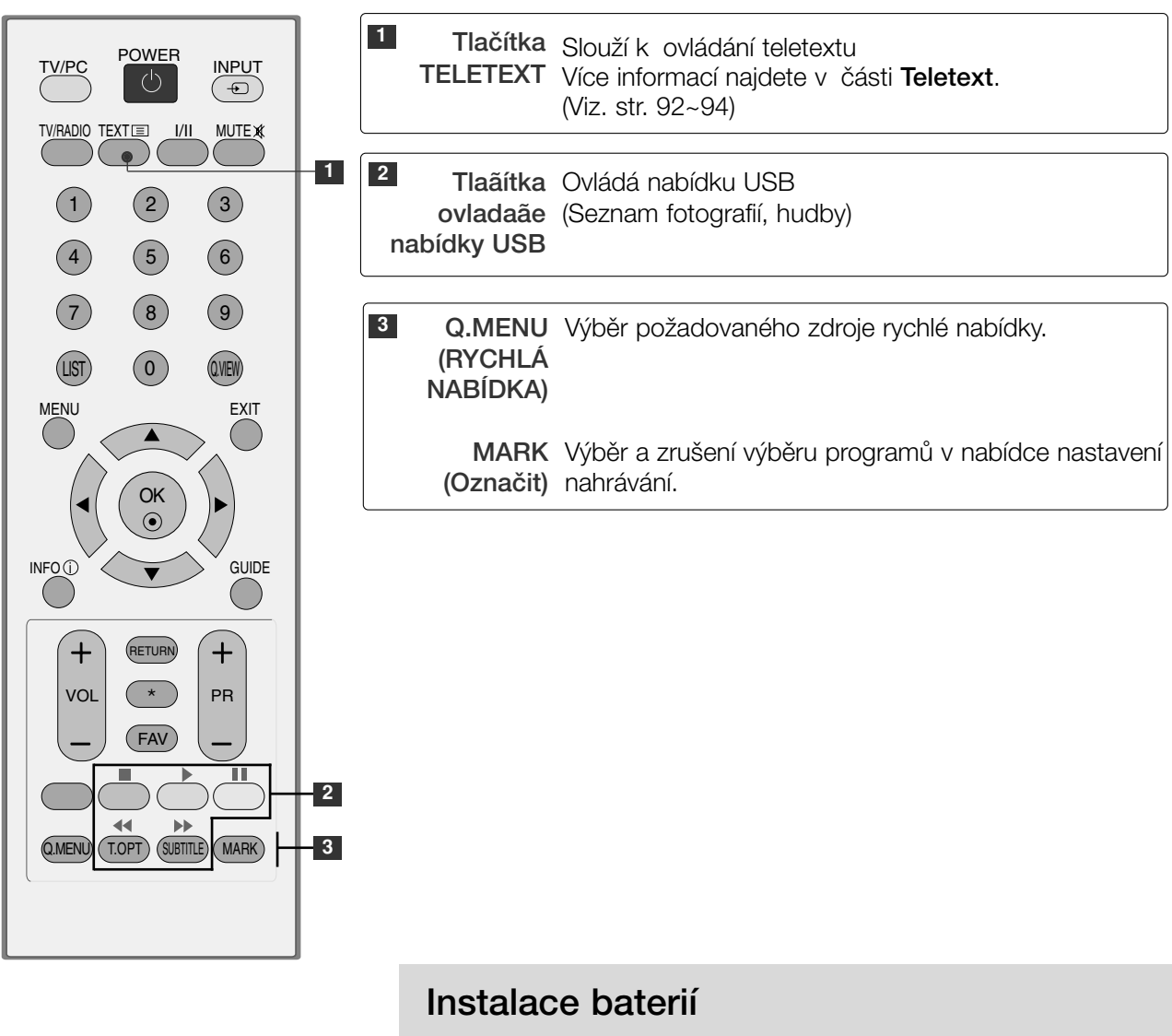

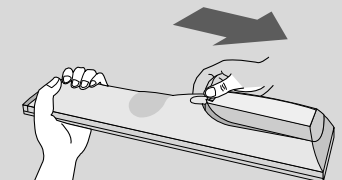

- Otevřete prostor baterií, který se nachází v zadní části dálkového ovladače a do prostoru baterií vložte se správnou polaritou.
- Použijte dvě baterie 1,5 V typu AAA. Nepoužívejte současně použité a nové baterie.

■ Zavřete krvt.

## ZAPÍNÁNÍ TELEVIZORU

- Vlastnosti televizoru lze využívat po jeho zapnutí.

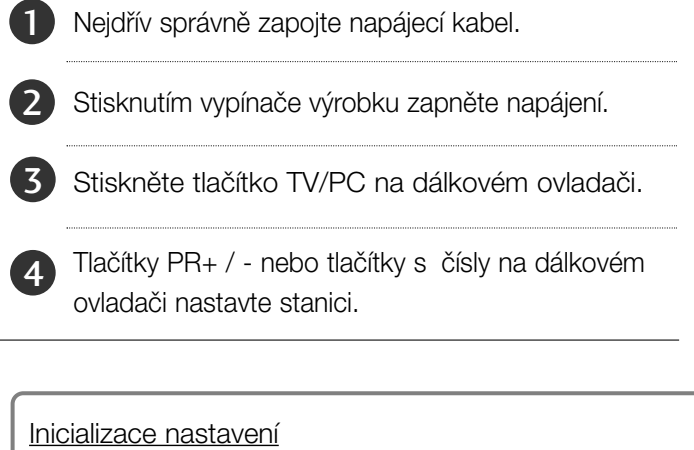

Pokud je po zapnutí pfiístroje na obrazovce zobrazena nabídka OSD (On Screen Display) jako na obrázku, můžete nastavit možnosti Language (Jazyk), Country (Země), Time Zone (Časové pásmo), Auto programme tuning (Automatické ladění programů).

#### *POZNÁMKA:*

- a. *Pokud nestisknete Ïádné tlaãítko, nabídka automaticky zmizí po pfiibliÏnû 40 sekundách.*
- b. *Stisknutím tlaãítka RETURN se vrátíte z aktuální nabídky OSD do pfiedchozí.*

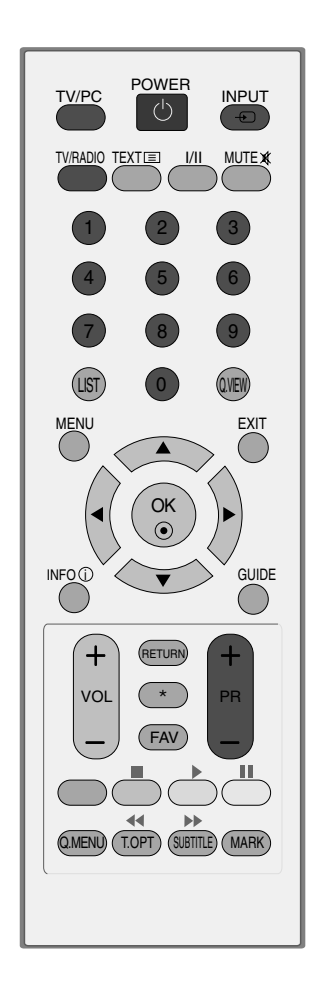

### VOLBA PROGRAMU

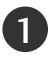

0

1 Číslo programu vyberete stisknutím tlačítka PR + nebo nebo ãíselného tlaãítka.

## NASTAVENÍ HLASITOSTI

Hlasitost upravte pomocí tlačítka VOL + nebo - (Hlasitost).

Chcete vypnout zvuk, stiskněte tlačítko MUTE (Vypnout zvuk).

Zvuk obnovíte stisknutím tlačítka **MUTE** (Vypnout zvuk), VOL + nebo - (Hlasitost) nebo I/II.

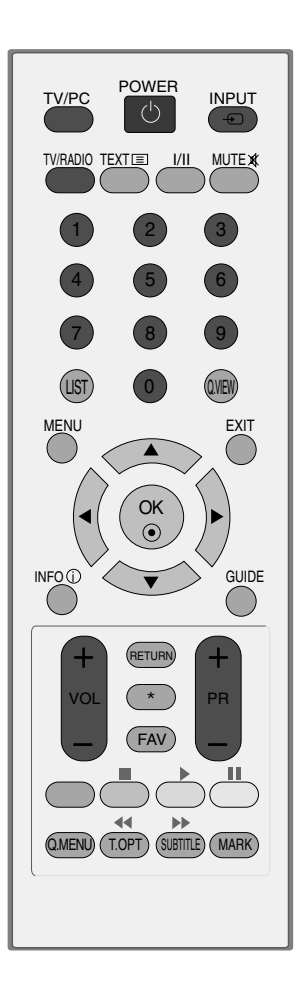

### QUICK MENU (RYCHLÁ NABÍDKA)

Nabídka OSD (Nabídka na obrazovce) se může mírně lišit od obrázků v této příručce. Q.Menu (Quick Menu - Rychlá nabídka) je nabídka funkcí, které budou uživatelé pravděpodobně často používat.

- Poměr stran : Vybere požadovaný formát obrazu. U nastavení Nastavení funkce zoom vyberte v nabídce Ratio (Poměr) položky 14:9, Zvětšen, Přiblížení kino . Po nastavení Nastavení funkce zoom se zobrazení vrátí zpět do nabídky Q.Menu (Rychlá nabídka).
- Režim obrazu : Slouží k výběru požadovaného obrazového režimu.
- Režim zvuku : Jedná se o funkci automatického nastavení zvukové kombinace, která je pro sledované obrazy považována za nejlepší. Vyberte požadovaný zvukový režim.
- Zvuk: Slouží k výběru výstupu zvuku.
- Časovač vypnutí : Nastaví časovač režimu spánku.
- Odpojení USB: Možnost "Vysunutí USB" vyberte, chcete-li vysunout zafiízení USB.

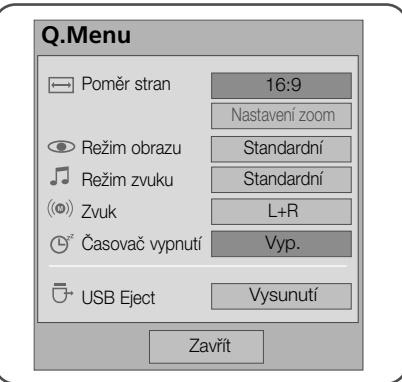

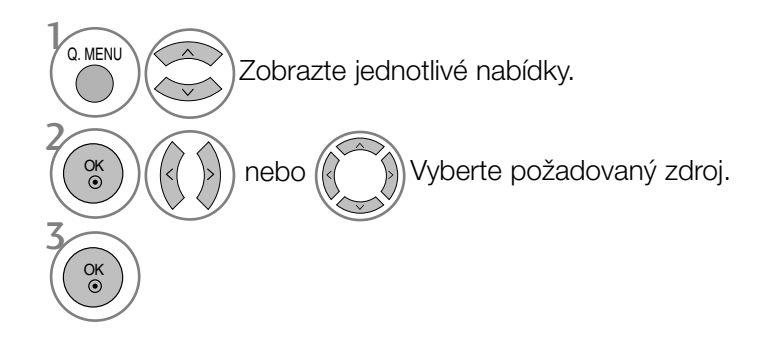

• Stisknutím tlačítka RETURN se vrátíte na předchozí obrazovku nabídky.

## SI FDOVÁNÍ TFI FVIZE / VÝBĚR PROGRAMŮ

### VÝBĚR NABÍDEK OSD A JEJICH NASTAVENÍ

Nabídka přístroje na obrazovce OSD (On Screen Display) se může mírně lišit od obrázků v této příručce.

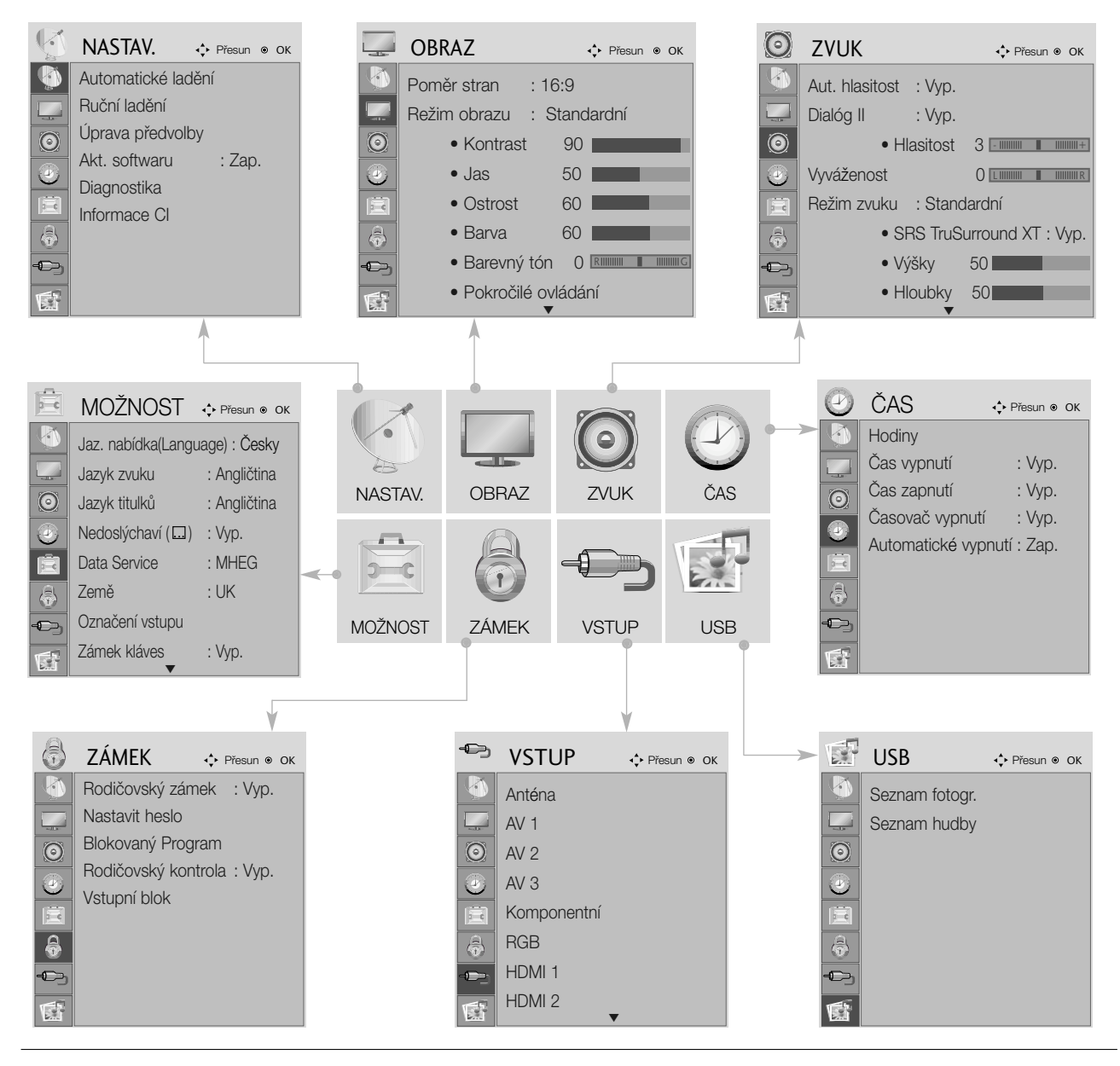

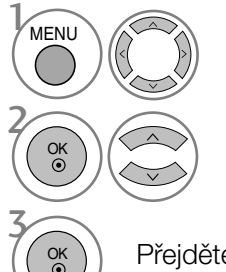

Zobrazte jednotlivé nabídky.

Vyberte položku nabídky...

Přejděte do rozevírací nabídky.

- <sup>OK</sup> ) Přejděte do rozevírací nabídky. Stisknutím tlačítka MENU nebo RETURN zavřete okno nabídky.
	- Stisknutím tlačítka RETURN se vrátíte na předchozí obrazovku nabídky.

### AUTOMATICKÉ LADÛNÍ PROGRAMÛ

Slouží k automatickému hledání a uložené všech programů.

Při spuštění automatického programování budou odstraněny všechny dříve uložené informace o službách.

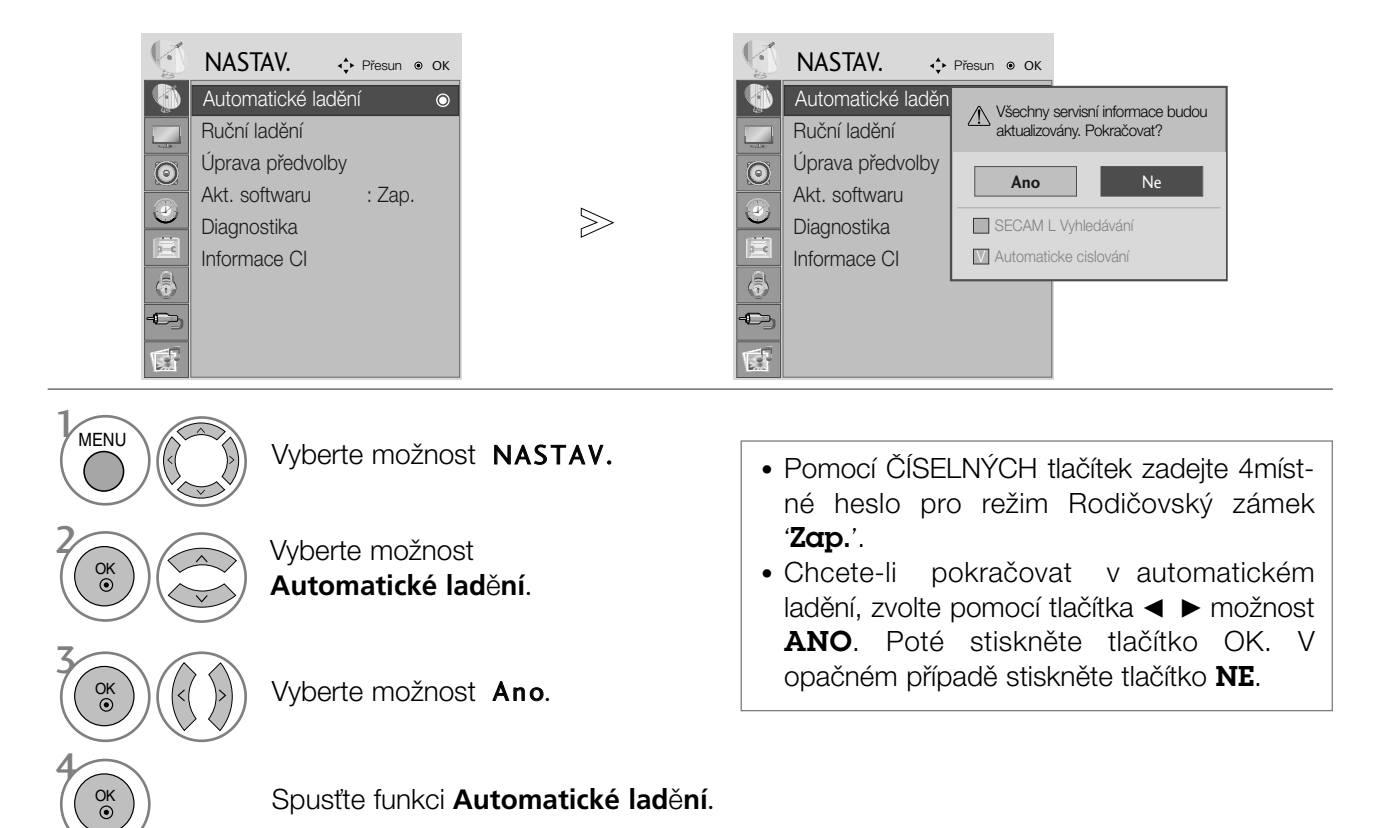

- Stisknutím tlačítka MENU nebo RETURN zavřete okno nabídky.
- Stisknutím tlačítka RETURN se vrátíte na předchozí obrazovku nabídky.

### Ruční ladění programů (V DIGITÁLNÍM REŽIMU)

Ruční ladění umožňuje přidat program do seznamu ručně.

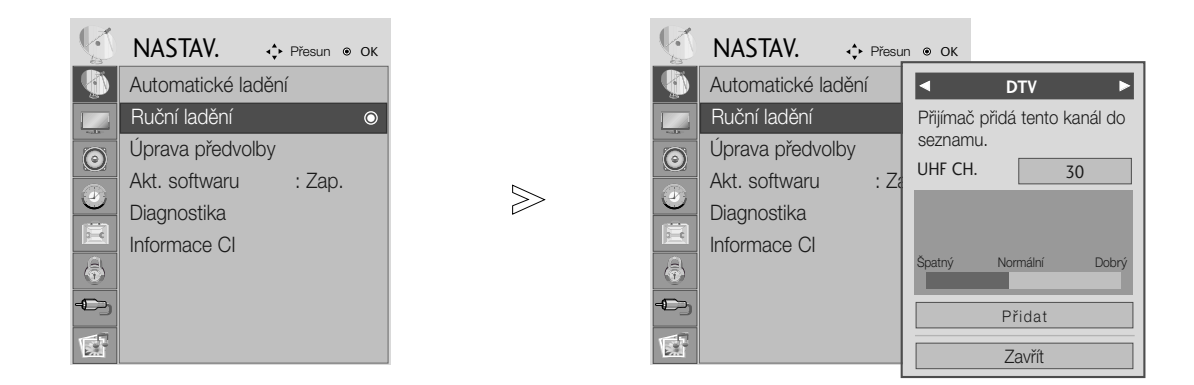

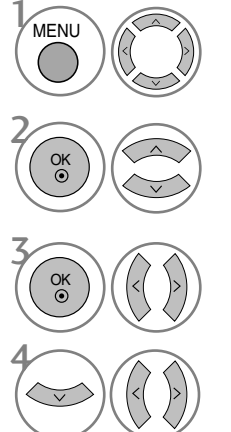

Vyberte možnost NASTAV.

Vyberte možnost **Ruční ladění**.

Vyberte položku DTV.

Vyberte požadované číslo kanálu.

• Stisknutím tlačítka MENU nebo RETURN zavřete okno nabídky.

• Pomocí ČÍSELNÝCH tlačítek zadejte 4místné heslo pro režim Rodičovský zámek

'Zap.' (Zámek systému zamknut).

• Stisknutím tlaãítka RETURN se vrátíte na pfiedchozí obrazovku nabídky.

### Ruční ladění programů (V ANALOGOVÉM REŽIMU)

Ruční programování umožňuje ručně ladit a uspořádávat stanice v libovolném pořadí, jaké si přejete.

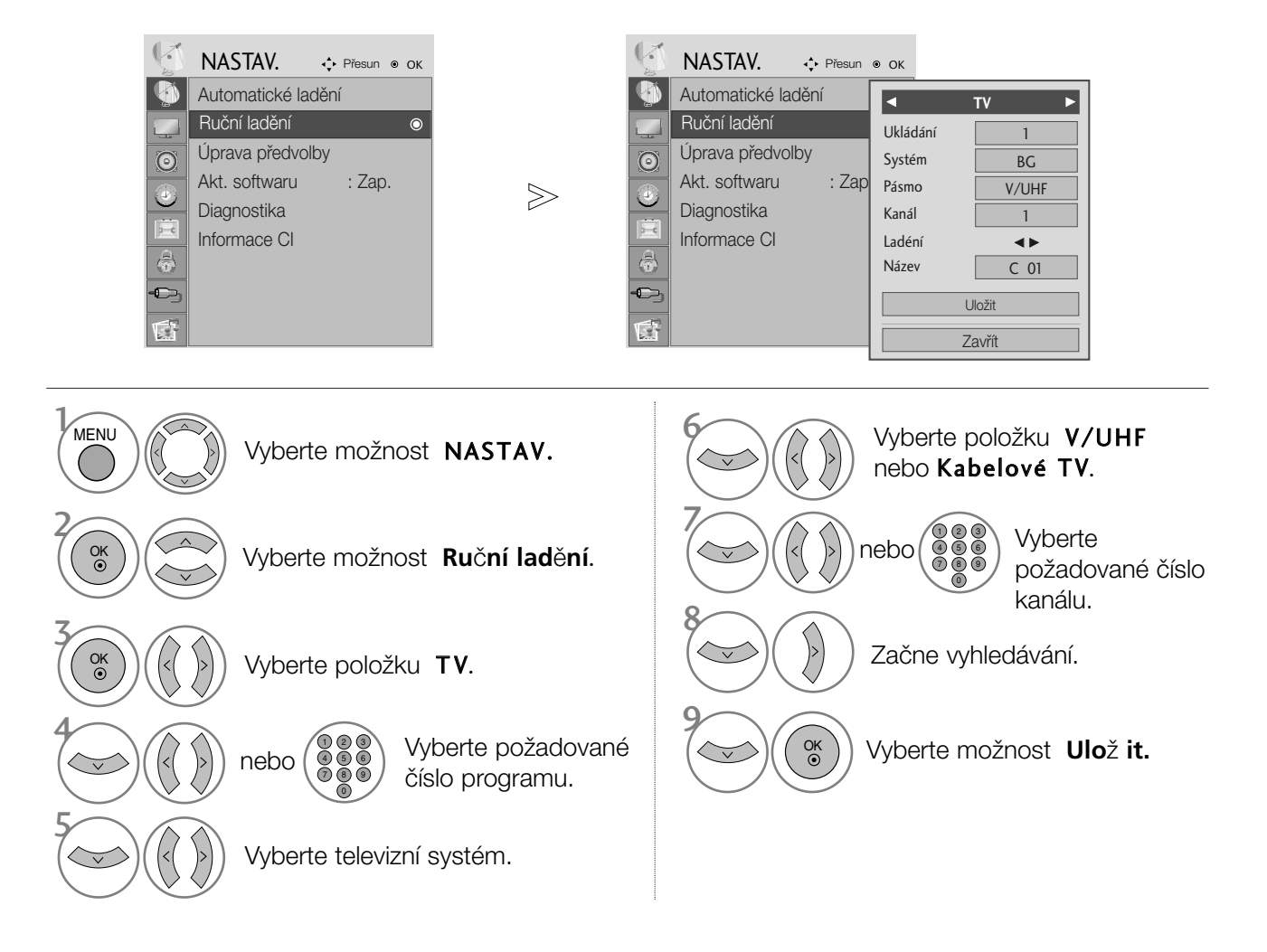

- Stisknutím tlaãítka MENU nebo RETURN zavfiete okno nabídky.
- Stisknutím tlačítka RETURN se vrátíte na předchozí obrazovku nabídky.
- Pomocí ČÍSELNÝCH tlačítek zadejte 4místné heslo pro režim Rodičovský zámek 'Zap.' (Zámek systému zamknut).
- L : SECAM L/L' (Francie)
	- BG : PAL B/G, SECAM B/G (Evropa/Východní Evropa/ Asie/Nový Zéland/Střední východ /Afrika/Austrálie)
	- I : PAL I/II (Velká Británie/Irsko/Hong Kong/Jižní Afrika)
- **DK** : PAL D/K, SECAM D/K (Východní Evropa/Čína/Afrika/CIS)
- Chcete-li uložit další stanici, opakujte kroky 4 až 9.

#### **Přiřazení názvu stanice**

Je také možné přiřadit každému číslu programu název stanice s pěti znaky.

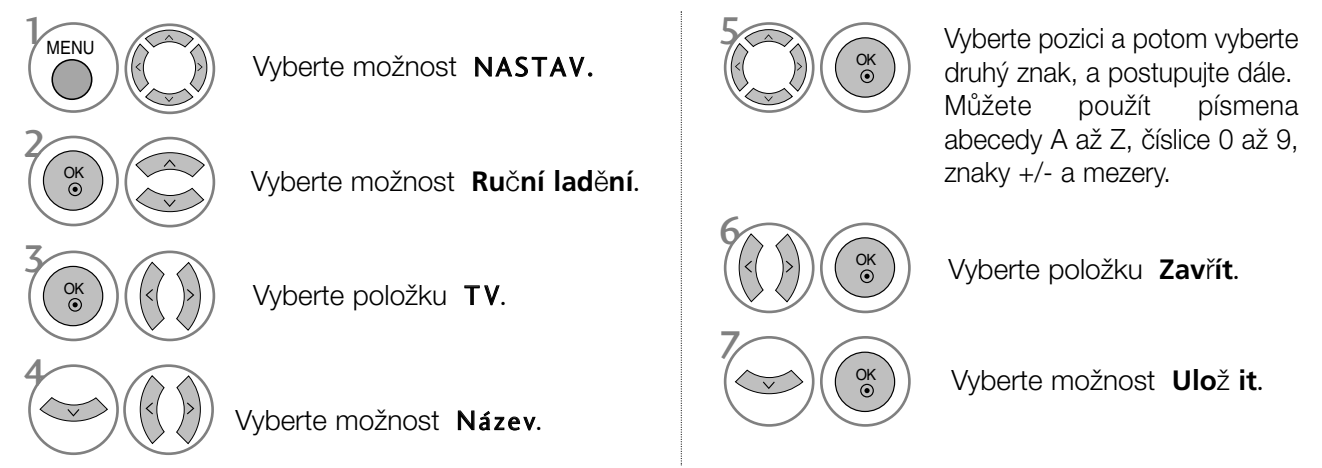

#### **Jemné ladění**

Obvykle je jemné ladění potřeba provést pouze tehdy, jeli slabá kvalita příjmu.

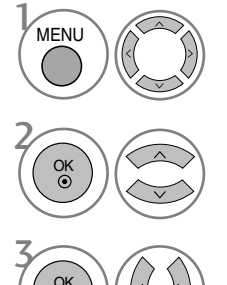

Vyberte možnost **Ruční ladění**.

 $\binom{0}{0}$  $\binom{1}{0}$   $\binom{0}{0}$   $\binom{0}{0}$   $\binom{0}{0}$   $\binom{0}{0}$   $\binom{0}{0}$   $\binom{0}{0}$   $\binom{0}{0}$ 

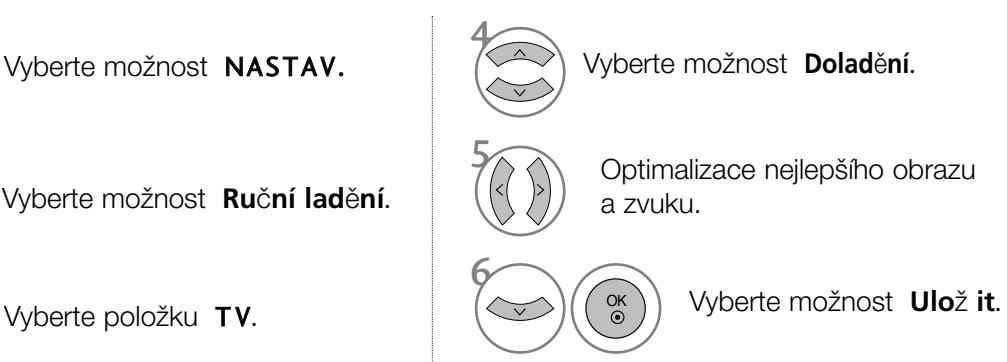

### Úpravy programÛ

Pokud některé číslo programu vynecháte, nebude možné ho při sledování televize zvolit tlačítkem PR + -.

Chcete-li vynechaný program zvolit, zadejte přímo číslo programu ČÍSELNÝMI tlačítky nebo ho vyberte v nabídce úprav programÛ.

Tato funkce umožňuje vynechat uložené programy.

V některých zemích lze přesouvat čísla programů pouze ŽLUTÝM tlačítkem.

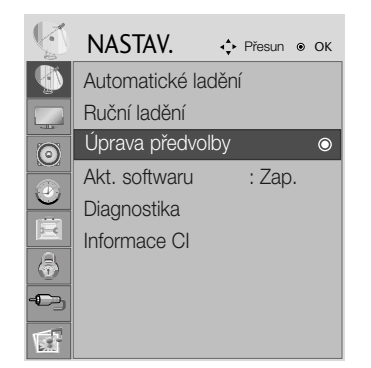

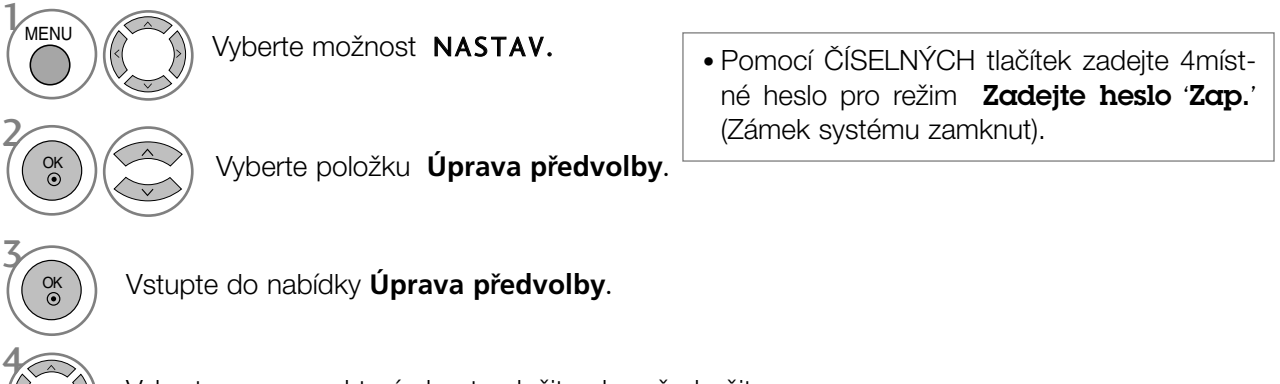

Vyberte program, který chcete uložit nebo přeskočit.

- Stisknutím tlačítka MENU nebo RETURN zavřete okno nabídky.
- Stisknutím tlačítka RETURN se vrátíte na předchozí obrazovku nabídky.
## V REŽIMU DTV/RADIO

#### ■Řeskočení čísla programu

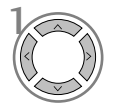

Modrá

3

Vyberte číslo programu, který chcete přeskočit.

Zabarvěte číslo vynechaného programu na modro.

Modrá) Uvolněte vynechaný program.

- Když přeskočíte číslo programu, znamená to, že ho nemůžete vybrat s použitím tlačítka PR + - během normálního sledování TV.
- Chcete-li zvolit vynechaný program, zadejte přímo číslo programu ČÍSELŇÝMI tlačítky nebo ho vyberte v nabídce úprav programÛ nebo v elektronickém průvodci.

■ Výběr oblíbeného programu

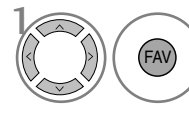

Vyberte oblíbené ãíslo programu.

• Automaticky zařadí vybraný program do seznamu oblíbených programů.

## V REŽIMU TV

Tato funkce umožňuje vymazat nebo přeskočit uložené programy.

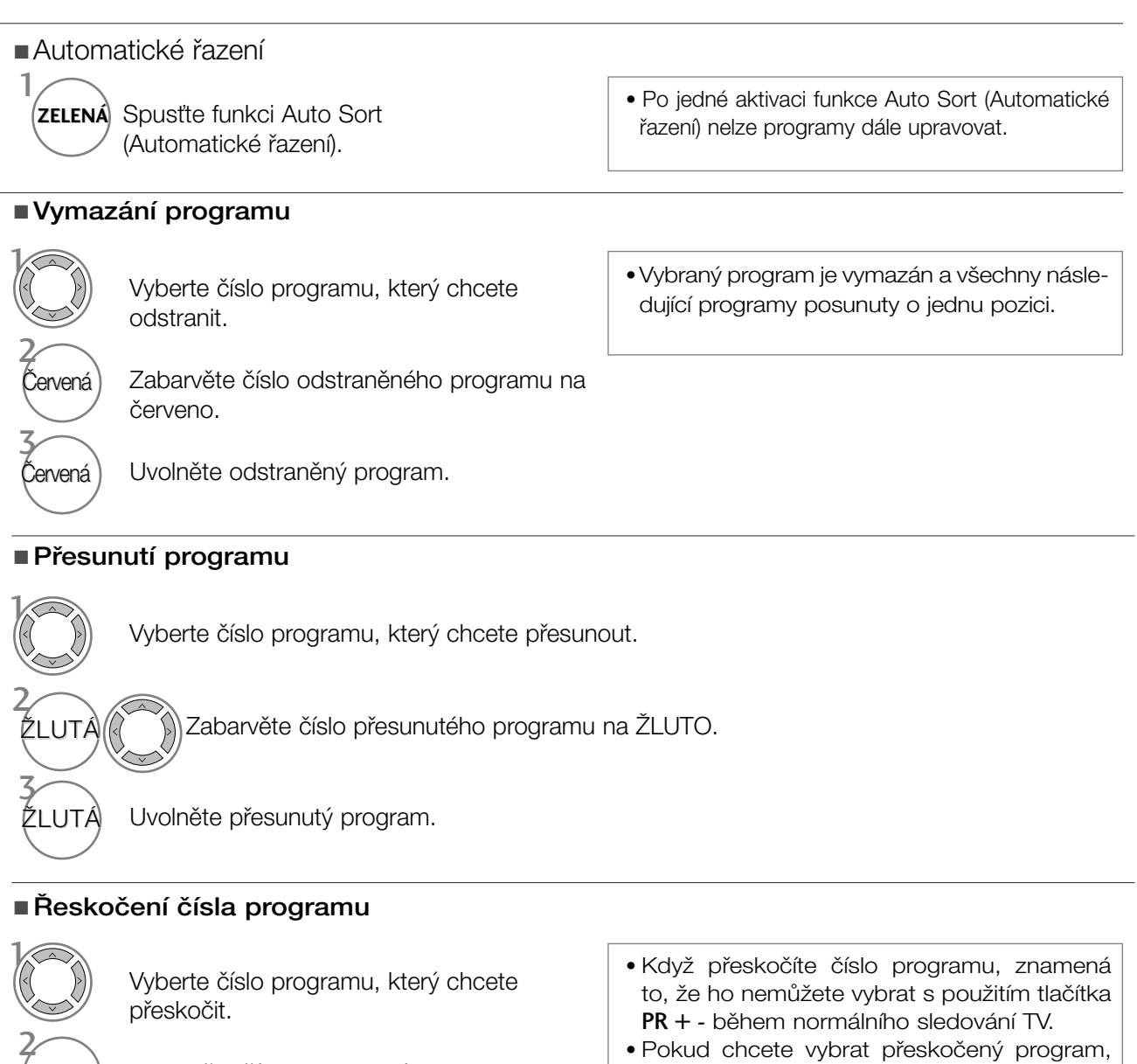

• Pokud chcete vybrat přeskočený program, zadejte číslo programu přímo NUMER-ICKÝMI tlačítky nebo ho vyberte v menu úprav ãi v tabulce programÛ.

3

Modrá Uvolněte vynechaný program.

Modrá) Zabarvěte číslo vynechaného programu na

■ Výběr oblíbeného programu

modro.

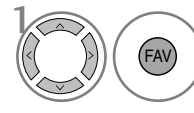

Vyberte oblíbené číslo programu.<br>
• blíbených programů bude zařazen na seznam oblíbených programů.

# SOFTWARE UPDATE (AKTUALIZACE SOFTWARU) SLEDOVÁNÍ TELEVIZE / VÝBĚR PROGRAMŮ

Funkce Aktualizace softwaru (Software Update) umožňuje stahování softwaru prostřednictvím pozemního digitálního vysílacího systému.

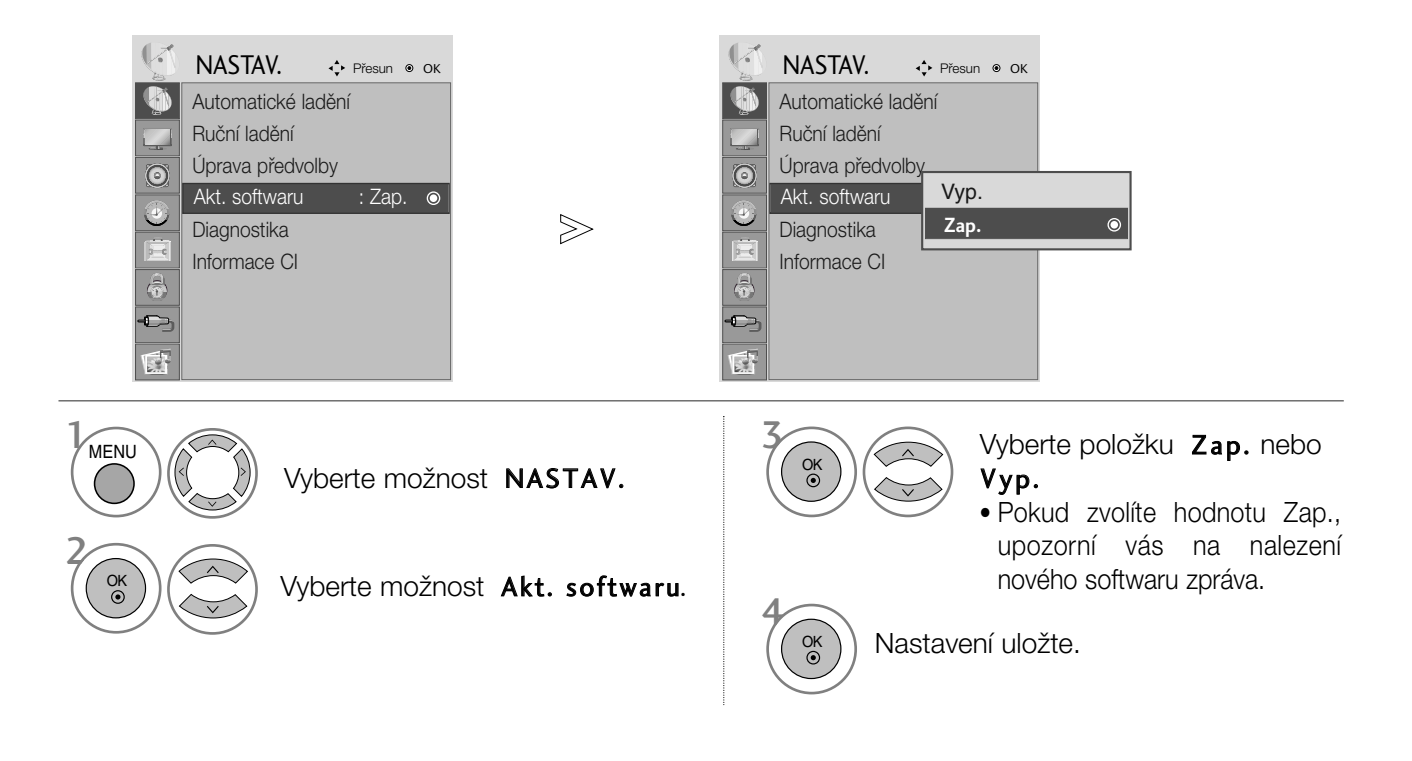

\* Pfii nastavení "Software Update" (Aktualizace softwaru)

Občas se přenos aktualizovaného digitálního softwaru projeví v následující nabídce na obrazovce televizoru.

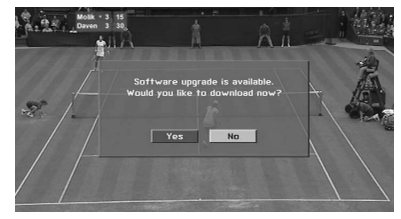

Po zobrazení následujícího obrázku vyberte tlačítky < možnost ANO.

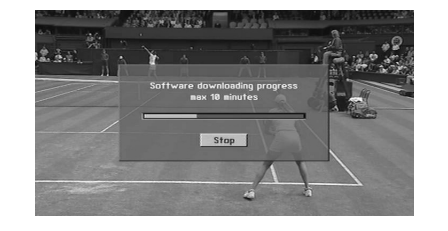

Po dokonãení aktualizace softwaru bude systém přibližně jednu minutu restartovat.

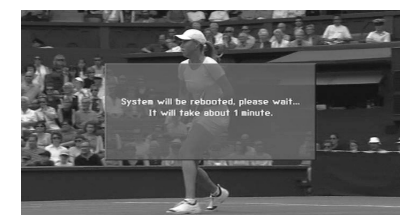

- Během aktualizace softwaru dodržujte následující pokyny:
- V žádném případě nevytahujte napájecí kabel ze zásuvky.
- Pfiístroj nevypínejte.
- Nesmíte odpojit anténu.
- Po aktualizaci softwaru mÛÏete aktualizovanou verzi zjistit v nabídce Diagnostika.

### DIAGNOSTICS (Diagnostika) (V DIGITÁLNÍM REŽIMU)

Tato funkce slouží k zobrazení údajů Výrobce, Model/typ, Sériové číslo a Verze softwaru.

Zobrazuje informace a sílu signálu naladěného multiplexu. Zobrazuje informace o signálu a název služby vybraného multiplexu.

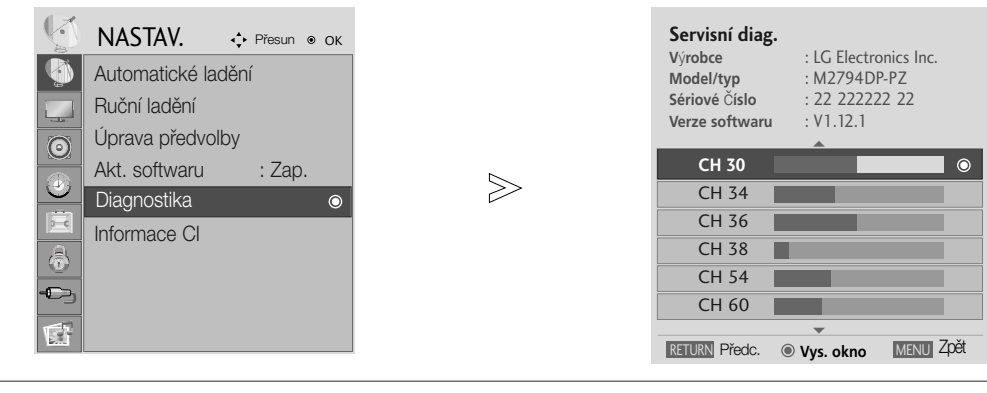

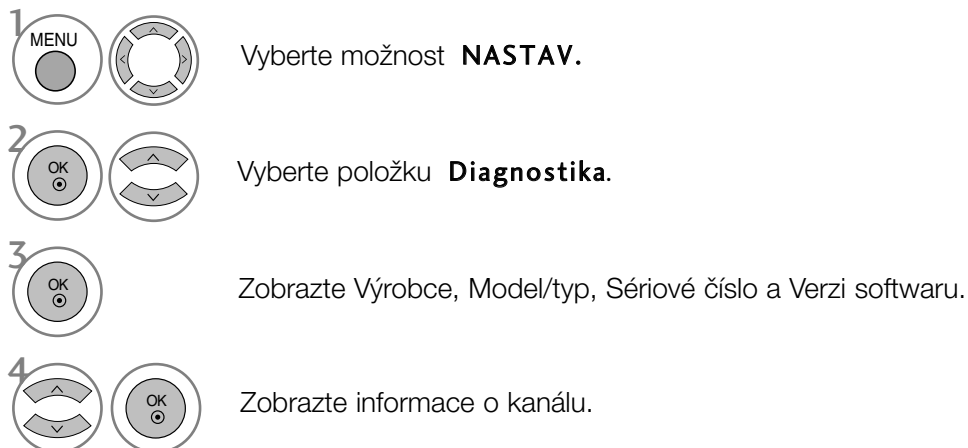

- Stisknutím tlačítka MENU nebo RETURN zavřete okno nabídky.
- Stisknutím tlaãítka RETURN se vrátíte na pfiedchozí obrazovku nabídky.

### CI [COMMON INTERFACE] INFORMATION (Informace CI)

Tato funkce umožňuje sledovat některé zakódované programy (placené programy). Pokud modul CI vyjmete, nebudete moci placené programy sledovat.

Po vložení modulu do slotu CI získáte přístup k nabídce modulu.

Pokud si chcete modul a kartu Smart Card zakoupit, obraťte se na svého prodejce. Modul CAM do přístroje opakovaně nevkládejte ani jej opakovaně nevyjímejte. Mohlo by dojít k jeho poškození. Pokud po vložení modulu CI přístroj zapnete, je možné, že nebude fungovat zvuk..

Podle použitého modulu CI a inteligentního adaptéru může být obraz nepřirozený.

Funkce CI (Common Interface) nemusí být použita, záleží na situaci vysílání v dané zemi.

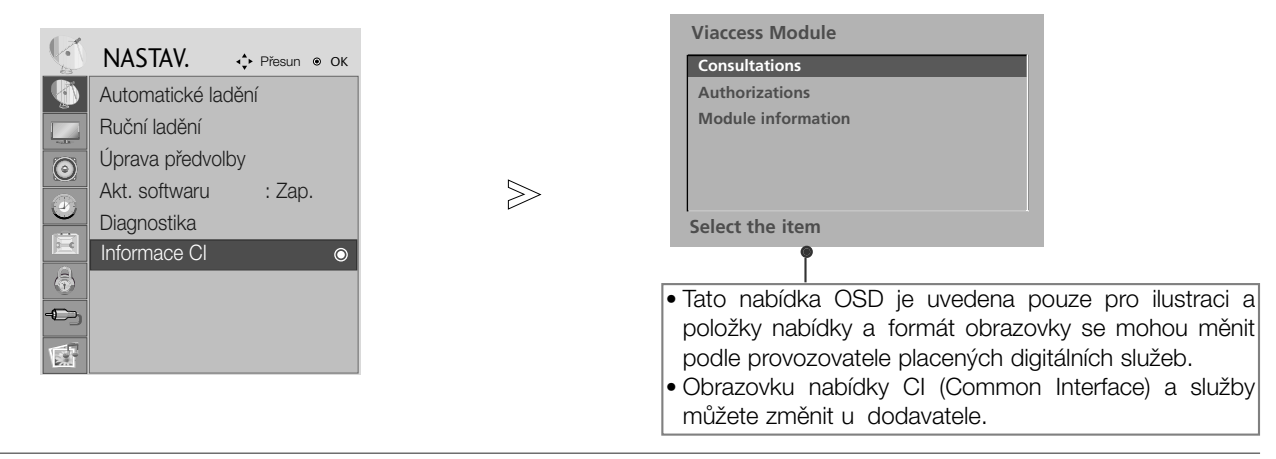

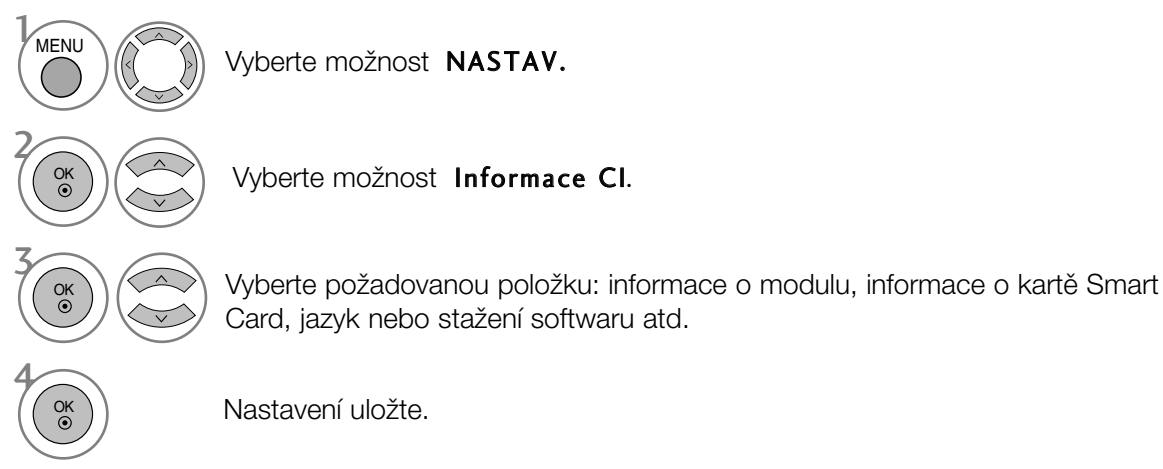

- Stisknutím tlačítka MENU nebo RETURN zavřete okno nabídky.
- Stisknutím tlačítka RETURN se vrátíte na předchozí obrazovku nabídky.

## Vyvolání tabulky programÛ

Programy uložené v paměti můžete kontrolovat tak, že zobrazíte tabulku programů.

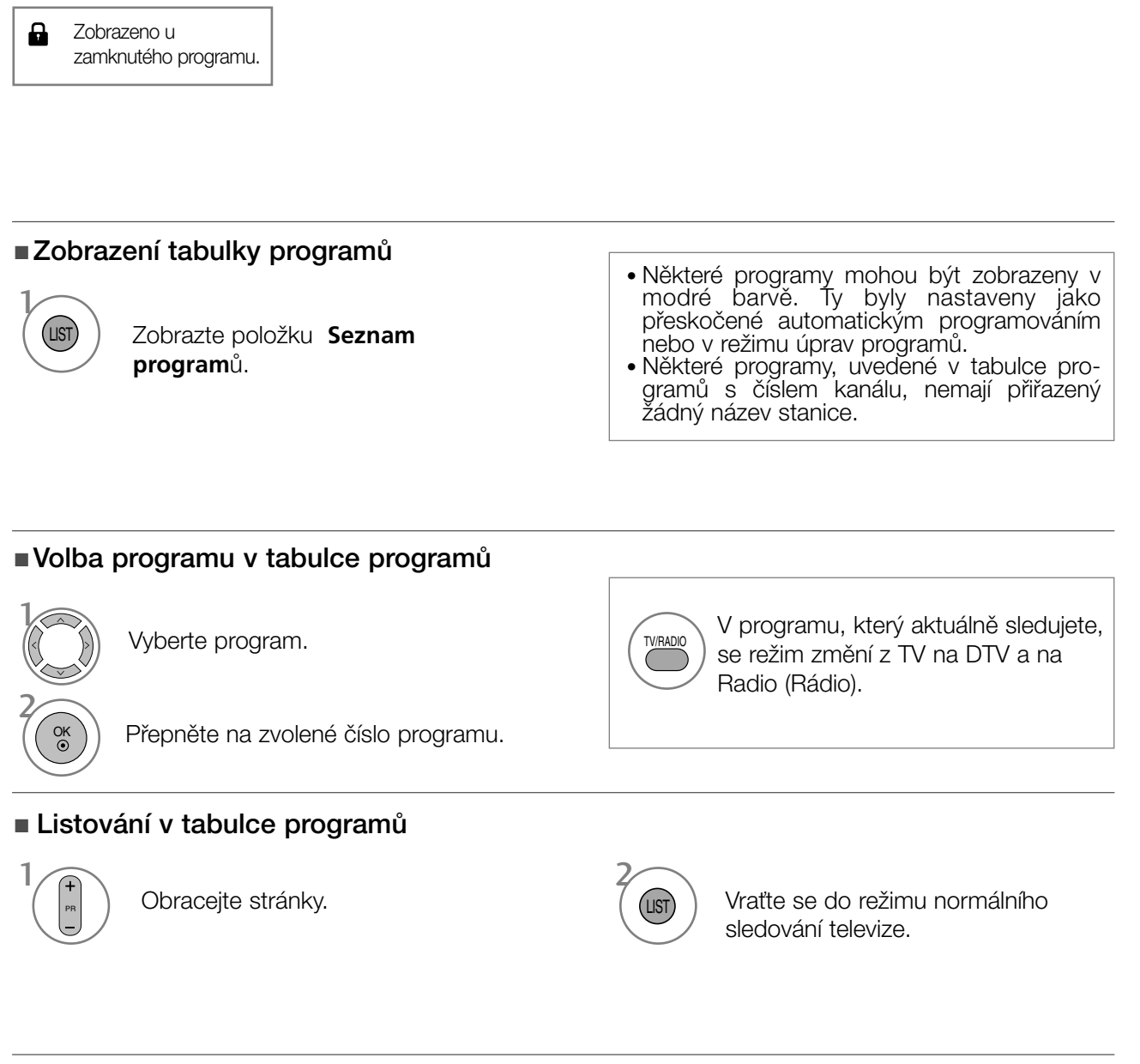

#### ■ Zobrazení tabulky oblíbených programů

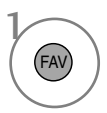

Zobrazte tabulku oblíbených programů.

## DATOVÉ SLUŽBY

(Tato nabídka je k dispozici pouze v Irsku.)

Díky této funkci si uživatelé mohou vybírat mezi službami MHEG(digitální teletext) a Teletext pokud jsou obé k dispozici.

Pokud je k dispozici pouze jedna z téchto služeb, MHEG nebo Teletext bude zapnuta bez ohledu na vybranou možnost.

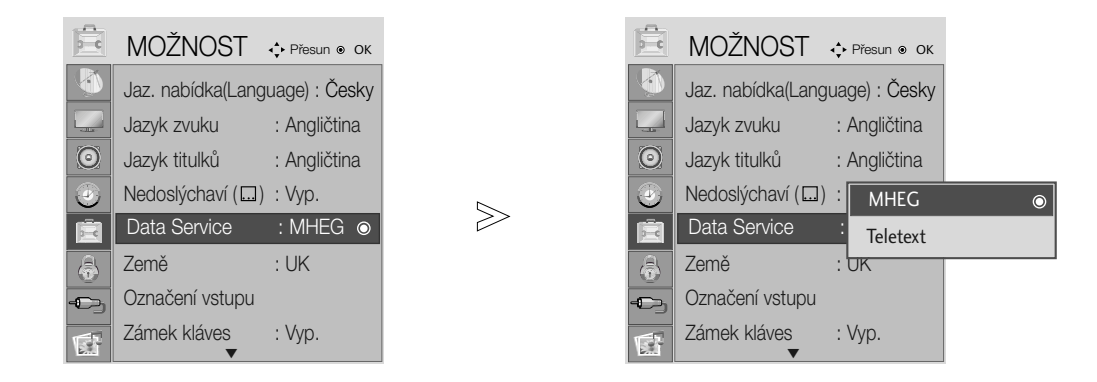

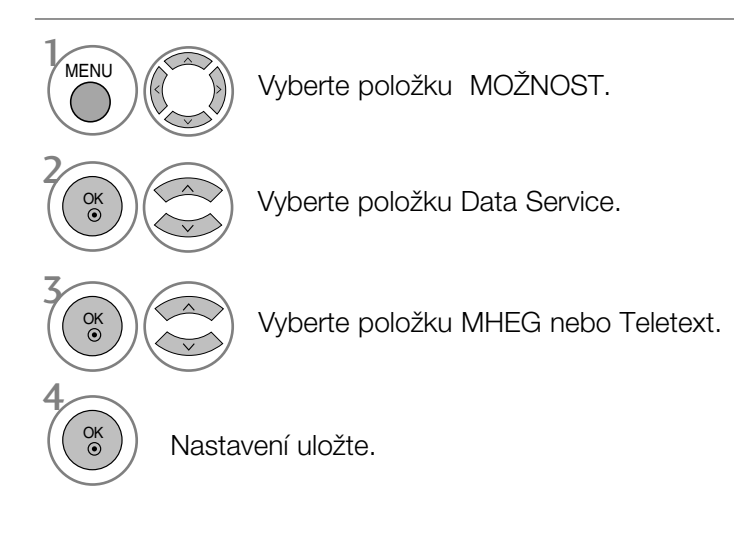

- Stisknutím tlačítka MENU nebo RETURN zavřete okno nabídky.
- Stisknutím tlačítka RETURN se vrátíte na předchozí obrazovku nabídky.

## INPUT LABEL (VSTUPNÍ ŠTÍTEK)

Výběr značky pro každý zdroj vstupu

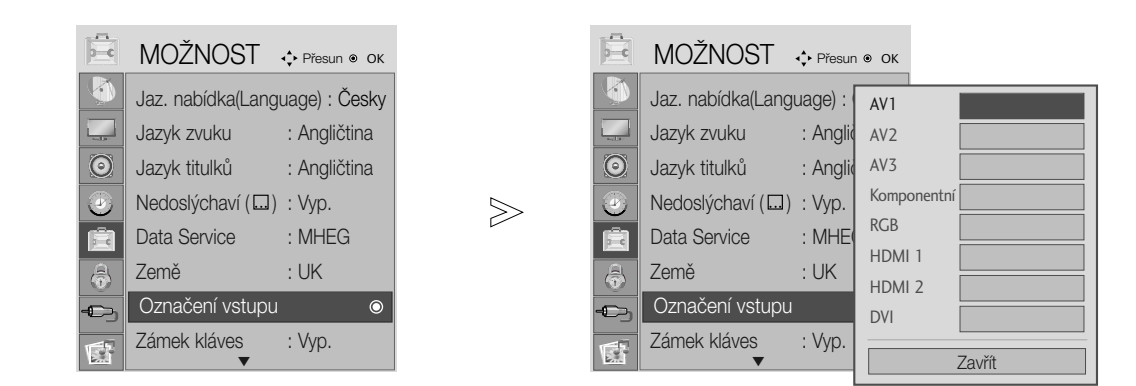

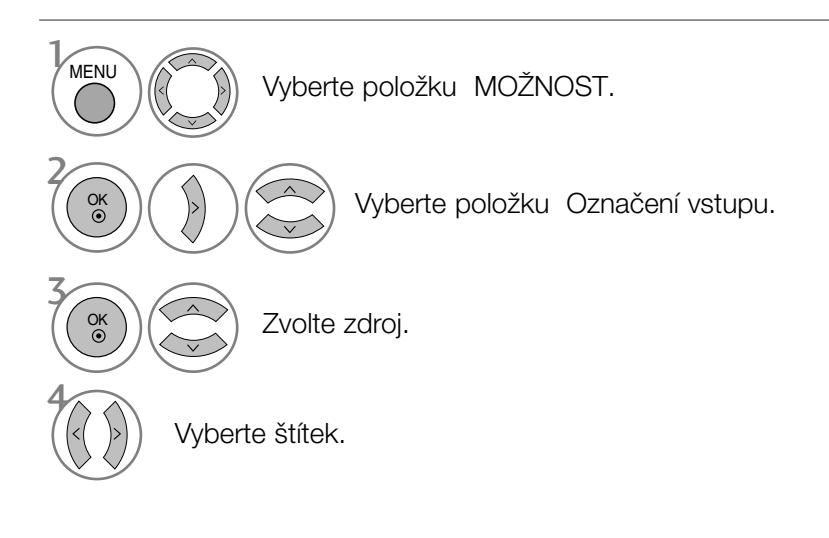

- Stisknutím tlačítka MENU nebo RETURN zavřete okno nabídky.
- Stisknutím tlaãítka RETURN se vrátíte na pfiedchozí obrazovku nabídky.

#### Initializing (Inicializace – obnovení výchozího nastavení)

Tato funkce pracuje v aktuálním režimu. Spustit nastavenou hodnotu.

V případě, že je funkce Lock System (Zamknout systém) nastavena na hodnotu "On" ("Zapnuto"), zobrazí se žádost o zadání hesla.

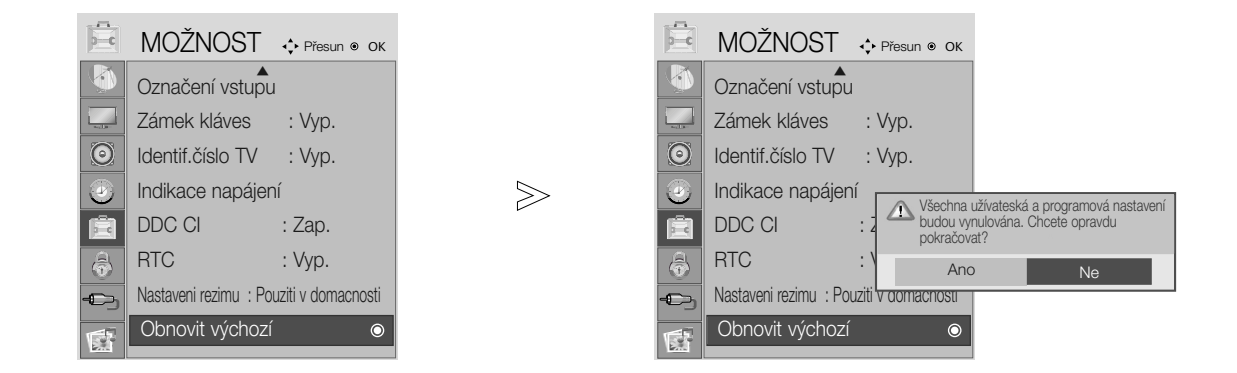

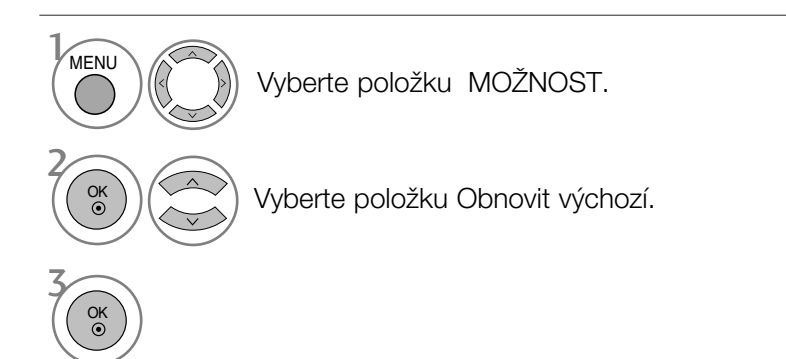

- Stisknutím tlačítka MENU nebo RETURN zavřete okno nabídky.
- Stisknutím tlaãítka RETURN se vrátíte na pfiedchozí obrazovku nabídky.

# EPG (Elektronický průvodce pořady)(V DIGITÁLNÍM REŽIMU)

Tento přístroj obsahuje systém EPG (Elektronický průvodce pořady) pomáhající při procházení všemi možnostmi zobrazení.

Systém EPG obsahuje informace jako je program stanic či počáteční a koncové časy dostupných služeb. Kromě toho jsou v systému EPG často k dispozici podrobné informace o pořadu (dostupnost množství podrobných údajů se liší podle konkrétního provozovatele).

Tuto funkci lze používat pouze v případě, že ji provozovatel vysílá.

Systém EPG zobrazuje popis programu na nejbližších 8 dní.

#### Zapnutí / vypnutí EPG

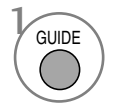

Zapněte nebo vypněte funkci EPG.

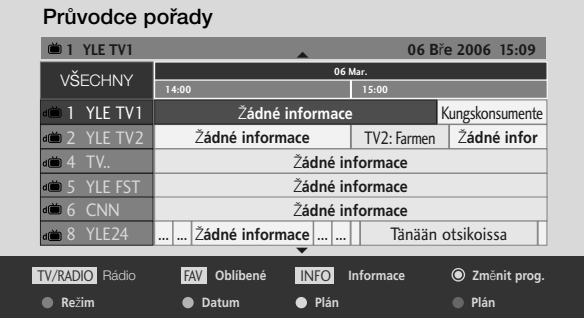

#### Výběr programu

PR

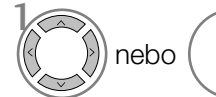

Vyberte požadovaný program.

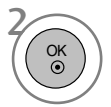

Zobrazte vybraný program.

# EPG (Elektronický průvodce pořady)(V DIGITÁLNÍM REŽIMU)

### Funkce tlačítek v režimu průvodce NOW/NEXT (Nyní/Další)

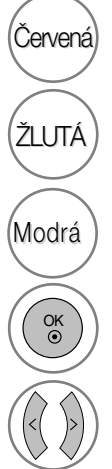

 $\left(\check{\text{C}}$ ervená $\right)$  Změna režimu EPG.

Zadání ãasovaného nahrávání/Nastavení připomínky.

Zadání ãasovaného nahrávání/Seznam připomínek.

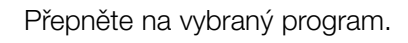

Volba programu NOW (Nyní) nebo NEXT (Dal‰í).

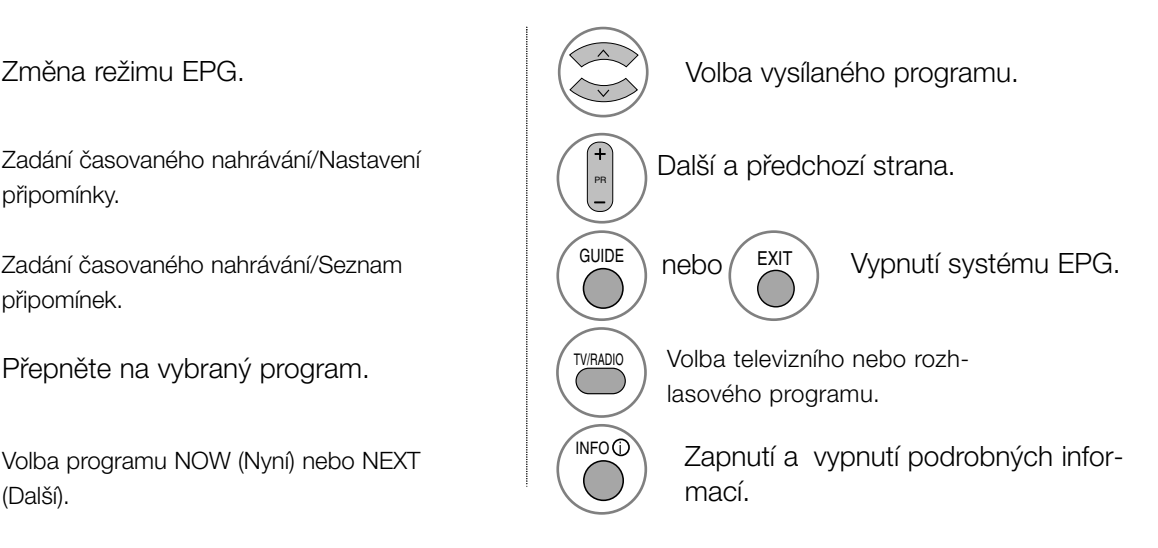

### Funkce tlačítek v režimu osmidenního průvodce

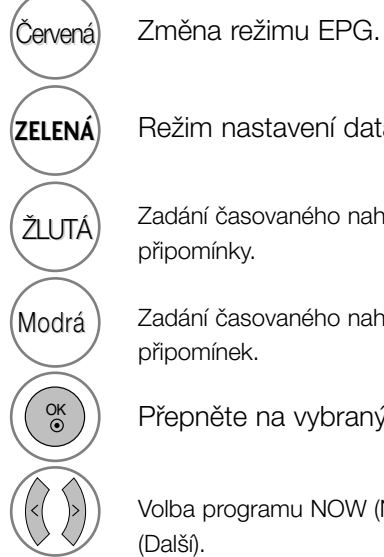

**ZELENÁ** Režim nastavení data.

Zadání ãasovaného nahrávání/Nastavení připomínky.

Zadání ãasovaného nahrávání/Seznam připomínek.

Přepněte na vybraný program.

Volba programu NOW (Nyní) nebo NEXT (Další).

Volba vysílaného programu. Další a předchozí strana. PR GUIDE **EXIT** nebo (A) Vypnutí systému EPG. TV/RADIO Volba televizního nebo rozhlasového programu.  $N$ INFO $\odot$ Zapnutí a vypnutí podrobných infor- $\overline{C}$ mací.

### Funkce tlačítek v režimu změny data

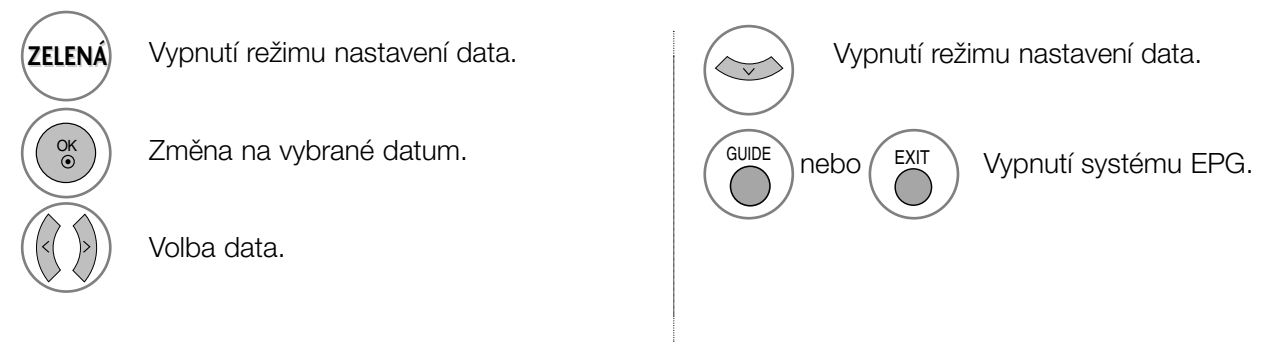

# EPG (Elektronický průvodce pořady)(V DIGITÁLNÍM REŽIMU)

### Funkce tlačítek v poli rozšířeného popisu

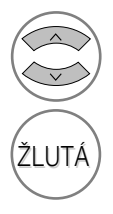

Další a předchozí text.

Zadání časovaného nahrávání/Nastavení připomínky.

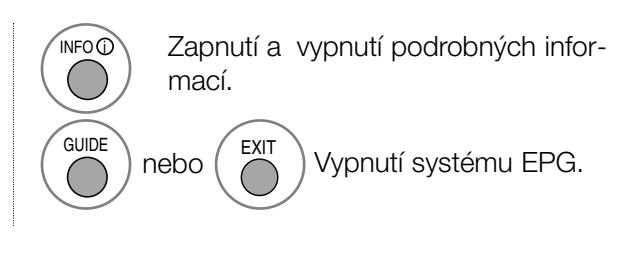

### Funkce tlačítek v režimu zadávání záznamu/připomínky

- Tato funkce je k dispozici pouze při připojení nahrávacího zařízení používajícího nahrávací signály pin8 ke konektoru DTV-OUT kabelem SCART.

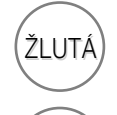

OK

Změna do režimu průvodce nebo sezna-ŽLUTÁ) <sup>Zi nenia do rezi</sup>

> Uložení záznamu časovače/připomínky.

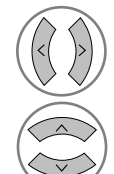

Volba typu, služby, data nebo počátečního či koncového ãasu.

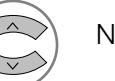

Nastavení funkce.

### Funkce tlačítek v režimu Schedule List (Plánovaný seznam)

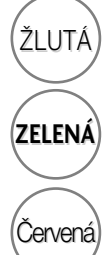

Režim přidání nové položky ručního časovaãe.

Přejděte do režimu pro úpravy plánovaného seznamu.

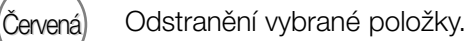

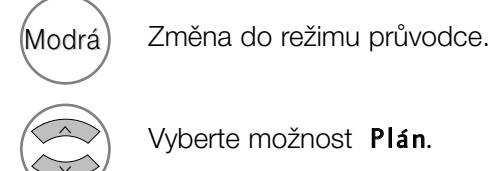

Vyberte možnost Plán.

## NASTAVENÍ VELIKOSTI OBRAZU (POMĚRU STRAN)

Televizor můžete sledovat v několika formátech obrazu: 16:9, Pouze Skenovaní, Originální, 4:3, 14:9, Zvětšený, Cinema Zoom, Celá šířka.

Pokud je pozastavený obraz přítomen na obrazovce po delší dobu, může na ní zůstat trvale viditelný.

Pomocí tlačítek ▲ ▼ můžete nastavit míru rozšíření.

Tato funkce pracuje u následujícího signálu:

- Možnost Aspect Ratio (Poměr stran) můžete nastavit také v nabídce RATIO (Poměr).
- Chcete-li nastavit přiblížení vyberte v nabídce Ratio (Poměr) položky 14:9, Zvětšený a Cinema Zoom..

#### • 16:9

Následující výběr umožňuje nastavit obraz svisle v lineárním poměru (vhodné pro DVD ve formátu 4:3).

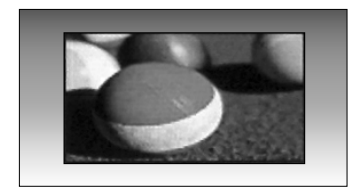

#### • 4:3

Následující výběr umožňuje zobrazit původní poměr stran 4:3 se šedými pruhy po levé a pravé straně.

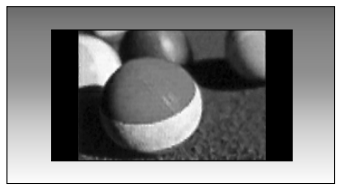

• Originální

Když přijímá televizor širokoúhlý signál, automaticky se přepne zobrazení podle tohoto formátu.

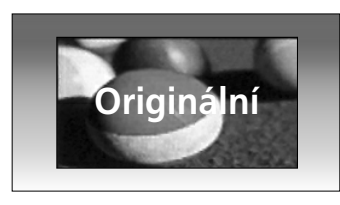

#### • 14:9

Díky režimu 14:9 si můžete využívat formát filmÛ 14:9 nebo televizních programÛ. Obraz 14:9 je zobrazen jako formát 4:3 - je roztažen doleva a doprava.

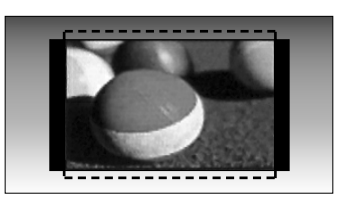

#### • Zvětšený

FNásledující výběr umožňuje sledovat obraz bez zkreslení, protože vyplní celou obrazovku. Horní a dolní ãást obrazu bude ofiíznuta.

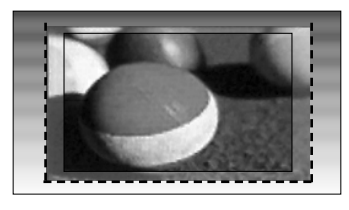

• Cinema Zoom

Možnost Cinema Zoom umožňuje změnit přiblížení tak, aby obraz byl vodorovně roztáhnutý a svisle oříznutý. Umožňuje dosáhnout kompromisu mezi změnou obrazu a pokrytím obrazovky.

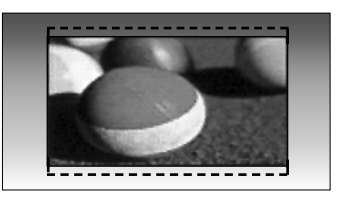

• Pouze Skenovaní Následující výběr umožňuje sledovat obraz v nejlepší kvalitě bez ztráty původního obrazu při vysokém rozlišení. Poznámka: Pokud má původní obraz šum, bude šum patrný také na okraji.

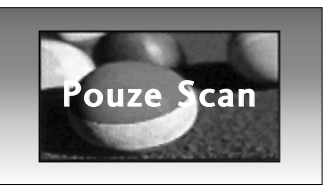

#### • Celá šířka

Pokud televizor přijímá širokoúhlý signál, umožní vám upravit obraz vodorovně nebo svisle (v lineárním poměru) tak, aby zcela vyplnil obrazovku.

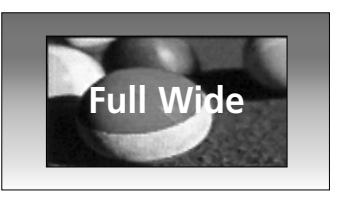

#### **!** POZNÁMKA

- V režimu Component (Komponentní pod 720p) můžete vybrat pouze poměr stran 16:9(širokoúhlý), 4:3, 14:9, Zvětšený a Cinema Zoom.
- ► V režimu RGB/DVI můžete vybrat pouze poměr stran 4:3 a 16:9(širokoúhlý).
- GV režimu HDMI/Component(Komponentní) (přes 720 p) je k dispozici funkce Pouze Skenovaní.
- ▶ Poměr stran Originální můžete vybrat pouze v digitálním teletextu (MHEG-5).

## PŘEDDEFINOVANÁ NASTAVENÍ OBRAZU

 $>\n$ 

#### Režim obrazu-přednastavený

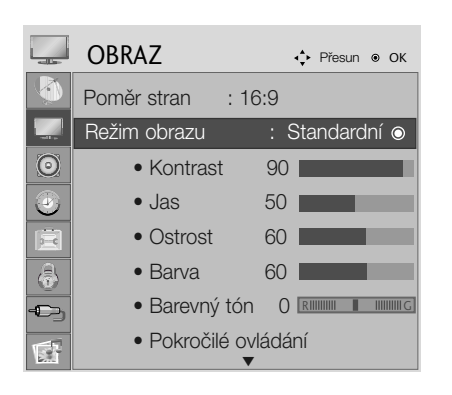

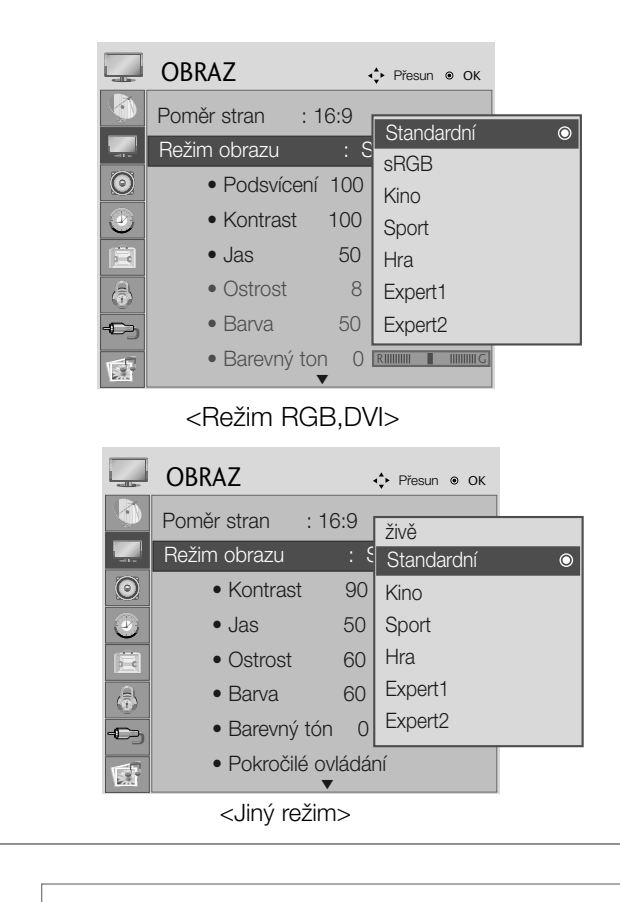

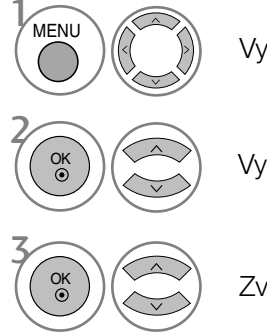

Vyberte položku OBRAZ.

• Režim Picture (Obraz) optimalizuje kvalitu obrazu. Vyberte přednastavenou hodnotu v nabídce Picture (Obraz) na základě kategorie programu.

Vyberte Režim obrazu.

Zvolte požadovanou hodnotu obrazu.

- Stisknutím tlačítka MENU nebo RETURN zavřete okno nabídky.
- Stisknutím tlaãítka RETURN se vrátíte na pfiedchozí obrazovku nabídky.

#### Automatické nastavení barevného tónu (Warm (Teplé)/Normal (Normální)/Cool (Studené))

Vyberte jedno ze tří automatických nastavení barev. Možnost Warm (Teplé) obohatí teplé barvy, jako je červená. Po zvolení možnosti Cool (Studené) budou barvy méně intenzivní a laděné více do modra.

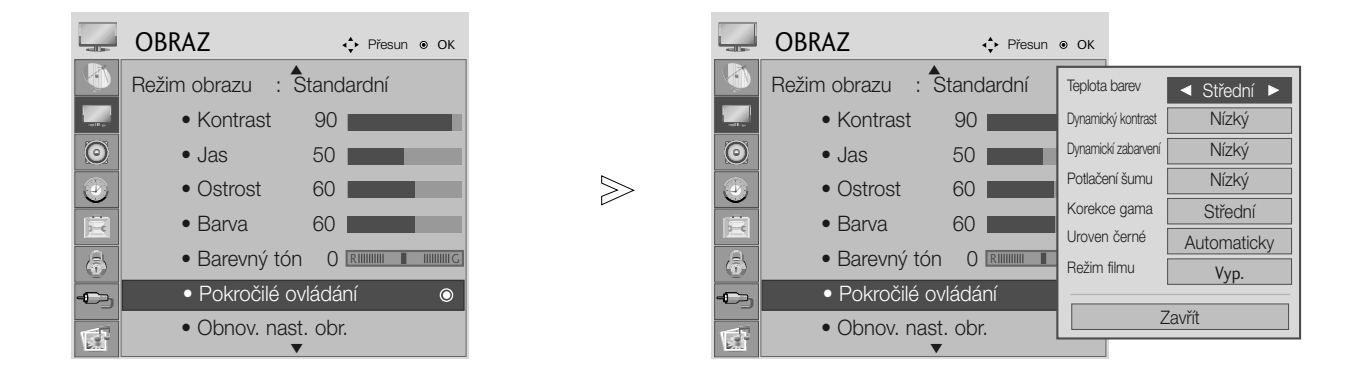

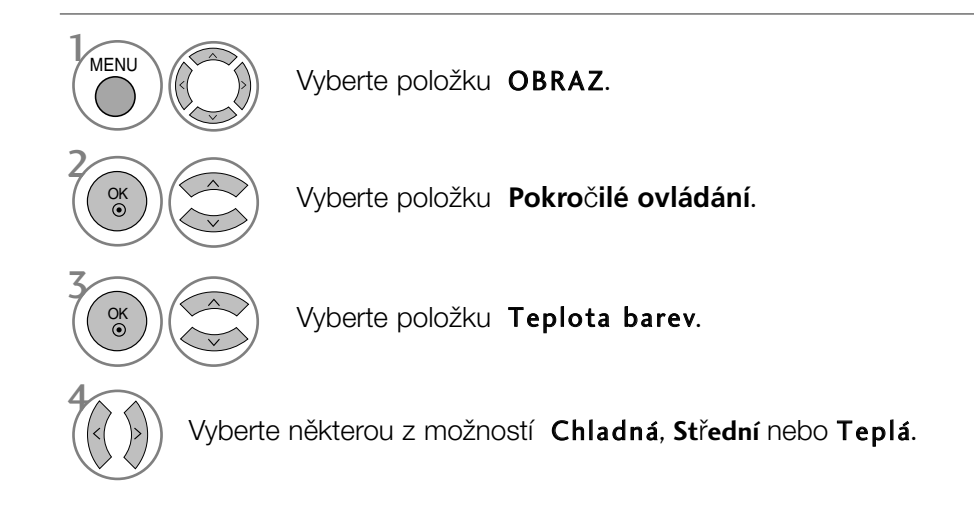

- Stisknutím tlaãítka MENU nebo RETURN zavfiete okno nabídky.
- Stisknutím tlačítka RETURN se vrátíte na předchozí obrazovku nabídky.

#### Automatické nastavení barevného tónu (6500K/9300K) (Pouze režim RGB, DVI)

Pokud je zvolen režim obrazu sRGB, nabídka Advanced control (Pokročilé ovládání) je neaktivní.

Vyberte jedno ze dvou automatických nastavení barev.

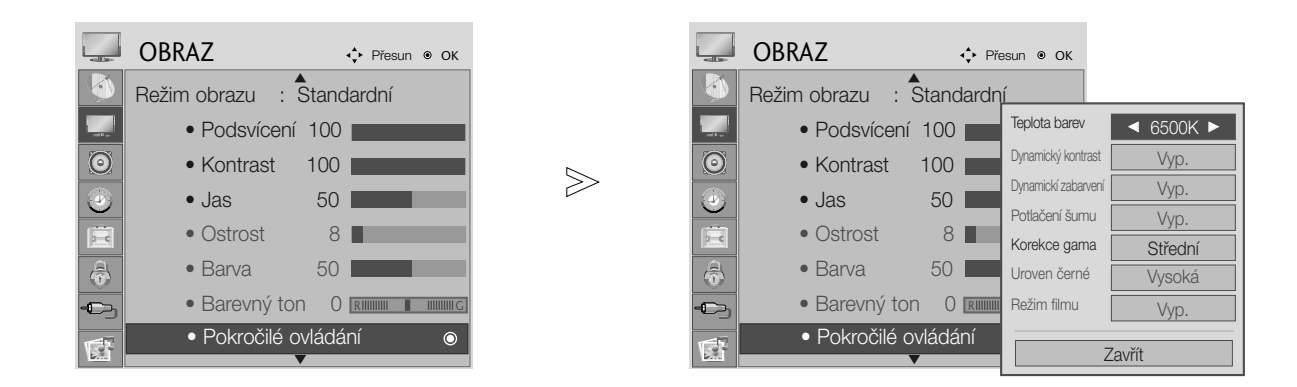

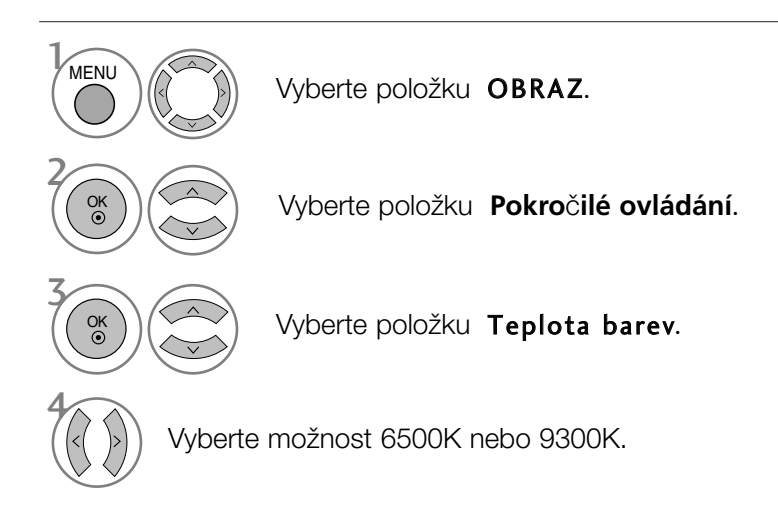

- Stisknutím tlačítka MENU nebo RETURN zavřete okno nabídky.
- Stisknutím tlaãítka RETURN se vrátíte na pfiedchozí obrazovku nabídky.

## RUâNÍ ÚPRAVA OBRAZU

### Režim obrazu-uživatelský

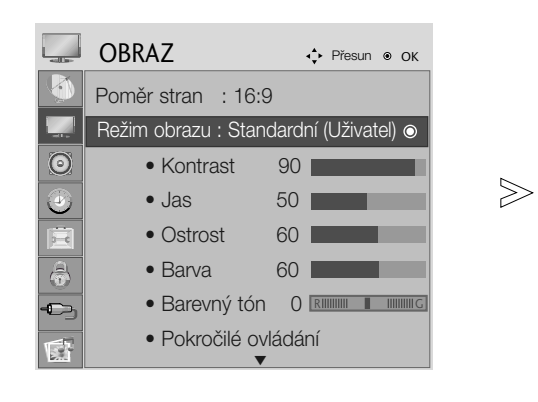

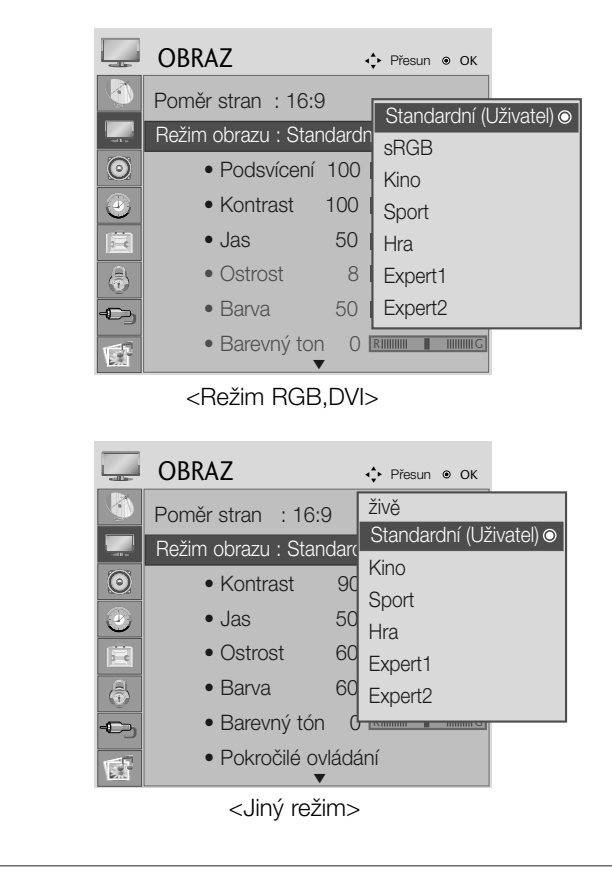

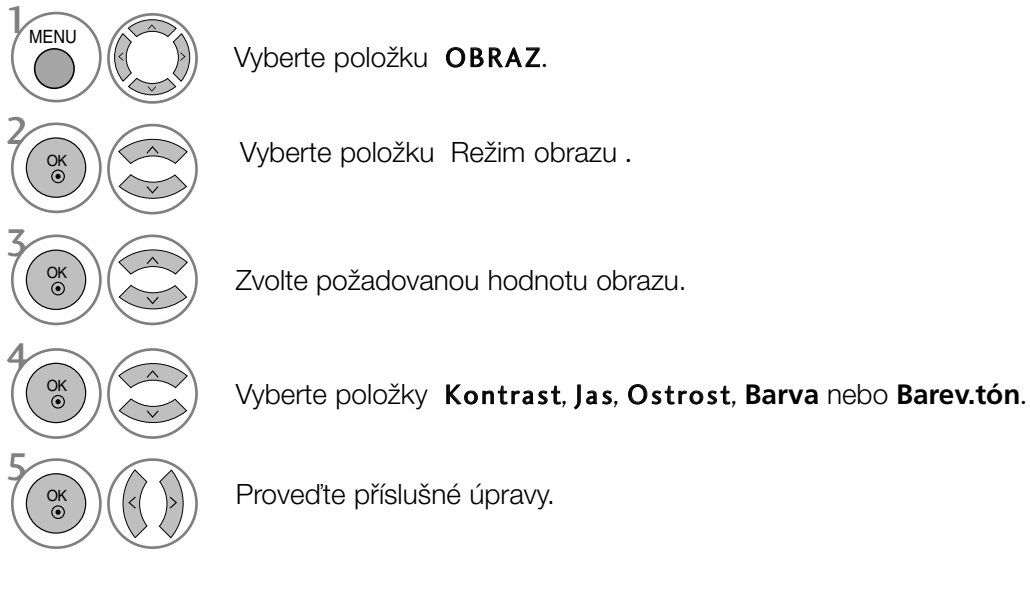

- Stisknutím tlaãítka MENU nebo RETURN zavfiete okno nabídky.
- Stisknutím tlačítka RETURN se vrátíte na předchozí obrazovku nabídky.

#### **!** POZNÁMKA

▶ V režimu RGB, DVI nelze nastavit barvu, ostrost ani odstín.

## TECHNOLOGIE VYLEPŠENÍ OBRAZU

#### Dynamický kontrast

Automatická optimalizace kontrastu podle jasu odrazu.

#### Dynamickí zabarvení Automatické nastavení barev odrazu, aby se dosáhlo co nejpřirozenějších barev.

Potlačení šumu

Odstranění šumu do bodu, kde nenaruší původní obraz.

#### Korekce gama.

Vysoké hodnoty gamma zobrazují bělavé obrazy a nízké hodnoty gamma zobrazují obrazy s vysokým kontrastem.

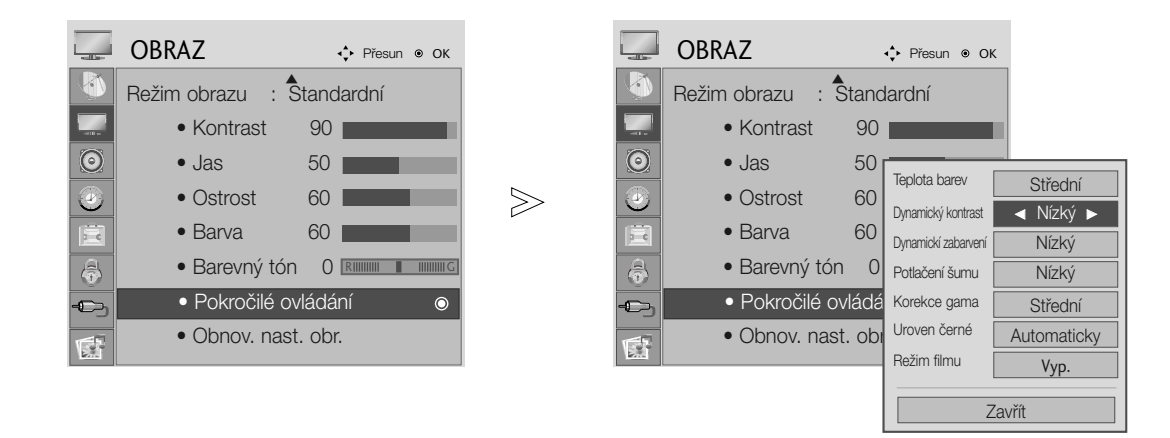

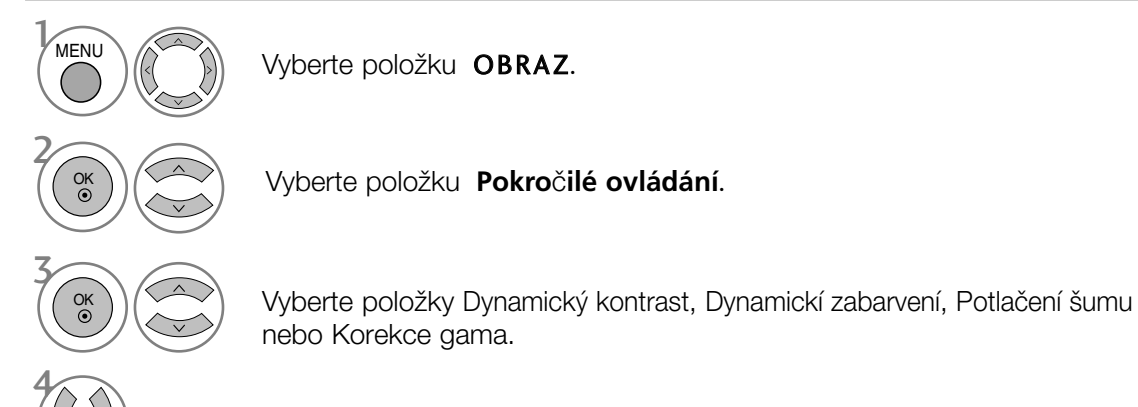

Vyberte požadovaný zdroj.

- Stisknutím tlačítka MENU nebo RETURN zavřete okno nabídky.
- Stisknutím tlaãítka RETURN se vrátíte na pfiedchozí obrazovku nabídky.

### ADVANCED - BLACK (DARKNESS) LEVEL (POKROČILÁ ÚROVEŇ ČERNÉ (TMAVÉ))

Pokud se díváte na film, slouží tato funkce k nastavení nejlepší kvality obrazu přístroje.

Tato funkce pracuje v následujících režimech: AV (NTSC-M), HDMI a Component.

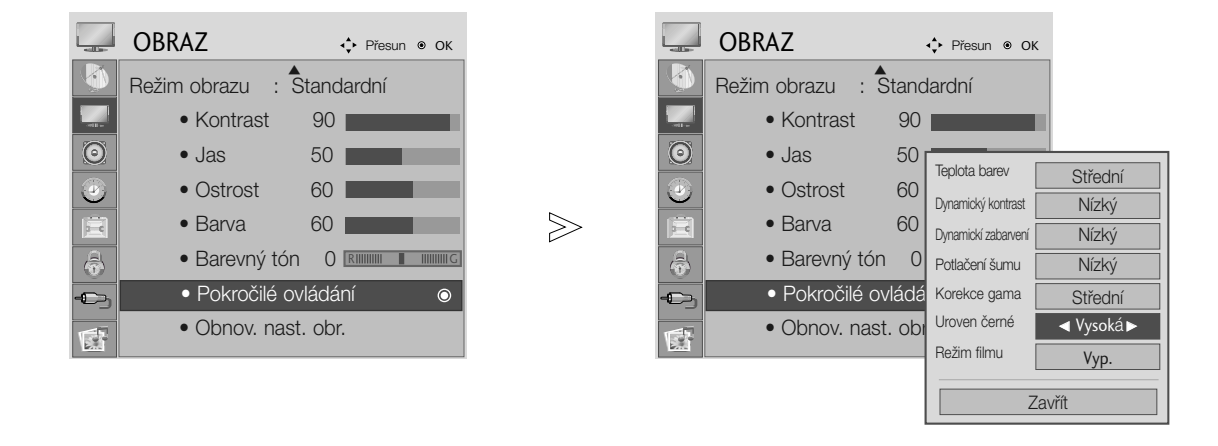

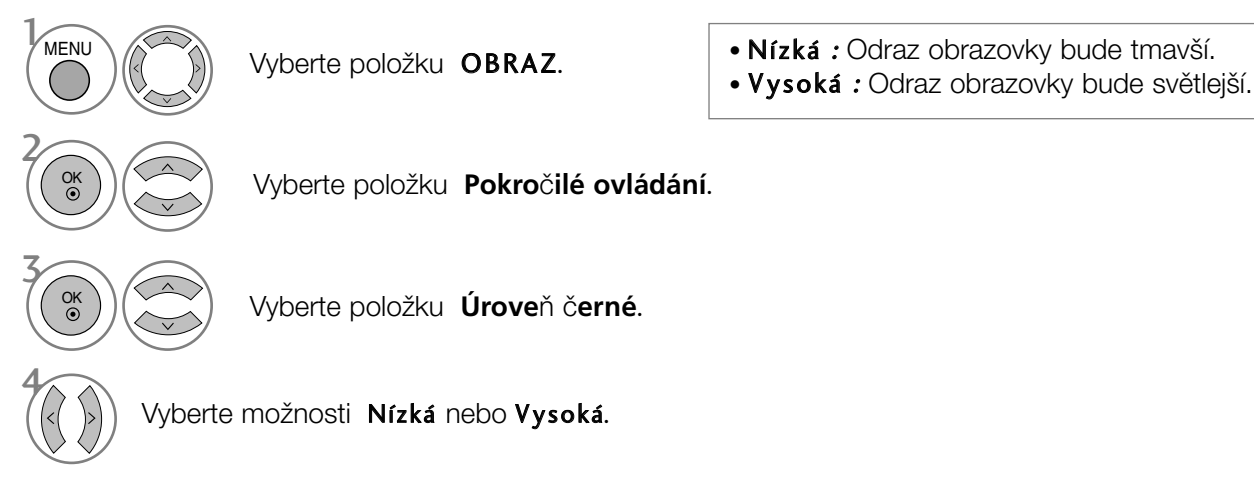

- Stisknutím tlaãítka MENU nebo RETURN zavfiete okno nabídky.
- Stisknutím tlaãítka RETURN se vrátíte na pfiedchozí obrazovku nabídky.

#### **!** POZNÁMKA

- Fato funkce se přepne na auto (automaticky), pokud nebude vstup AV(NTSC-M), HDMI nebo komponentní.
- V případě přepnutí funkce na auto (automaticky) nelze nastavení provést manuálně.
- ► Automaticky : Zjištění úrovně černé barvy v obrazu a automatické nastavení úrovně Vysoká nebo Nízká.

## POKROâILÉ - REÎIM FILMU/ REAL CINEMA

Slouží k nastavení produktu na nejvyšší kvalitu obrazu pro promítání filmů.

Tato vlastnost je aktivní pouze v režimech TV, AV a Component 480i/576i/1080i.

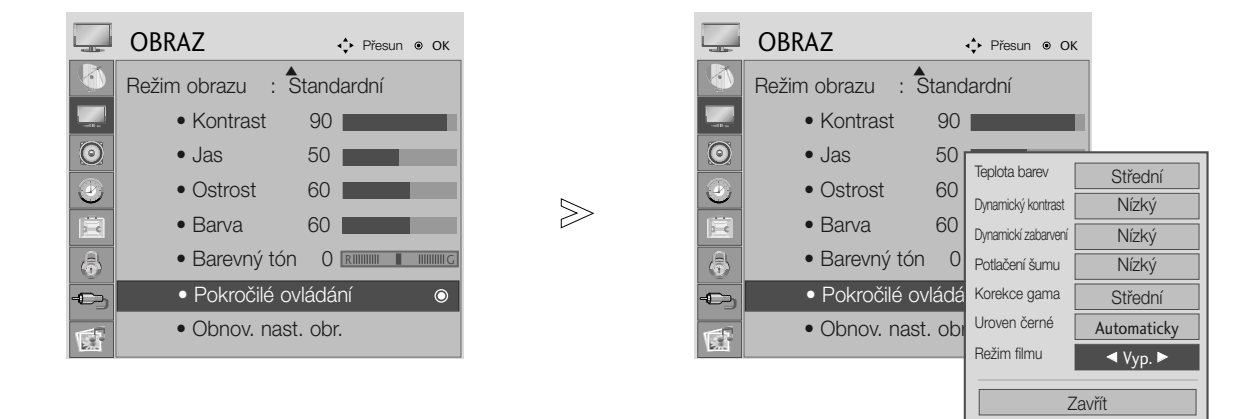

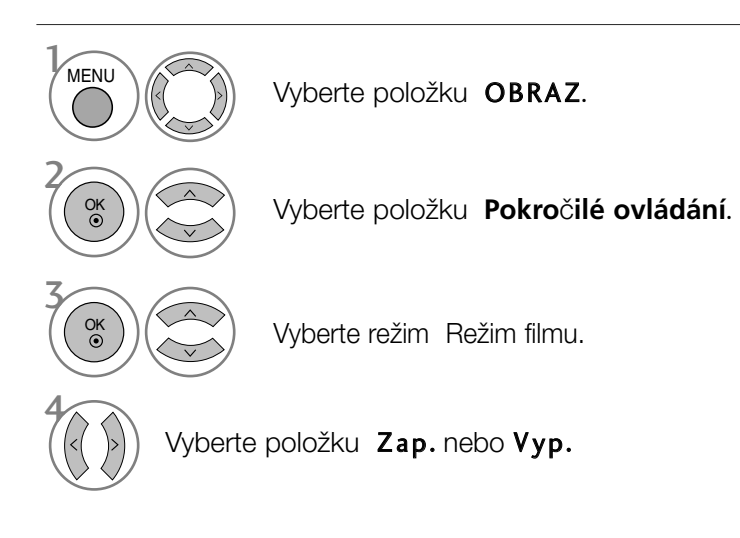

- Stisknutím tlačítka MENU nebo RETURN zavřete okno nabídky.
- Stisknutím tlaãítka RETURN se vrátíte na pfiedchozí obrazovku nabídky.

### Odborné ovládání obrazu

Segmentováním kategorií poskytují režimy Expert1 a Expert2 více kategorií, které mohou uživatelé nastavit podle potfieby, aby dosáhli optimální kvality obrazu.

V režimu Expert je možné optimalizovat kvalitu obrazu, což nijak neovlivní obecný obrazový signál.

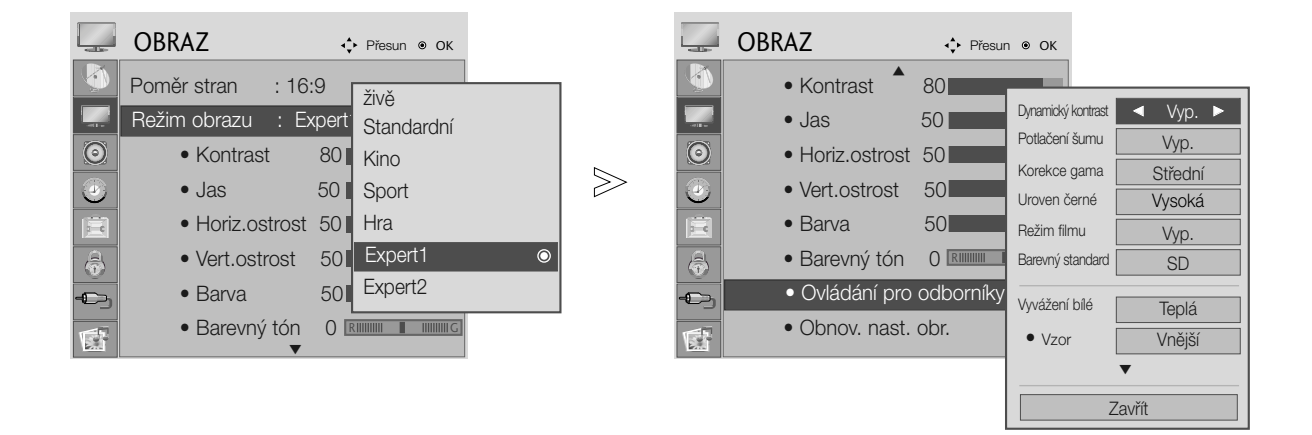

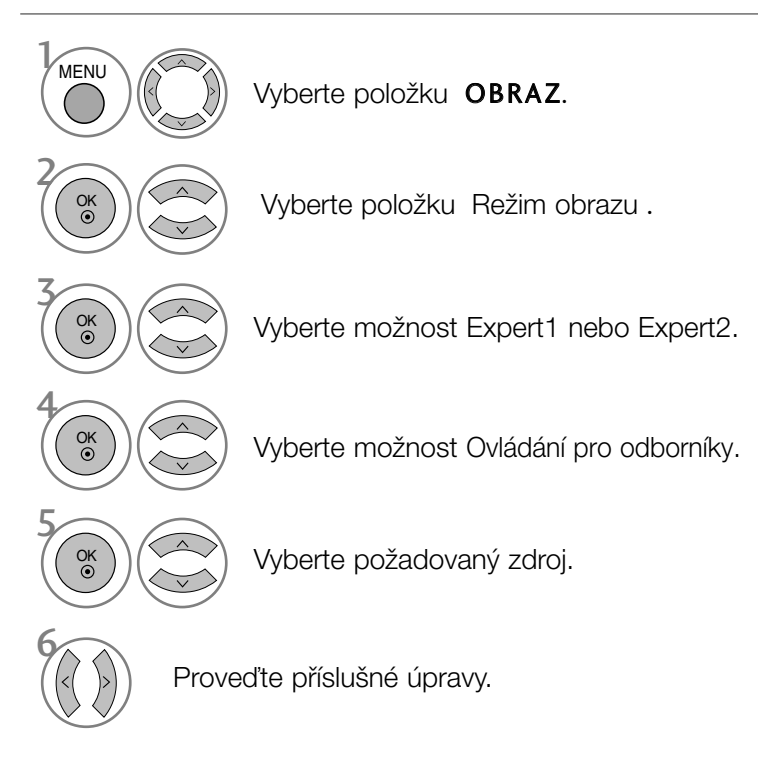

- Stisknutím tlaãítka MENU nebo RETURN zavfiete okno nabídky.
- Stisknutím tlaãítka RETURN se vrátíte na pfiedchozí obrazovku nabídky.

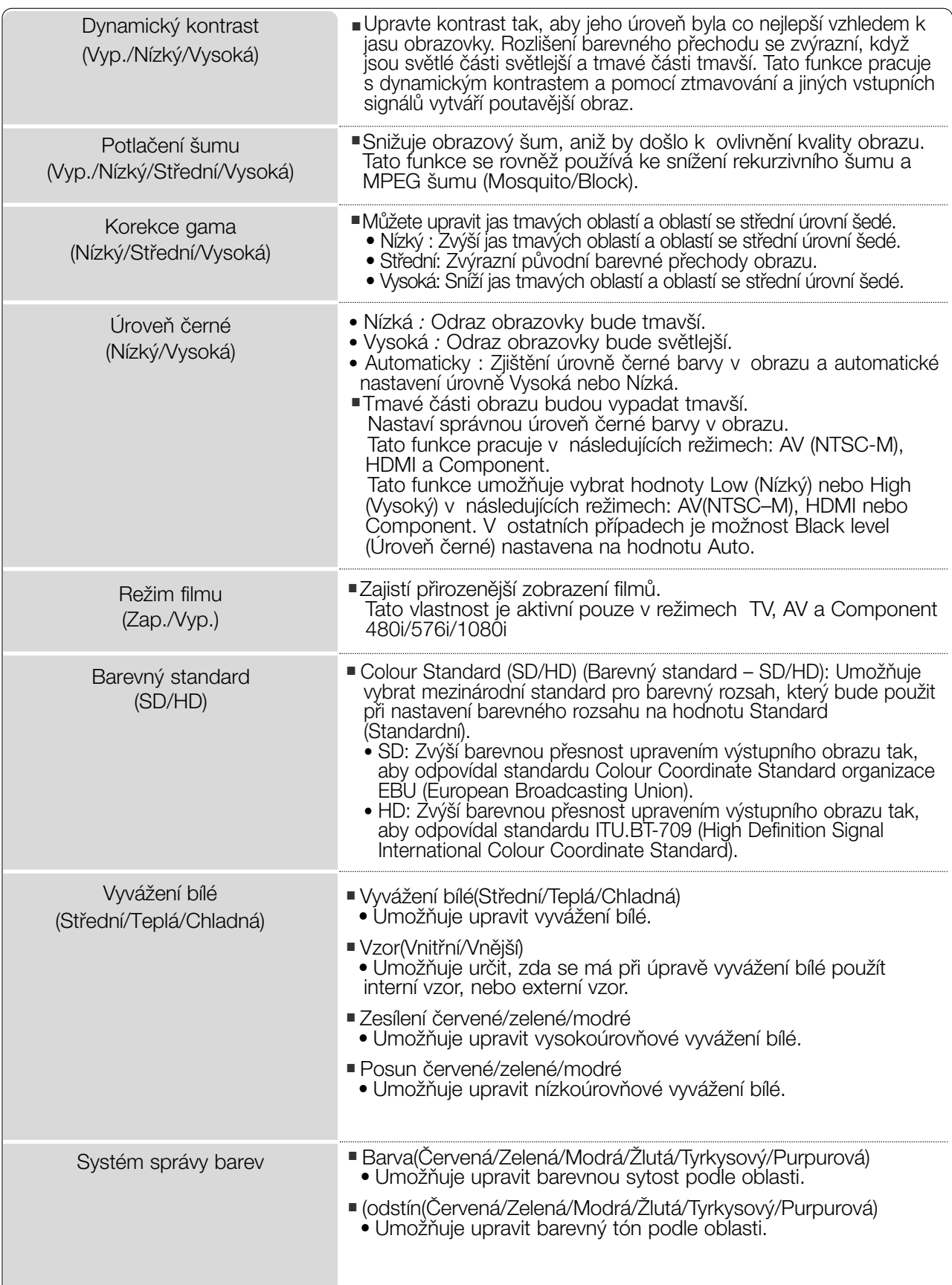

## PICTURE RESET (VÝCHOZÍ NASTAVENÍ OBRAZU)

Nastavení vybraných režimů obrazu se vrátí na výchozí nastavení z výroby.

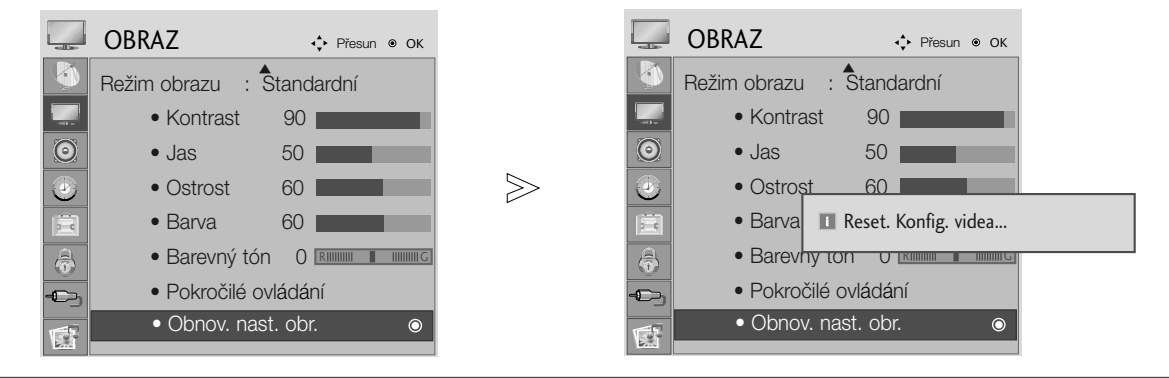

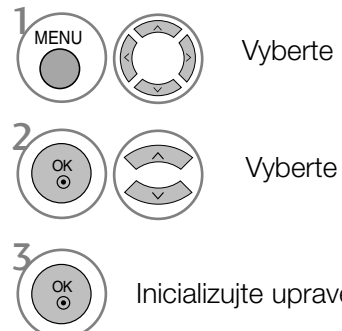

Vyberte položku OBRAZ.

Vyberte položku Obnov. nast. obr. .

Inicializujte upravenou hodnotu.

- Stisknutím tlačítka MENU nebo RETURN zavřete okno nabídky.
- Stisknutím tlačítka RETURN se vrátíte na předchozí obrazovku nabídky.

### RTC(Kontrola doby odezvy)

- ODC (Kontrola nejvy‰‰í rychlosti)
- BDI (Vkládání ãerného seznamu)

Tato nabídka může snížit dobu odezvy LCD nebo následný obraz LCD.

Pokud nastavíte možnost ODC, povolíte funkci ovládání času pro odezvu. Pokud nastavíte možnost BDI, omezíte vznik paobrazů.

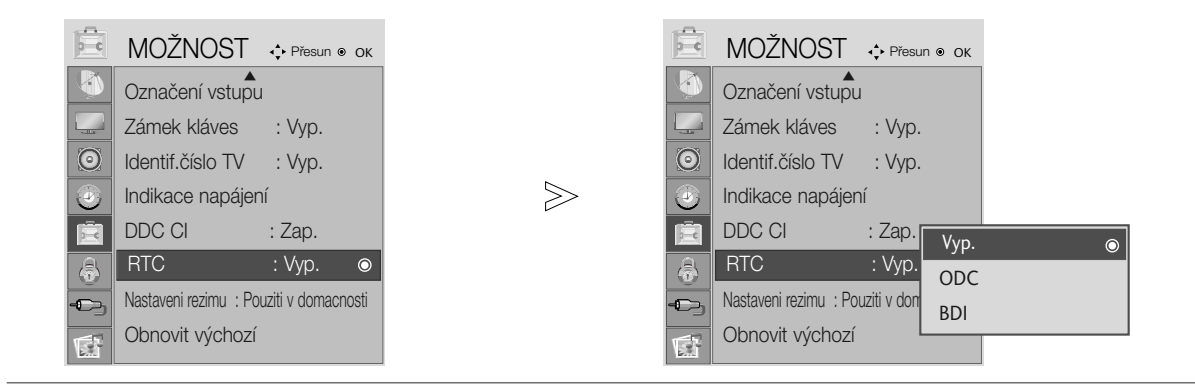

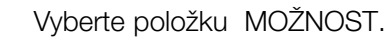

Vyberte položku RTC.

- Stisknutím tlačítka MENU nebo RETURN zavřete okno nabídky.
- Stisknutím tlaãítka RETURN se vrátíte na pfiedchozí obrazovku nabídky.

#### **!** POZNÁMKA

<sup>G</sup> Nastavení BDI Pokud nastavujete BDI. nemůžete zvolit zadní okno nabídky na obrazu OSD. Můžete vidět blikající a černý obraz, jedná se o charakteristickou vlastnost funkce BDI.

 $\mathcal{V}$ 

MENU

OK

OK

2

3

### Nastavení režimu

Doporučujeme nastavit televizor do režimu Home Use (Domácí použití), který poskytuje nejlepší obraz v domácím prostředí.

Režim Store Demo (Ukázka v obchodě) je optimální při vystavení televizoru v obchodě.

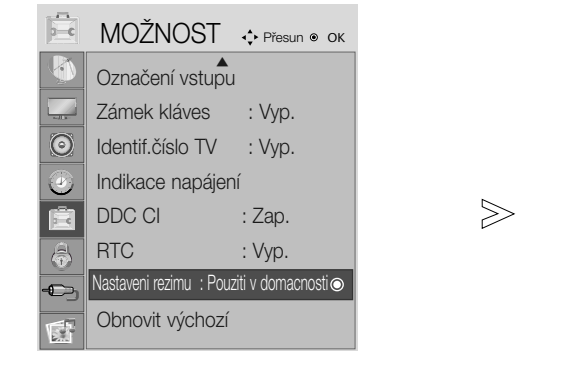

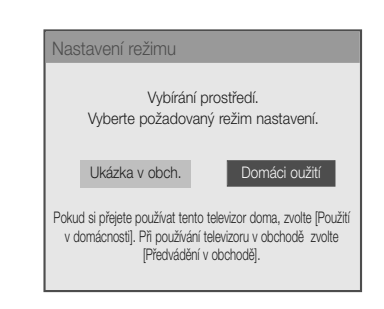

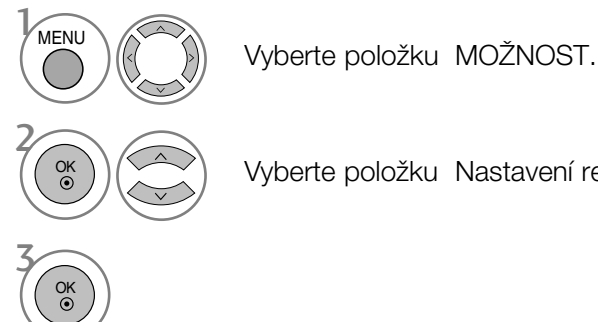

Vyberte položku Nastavení režimu.

- Stisknutím tlačítka MENU nebo RETURN zavřete okno nabídky.
- Stisknutím tlaãítka RETURN se vrátíte na pfiedchozí obrazovku nabídky.

## AUTOMATICKÉ VYROVNÁNÍ HLASITOSTI

Funkce Auto Volume (Automatická hlasitost) automaticky udržuje vyrovnanou úroveň hlasitosti, i když přepínáte programy.

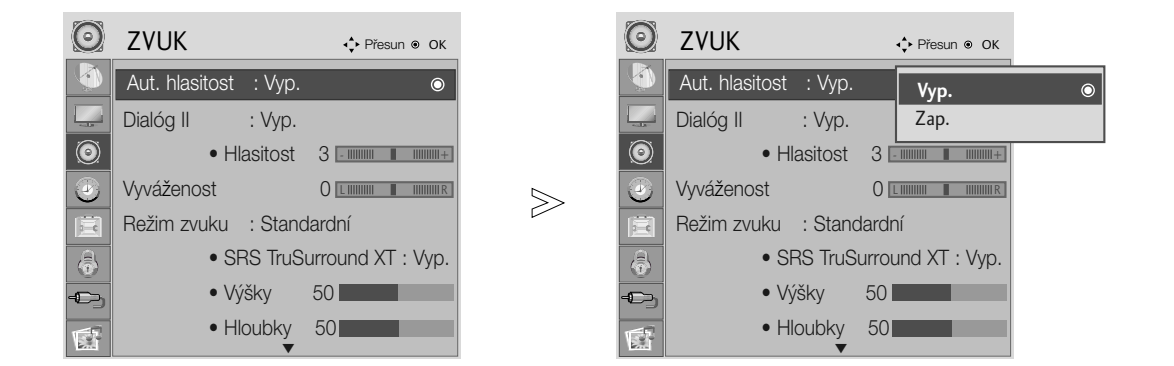

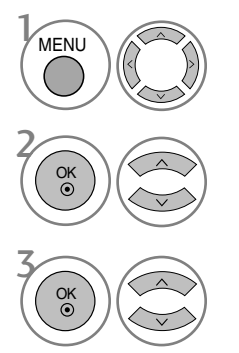

Vyberte položku ZVUK.

Vyberte položku Aut. hlasitost.

Vyberte položku Zap. nebo Vyp..

- Stisknutím tlačítka MENU nebo RETURN zavřete okno nabídky.
- Stisknutím tlaãítka RETURN se vrátíte na pfiedchozí obrazovku nabídky.

## CLEAR VOICE II (ČISTÝ HLAS II)

Při rozlišování rozsahu lidského zvuku od jiných pomáhá uživatelům lepší poslech lidského hlasu.

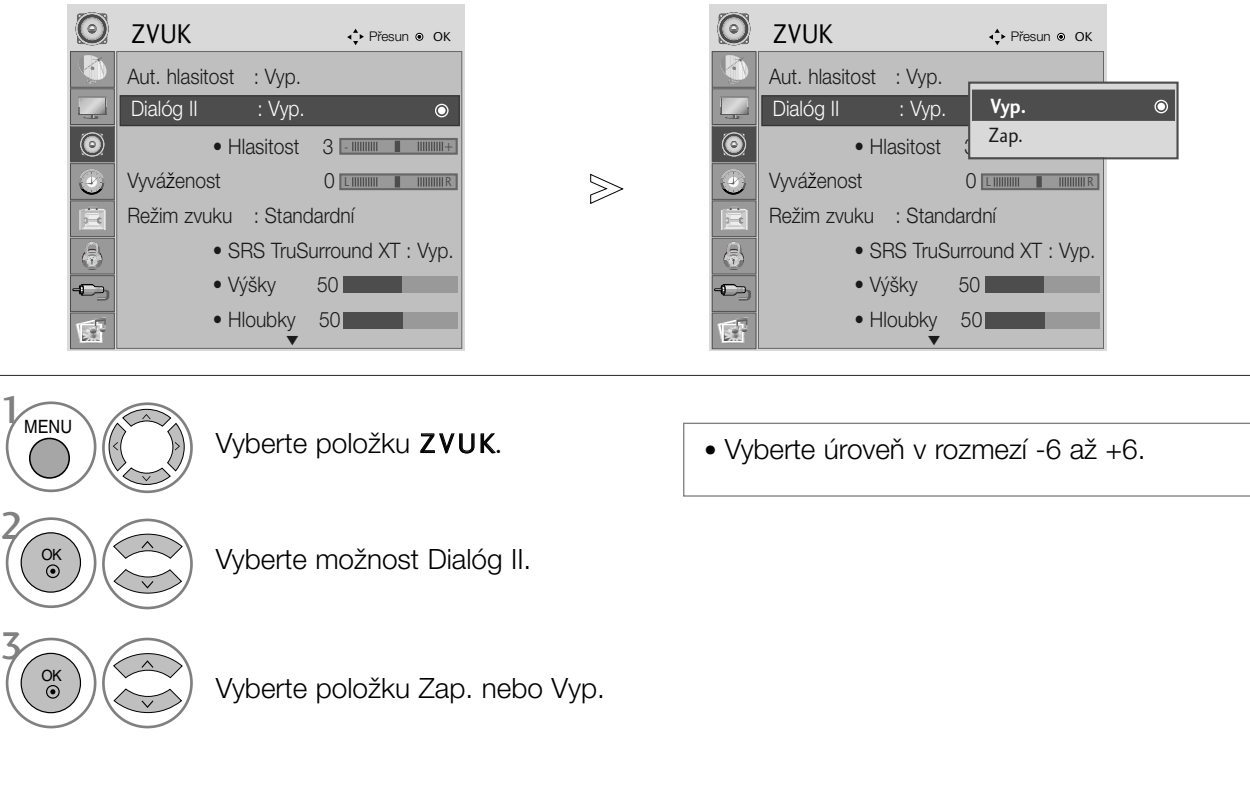

Je-li možnost Dialóg II nastavena na hodnotu Zap.(Zapnuto)

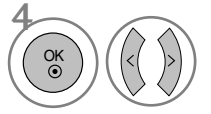

Vyberte požadovanou úroveň (Level).

- Stisknutím tlačítka MENU nebo RETURN zavřete okno nabídky.
- Stisknutím tlaãítka RETURN se vrátíte na pfiedchozí obrazovku nabídky.

## Nastavení vyvážení

Můžete nastavit požadované vyvážení zvuku reproduktorů.

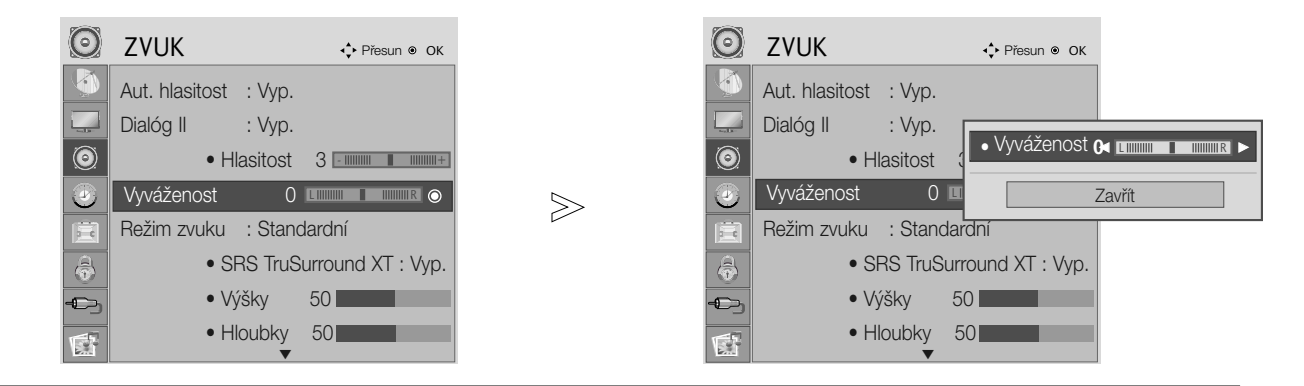

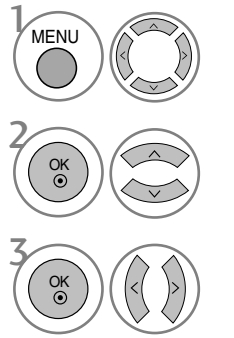

Vyberte položku ZVUK.

Vyberte možnost Vyváženost.

Proveďte požadovanou opravu.

- Stisknutím tlačítka MENU nebo RETURN zavřete okno nabídky.
- Stisknutím tlaãítka RETURN se vrátíte na pfiedchozí obrazovku nabídky.

### PŘEDDEFINOVANÉ NASTAVENÍ ZVUKU-SOUND MODE (REÎIM ZVUKU)

Můžete vybrat oblíbené nastavení zvuku: Standardní, Hudba, Kino, Sport nebo Hra ; můžete rovněž nastavit frekvence pomocí ekvalizéru.

Díky nastavení Režim zvuku získáte vynikající zvuk, aniž by bylo nutno provádět zvláštní úpravy – televizor nastavuje zvuk na základě obsahu programu.

Položky Standardní, Hudba, Kino, Sport nebo Hra jsou výrobcem přednastaveny na optimální kvalitu.

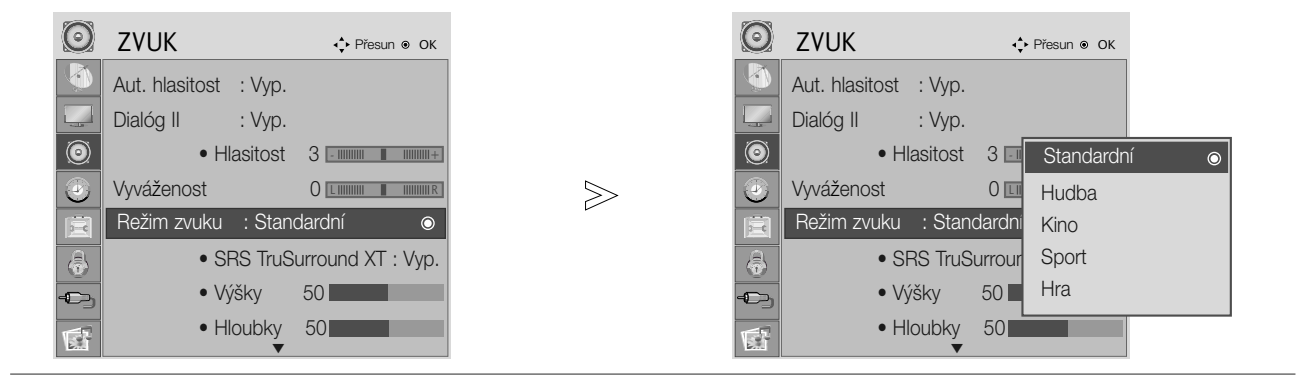

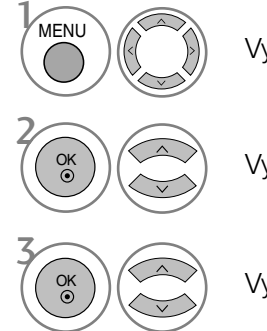

Vyberte položku **ZVUK.** 

Vyberte položku Režim zvuku.

Vyberte možnosti Standardní, Hudba, Kino, Sport nebo Hra.

- Stisknutím tlačítka MENU nebo RETURN zavřete okno nabídky.
- Stisknutím tlačítka RETURN se vrátíte na předchozí obrazovku nabídky.

# ÚPRAVY NASTAVENÍ ZVUKU-UŽIVATELSKÝ REŽIM

Nastavení zvukového ekvalizéru.

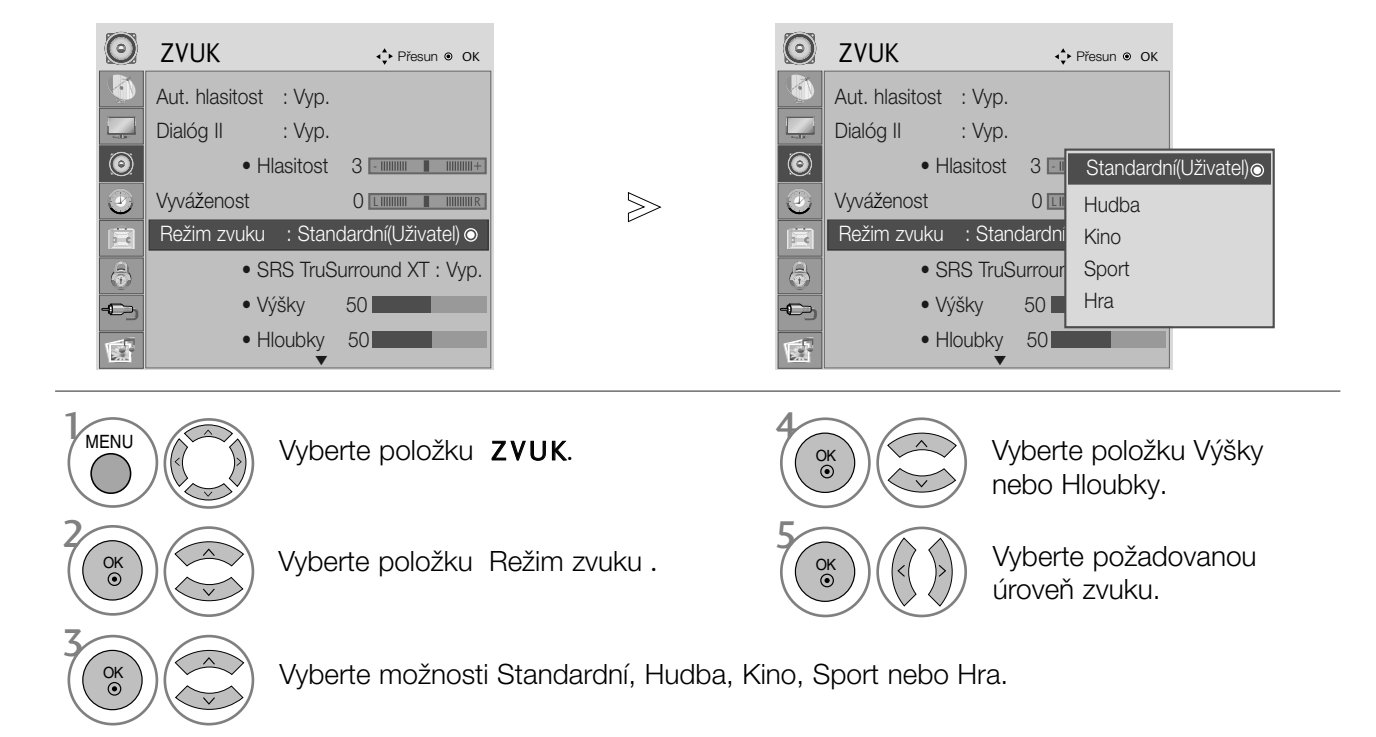

### SRS TRUSURROUND XT

Tuto možnost vyberte, požadujete-li realistický zvuk.

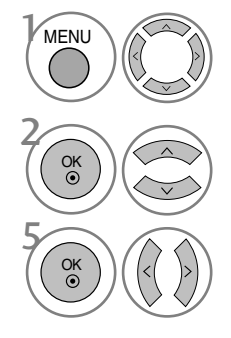

Vyberte položku **ZVUK.** 

Vyberte možnost SRS TruSurround XT.

Vyberte položku Zap. nebo Vyp.

- SRS TruSurround XT : TruSurround XT je patentovaná technologie SRS, která řeší problém přehrávání 5.1kanálového obsahu za použití dvou reproduktorů.
- Stisknutím tlačítka MENU nebo RETURN zavřete okno nabídky.
- Stisknutím tlačítka RETURN se vrátíte na předchozí obrazovku nabídky.
- SISO jsou obchodní známky společnosti SRS Labs Inc.
- G Technologie TruSurround XT jsou začleněné v rámci licence od společnosti SRS Labs Inc.

## AUDIO RESET (RESETOVÁNÍ ZVUKU)

Nastavení vybraných režimů zvuku se vrátí na výchozí nastavení z výroby.

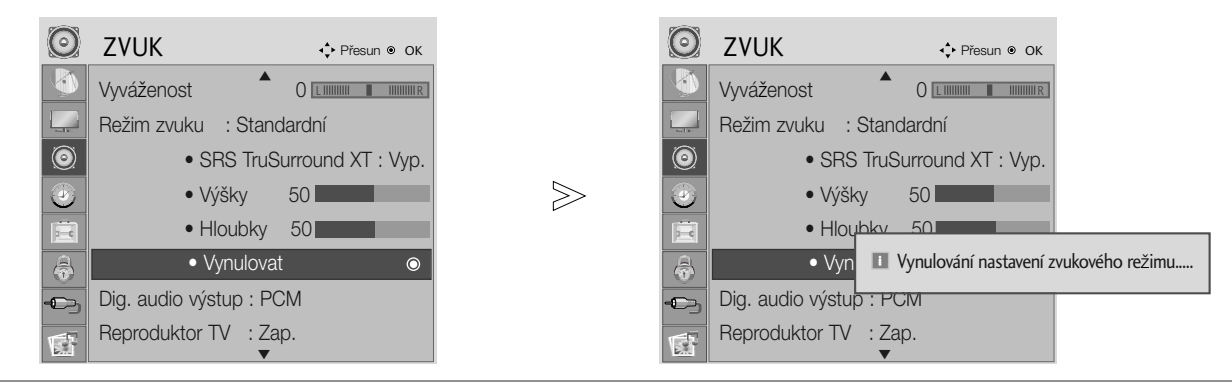

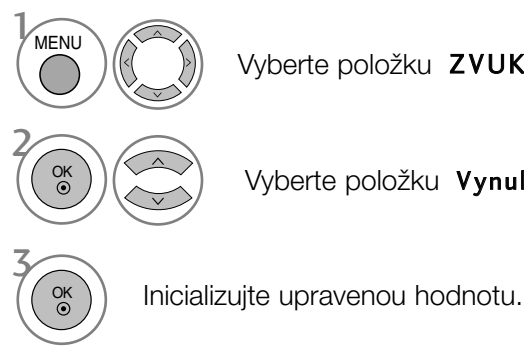

Vyberte položku ZVUK.

Vyberte položku Vynulovat.

• Stisknutím tlačítka MENU nebo RETURN zavřete okno nabídky.

• Stisknutím tlačítka RETURN se vrátíte na předchozí obrazovku nabídky.

## VÝBĚR OPTICKÉHO DIGITÁLNÍHO ZVUKOVÉHO VÝSTUPU

Tato funkce umožňuje vybrat požadovaný digitální zvukový výstup.

Televizor může používat výstup DOLBY Digital pouze pokud kanál vysílá zvuk ve formátu Dolby Digital. Pokud je k dispozici zvuk formátu Dolby digital, po výběru možnosti Dolby Digital v nabídce Digital Audio Out (Digitální zvukový výstup) se nastaví výstup SPDIF jako výstup zvuku Dolby Digital.

Pokud je v nabídce Digital Audio Out (Digitální zvukový výstup) vybrána možnost Dolby Digital a není k dispozici zvuk Dolby Digital, nastaví se výstup SPDIF jako výstup zvuku PCM.

Pokud je nastavena možnost Dolby Digital a Audio language (Jazyk zvuku) u vysílání se zvukem Dolby Digital, bude se přehrávat pouze zvuk Dolby Digital.

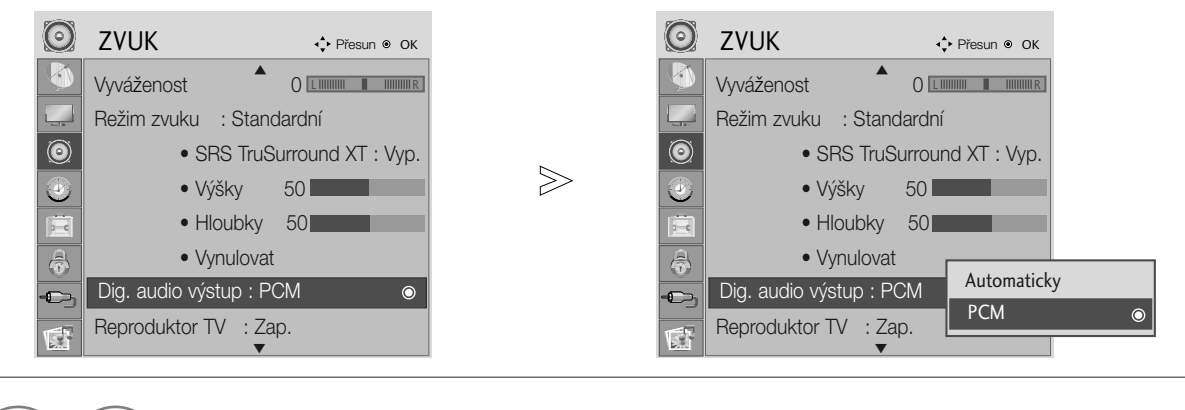

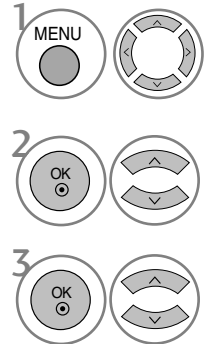

Vyberte položku ZVUK.

Vyberte možnost Dig. audio výstup.

Vyberte možnost Automaticky nebo PCM.

Vyrobeno v licenci spoleãnosti Dolby **TTI DOLBY.** Laboratories. "Dolby" a symbol **DIGITAL PLUS** dvojitého D jsou ochranné známky spoleãnosti Dolby Laboratories.

• Je možné, že v režimu HDMI nebudou některé přehrávače DVD přehrávat zvuk SPDIF. V tom případě nastavte výstup digitálního zvuku přehrávače DVD na možnost PCM

- Stisknutím tlačítka MENU nebo RETURN zavřete okno nabídky.
- Stisknutím tlačítka RETURN se vrátíte na předchozí obrazovku nabídky.

## ZAPNUTÍ A VYPNUTÍ REPRODUKTORÒ TELEVIZORU

Parametry vnitřního reproduktoru lze upravit.

Vnitřní reproduktor může v režimu COMPONENT (komponentní video) nebo AV3 vydávat zvuk, přestože televizor nemá žádný videosignál.

Pokud chcete použít externí zvukový systém, vypněte vnitřní reproduktory televizoru.

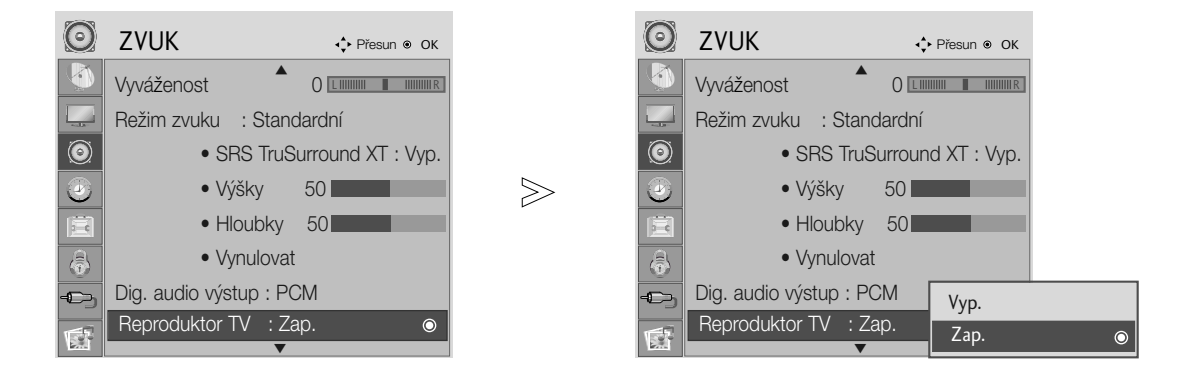

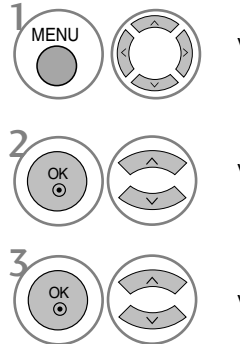

Vyberte položku ZVUK.

Vyberte položku Reproduktor TV.

Vyberte položku Zap. nebo Vyp.

- Stisknutím tlačítka MENU nebo RETURN zavřete okno nabídky.
- Stisknutím tlaãítka RETURN se vrátíte na pfiedchozí obrazovku nabídky.

### Zvukový popis (POUZE V DIGITÁLNÍM REŽIMU)

Tato funkce je určená pro nevidomé a vedle základní zvukové stopy poskytuje také zvukový popis právě zobrazované situace.

V případě zapnutí funkce Audio Description (Zvukový popis) bude základní zvuková stopa a zvukový popis zpřístupněn pouze u těch programů, které tento popis obsahují.

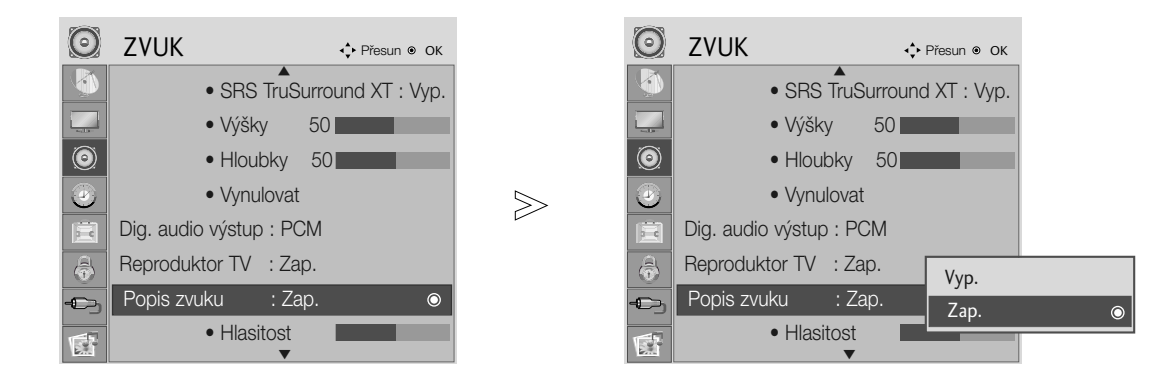

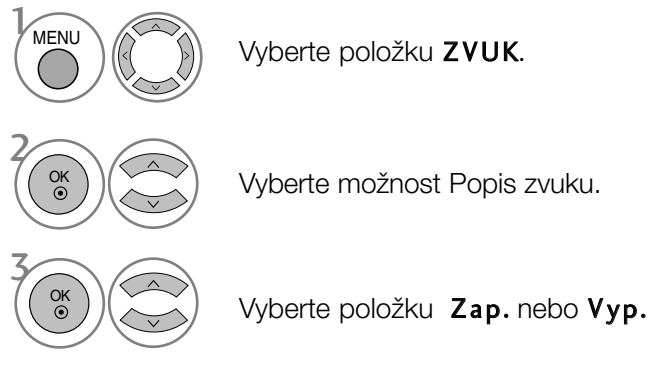

Je-li možnost Popis zvuku nastavena na hodnotu Zap

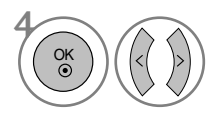

Vyberte požadovanou Hlasitost.

- Stisknutím tlačítka MENU nebo RETURN zavřete okno nabídky.
- Stisknutím tlačítka RETURN se vrátíte na předchozí obrazovku nabídky.

## $I/II$

#### Stereo/duální příjem (Pouze v analogovém režimu)

Pokud je vybrán program, informace o zvuku pro stanici se zobrazí s číslem programu a názvem stanice.

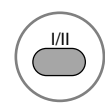

Slouží k výběru výstupu zvuku.

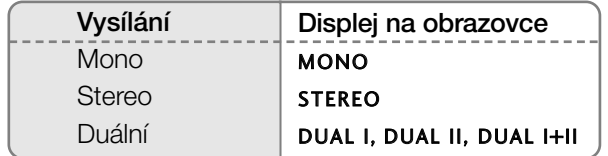

#### Volba mono zvuku

Pokud je při příjmu sterea stereofonní signál slabý, můžete přepnout na režim mono. Při příjmu v režimu mono se zřetelnost zvuku vylepší.

#### A Volba jazyka pfii dvojjazyãném vysílání

Jestliže je možné přijímat program ve dvou jazycích (duální vysílání), můžete přepnout na funkce DUAL I, DUAL II nebo DUAL I+II.

- **DUAL I** posílá do reproduktorů primární vysílaný jazyk.
- DUAL II posílá do reproduktorů sekundární vysílaný jazyk.
- DUAL I+II posílá do každého reproduktoru jiný jazyk.
# NASTAVENÍ ZVUKU A JAZYKA

### Příjem NICAM (Pouze v analogovém režimu)

Je-li váš přístroj vybaven přijímačem pro příjem NICAM, můžete přijímat vysoce kvalitní digitální zvuk NICAM (Near Instantaneous Companding Audio Multiplex).

Zvukový výstup může být nastaven podle typu přiiímaného vysílání opakovaným stisknutím tlaãítka I/II následujícím zpÛsobem.

Když je přijímán zvuk NICAM mono, můžete si vybrat NICAM MONO nebo FM MONO. 1

2 Když je přijímán zvuk NICAM stereo, můžete si vybrat NICAM STEREO nebo FM MONO. Je-li stereo signál slabý, přepněte na FM MONO.

3

Když přijímáte duální zvuk NICAM, můžete si vybrat NICAM DUAL I, NICAM DUAL II nebo NICAM DUAL I+II, popř. MONO.

### Výběr zvukového výstupu

V režimech AV, Component (komponentní video), RGB a HDMI, DVI lze zvolit výstupní zvuk pro levý a pravý reproduktor.

Opakovaným tisknutím tlačítka I/II vyberte zvukový výstup.

- L+R : Audio signál z levého L audio vstupu je posílán do levého reproduktoru a audio signál z pravého R audio vstupu je posílán do pravého reproduktoru.
- L+L : Audio signál z levého L audio vstupu je posílán do levého i pravého reproduktoru.
- R+R : Audio signál z pravého R audio vstupu je posílán do levého i pravého reproduktoru.

# NASTAVENÍ ZVUKU A JAZYKA

### Volba jazyka/země nabídky na obrazovce

Na obrazovce produktu se při prvním zapnutí zobrazí nabídka instalační příručky.

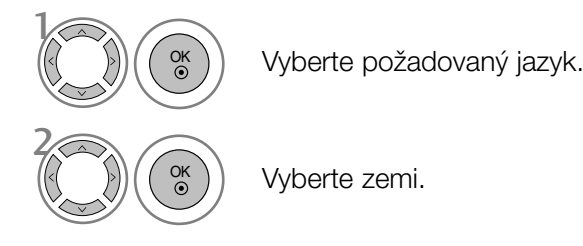

\* Pokud chcete změnit již nastavený jazyk/zemi

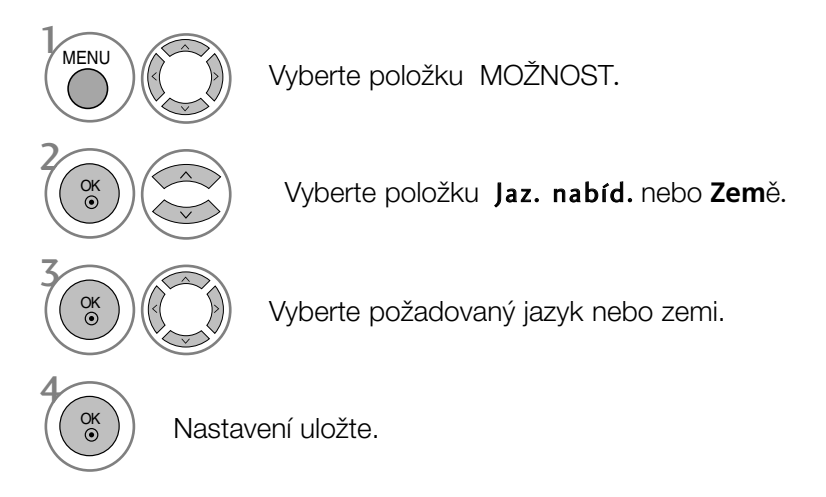

- Stisknutím tlačítka MENU nebo RETURN zavřete okno nabídky.
- Stisknutím tlačítka RETURN se vrátíte na předchozí obrazovku nabídky.

#### **!** POZNÁMKA

- $\triangleright$  Pokud nastavení instalační příručky nedokončíte stisknutím tlačítka EXIT (KONEC) nebo dojde k ukončení po vypršení časového limitu nabídky na obrazovce, bude se nabídka zobrazovat při každém zapnutí, dokud nastavení nedokončíte.
- ► Pokud vyberete nesprávnou zemi, teletext nemusí být správně zobrazen a při jeho provozu může docházet k problémÛm.
- Funkce CI (Common Interface) nemusí být použita, záleží na situaci vysílání v dané zemi.
- G Ovládací tlačítka režimu digitální televize nemusí fungovat v závislosti na situaci digitálního vysílání v dané zemi.
- $\blacktriangleright$  V zemích, kde není pevná regulace digitálního vysílání, nemusí některé funkce DTV fungovat v závislosti na podmínkách digitálního vysílání.

# NASTAVENÍ ZVUKU A JAZYKA

### LANGUAGE SELECTION (Volba jazyka) (POUZE V DIGITÁLNÍM REÎIMU)

Zvukové funkce umožňují vybrat preferovaný jazyk zvuku. Pokud nejsou zvuková data vysílána ve vybraném jazyce, bude přehráván zvuk ve výchozím jazyce.

Pokud jsou vysílány titulky ve dvou nebo více jazycích, použijte funkci Subtitle (Titulky). Pokud nejsou data titulků vysílána ve vybraném jazyce, budou zobrazeny titulky ve výchozím jazyce.

Pokud nejsou podporovány jazyky, které jste vybrali jako primární jazyk zvuku a titulků, můžete vybrat jazyk v sekundární kategorii.

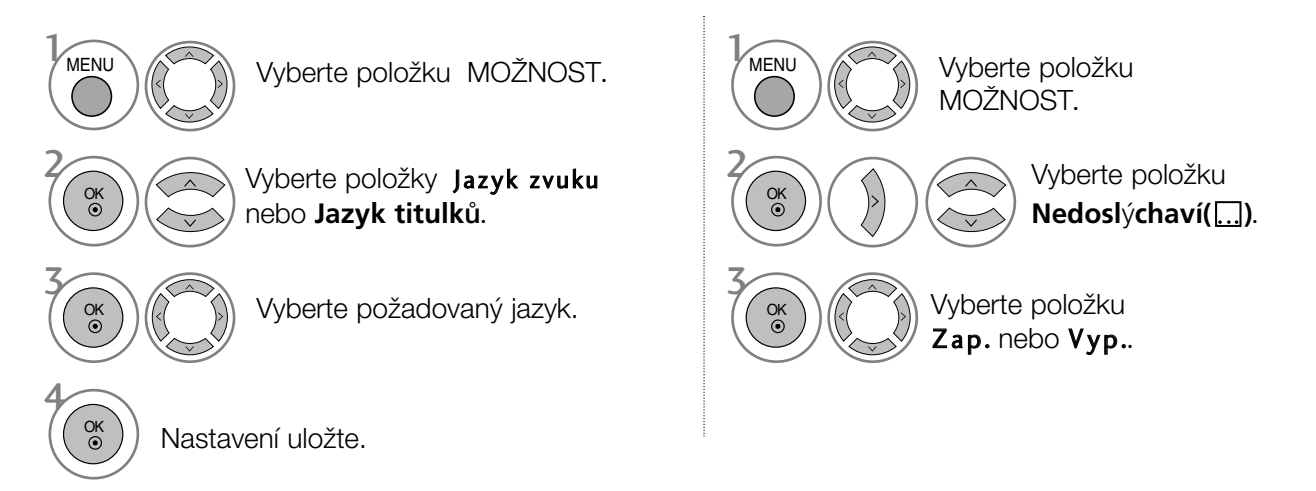

- Stisknutím tlačítka RETURN se vrátíte na předchozí obrazovku nabídky.
- < V˘bûr jazyka zvuku > Pokud probíhá vysílání ve dvou nebo více jazycích, můžete vybrat jazyk zvuku.

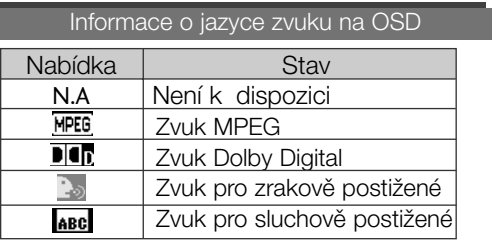

- < V˘bûr jazyka titulkÛ >
- Když jsou vysílány titulky ve dvou nebo více jazycích, mÛÏete si vybrat jazyk titulkÛ pomocí tlaãítka SUBTI-TLE na dálkovém ovládání.

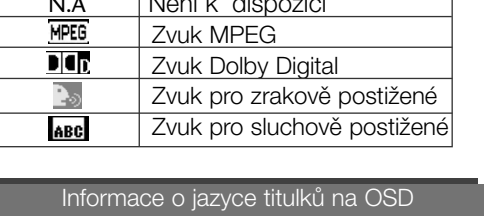

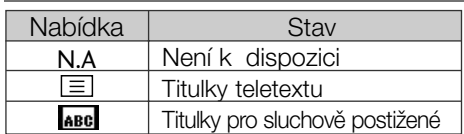

- Stiskem tlačítek  $\blacktriangle$   $\blacktriangledown$  vyberte jazyk titulků.
- Jazyk zvuk nebo titulků může být označen kódem o jednom až třech znacích, vysílaným poskytovatelem služby.
- Pokud vyberete možnost doplňkového zvuku (Zvuk pro osoby s poruchou zraku nebo sluchu), je možné, že ve výstupu bude obsažena část hlavního zvukového obsahu.

### Nastavení hodin

Čas se automaticky nastaví po přijetí digitálního signálu. (Čas lze nastavit ručně, pouze pokud je přístroj bez digitálního signálu DTV.)

Abyste mohli používat funkci časového zapnutí / vypnutí, musíte nejprve správně nastavit čas.

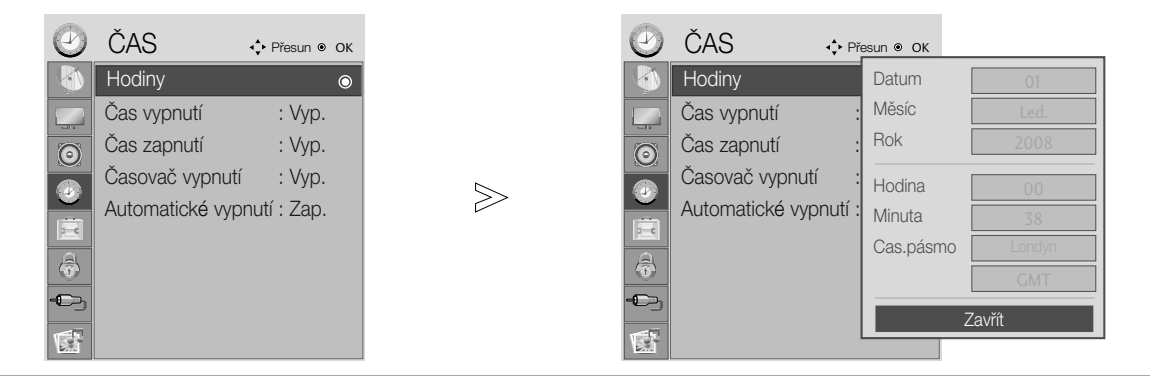

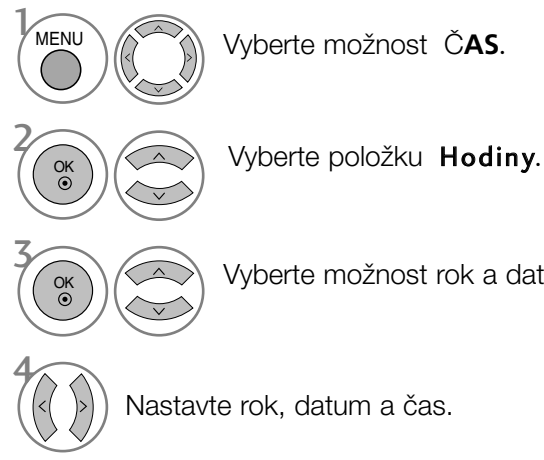

Vyberte možnost rok a datum nebo čas.

- Stisknutím tlačítka MENU nebo RETURN zavřete okno nabídky.
- Stisknutím tlačítka RETURN se vrátíte na předchozí obrazovku nabídky.

### NASTAVENÍ AUTOMATICKÉHO ZAPNUTÍ A VYPNUTÍ

Funkce Čas vypnutí automaticky přepne přístroj do úsporného režimu v přednastavenou dobu. V případě, že nedojde ke stisknutí žádného tlačítka, zařízení se dvě hodiny po zapnutí pomocí funkce Čas zapnutí automaticky přepne do úsporného režimu.

Jsou-li funkce Čas vypnutí a Čas zapnutí nastaveny na stejný čas, funkce Čas vypnutí má přednost. Aby funkce Čas zapnutí mohla fungovat, musí být zařízení v úsporném režimu.

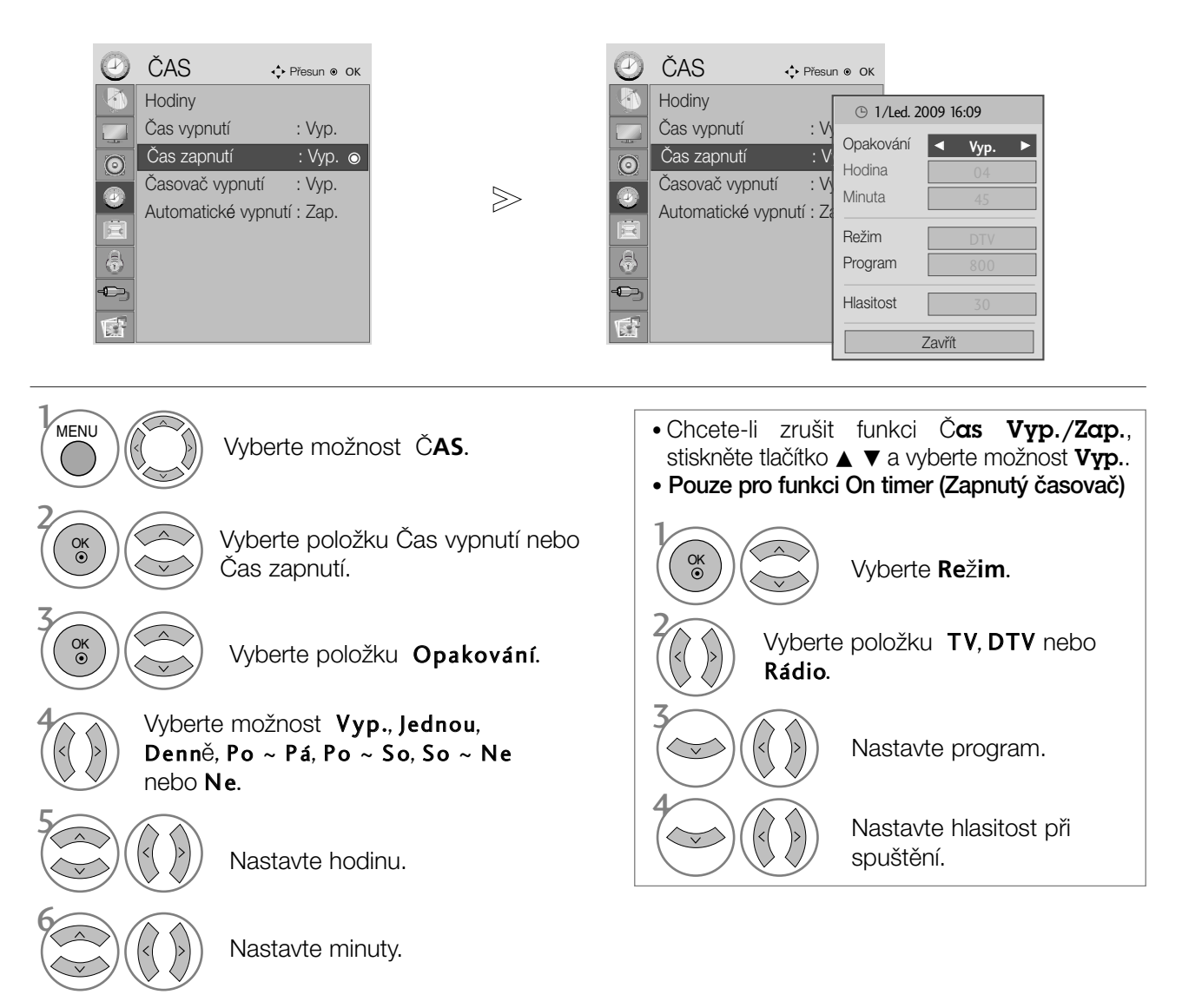

- Stisknutím tlačítka MENU nebo RETURN zavřete okno nabídky.
- Stisknutím tlačítka RETURN se vrátíte na předchozí obrazovku nabídky.

### NASTAVENÍ AUTOMATICKÉHO VYPNUTÍ BEZ SIGNÁLU

Je-li tato funkce zapnuta a k dispozici není žádný vstupní signál, přístroj se po 10 minutách automaticky vypne.

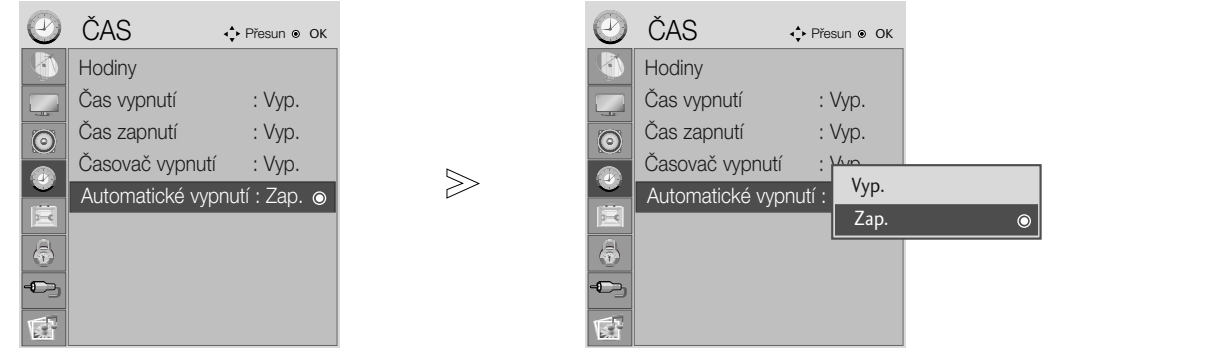

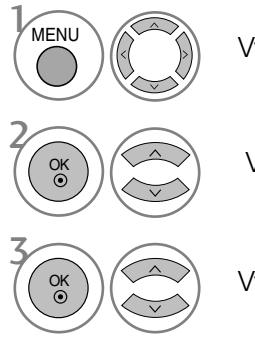

Vyberte možnost ČAS.

Vyberte položku Automatické vypnutí.

Vyberte možnost Vyp. nebo Zap.

- Stisknutím tlačítka MENU nebo RETURN zavřete okno nabídky.
- Stisknutím tlaãítka RETURN se vrátíte na pfiedchozí obrazovku nabídky.

# NASTAVENÍ ČASOVÉHO PÁSMA

Když vyberete město pro časové pásmo a čas je nastavován automaticky digitálním signálem, nastaví přístroj čas podle posunutí času mezi časovým pásmem a časem GMT (Greenwich Mean Time) přijímaným z vysílaného signálu.

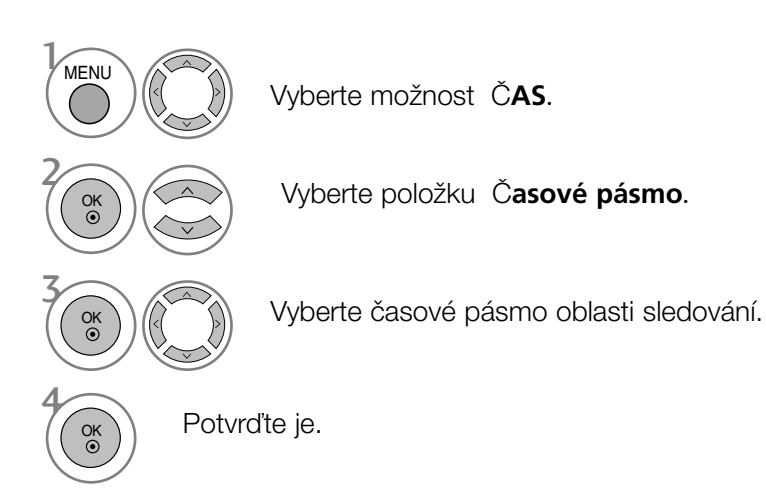

### NASTAVENÍ ČASOVAČE VYPNUTÍ

Při odchodu na lůžko nemusíte přístroj vypínat ručně. Časovač umožňuje automatické vypnutí přístroje po uplynutí nastavené doby.

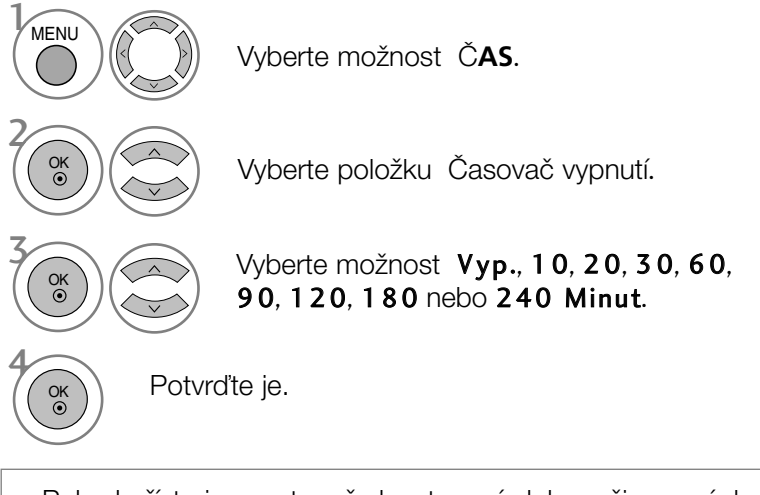

• Pokud přístroj vypnete, přednastavená doba režimu spánku bude zrušena.

• Funkci Časovač vypnutí lze nastavit také v nabídce ČAS.

### Nastavení hesla a zamknutí systému

Při prvním zadání hesla stiskněte na dálkovém ovladači tlačítka '0', '0', '0', '0'.

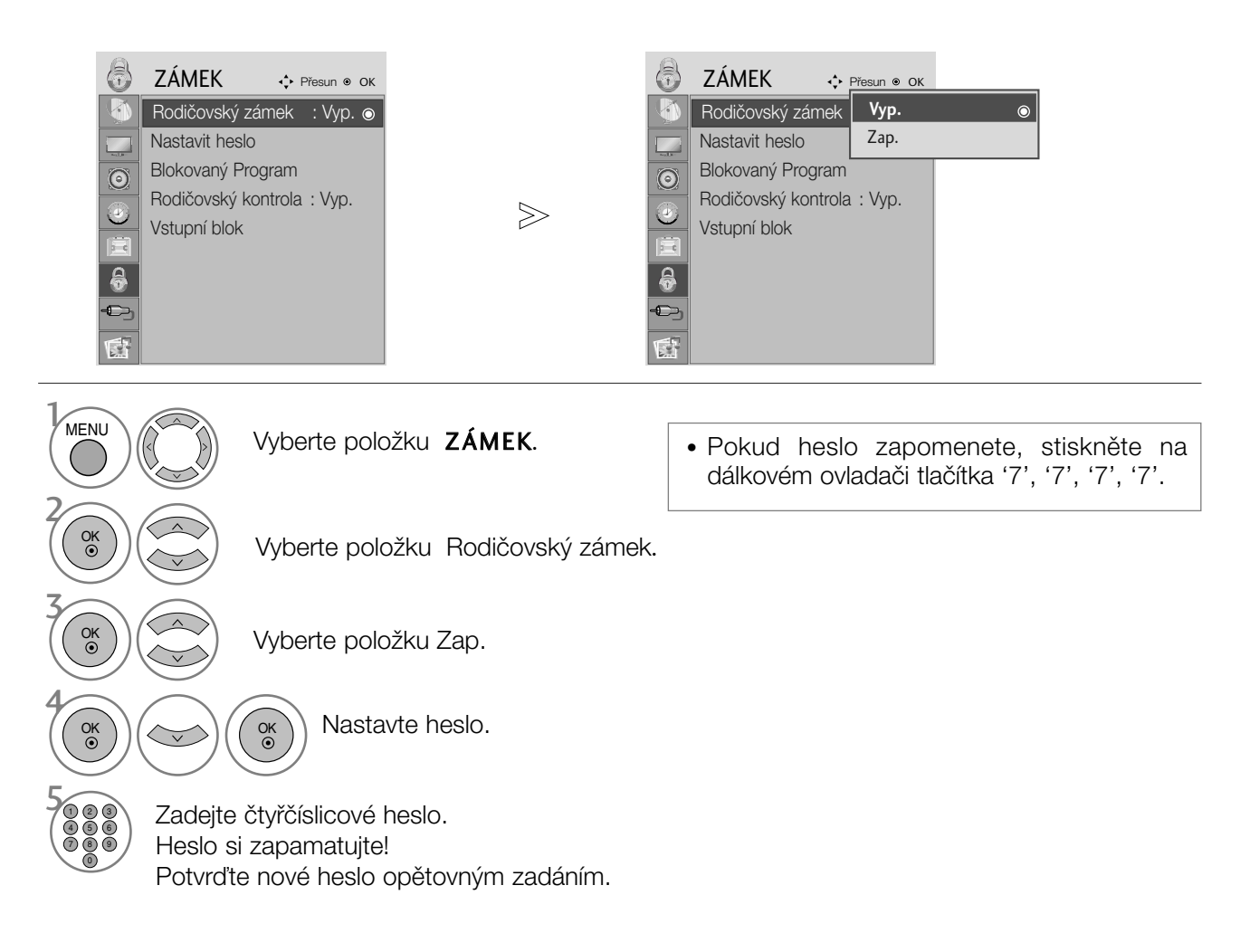

- Stisknutím tlaãítka MENU nebo RETURN zavfiete okno nabídky.
- Stisknutím tlaãítka RETURN se vrátíte na pfiedchozí obrazovku nabídky.

### BLOCK PROGRAMME (BLOKOVAT PROGRAM)

Blokuje jakékoli programy, které nechcete sledovat vy nebo které nemají sledovat vaše děti.

Tato funkce je k dispozici při nastavení funkce Lock System (Zamknout systém) na hodnotu "On" (Zapnuto).

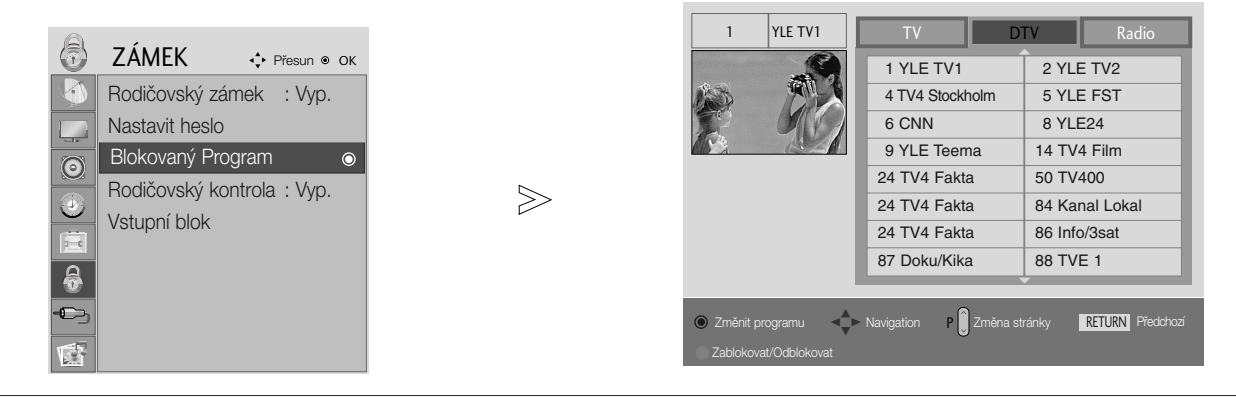

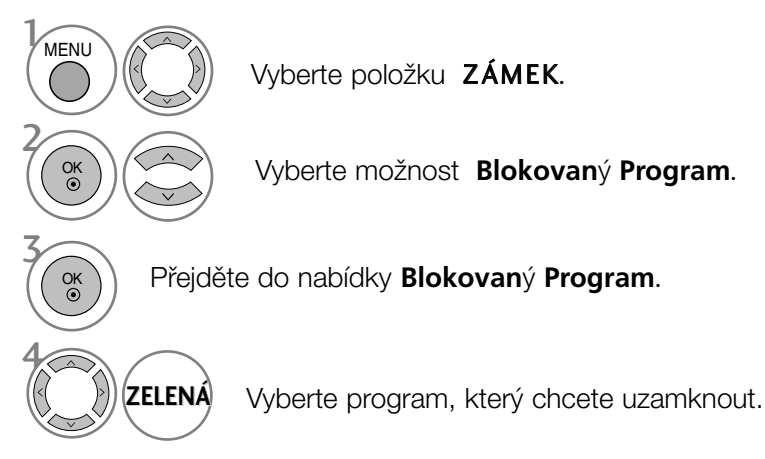

- Stisknutím tlačítka MENU nebo RETURN zavřete okno nabídky.
- Stisknutím tlačítka RETURN se vrátíte na předchozí obrazovku nabídky.

# RODIČOVSKÝ ZÁMEK (V DIGITÁLNÍM REŽIMU)

Tato funkce pracuje podle informací z vysílající stanice. Pokud tedy signál obsahuje nesprávné informace, funkce nepracuje.

Pro přístup k této nabídce je nutné heslo.

Přístroj je naprogramován tak, aby si pamatoval poslední nastavení, i když jej vypnete.

Zabraňte dětem ve sledování některých programů pro dospělé podle nastaveného limitu hodnocení.

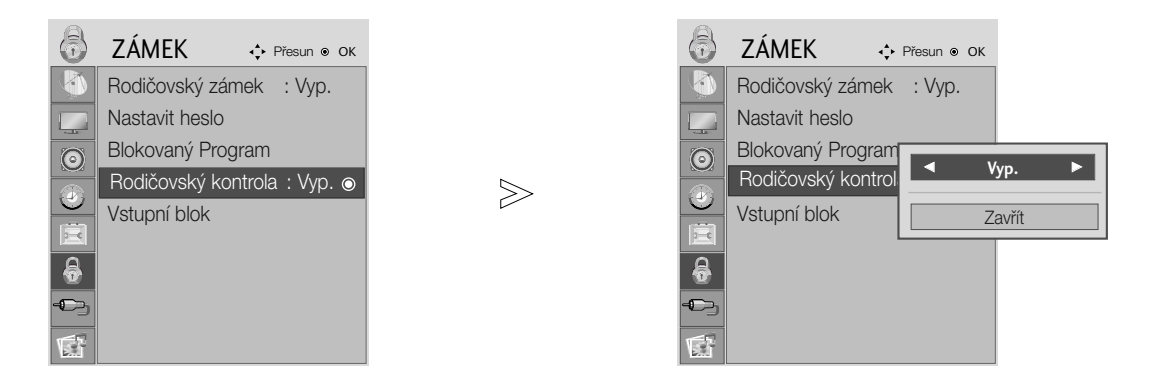

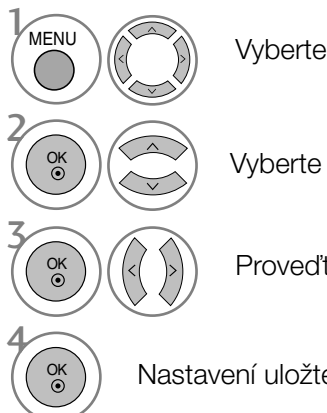

Vyberte položku ZÁMEK.

Vyberte položku Rodičovský kontrola.

Proveďte příslušné úpravy.

Nastavení uložte.

- Stisknutím tlačítka MENU nebo RETURN zavřete okno nabídky.
- Stisknutím tlaãítka RETURN se vrátíte na pfiedchozí obrazovku nabídky.

### BLOKOVÁNÍ VSTUPU

Umožňuje blokovat vstup.

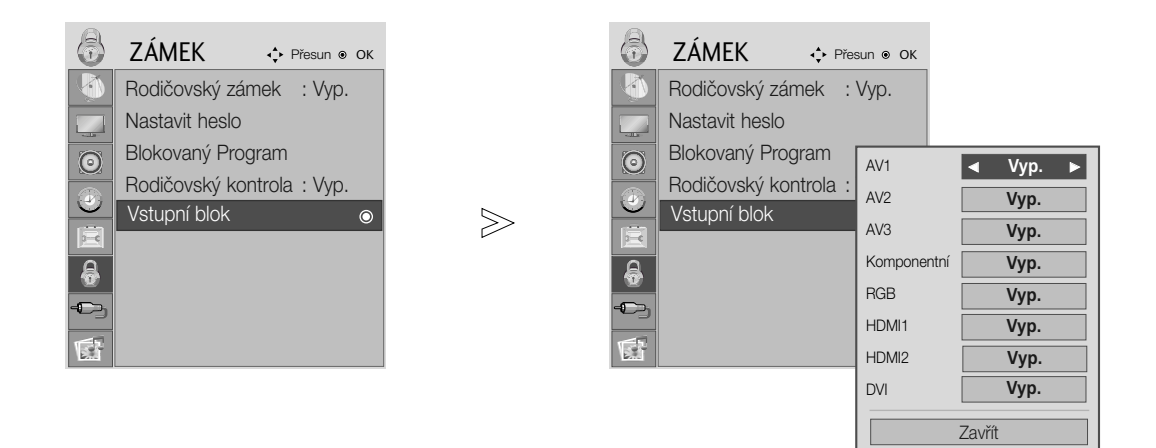

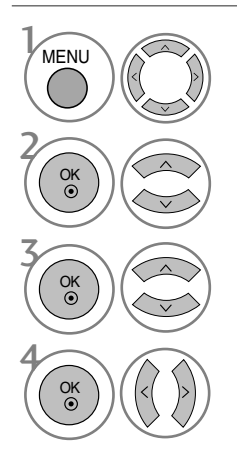

Vyberte položku ZÁMEK.

Vyberte položku Vstupní blok.

Vyberte zdroj.

Vyberte položku Zap. nebo Vyp.

- Stisknutím tlačítka MENU nebo RETURN zavřete okno nabídky.
- Stisknutím tlaãítka RETURN se vrátíte na pfiedchozí obrazovku nabídky.

### Zámek Kláves

Přístroj lze nastavit tak, aby byl k jeho používání vyžadován dálkový ovladač. Tuto funkci lze použít, pokud chcete, aby přístroj nepoužívaly neoprávněné osoby.

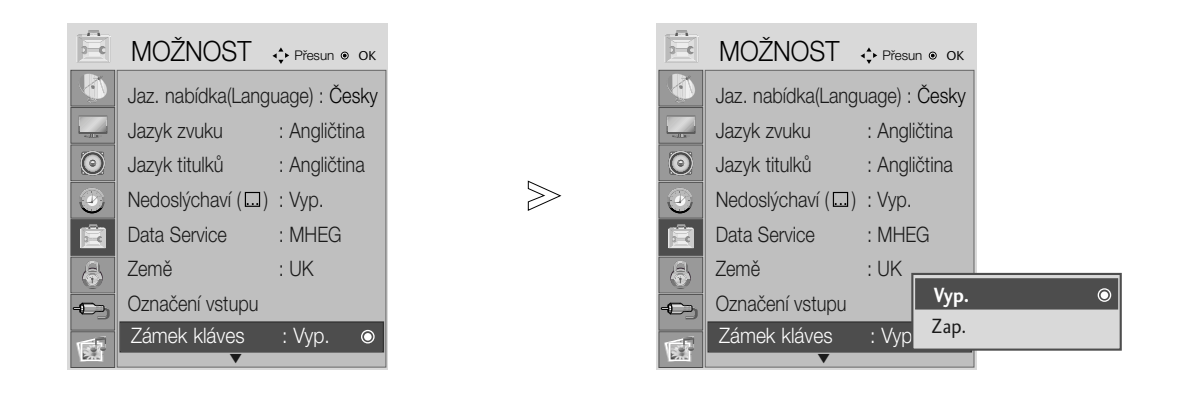

Vyberte položku MOŽNOST.

Vyberte položku Zámek kláves.

Vyberte položku Zap. nebo Vyp.

Nastavení uložte.

2

MENU

OK

OK

OK

3

4

- Je-li přístroj vypnutý, v režimu Key Lock "On" (Zapnutý zámek klíče) stiskněte tlačítka  $\Phi$  / I, INPUT, nebo PR  $\blacktriangle \blacktriangledown$  na přístroji, nebo POWER, INPUT, PR + - nebo ãíselné tlaãítko na dálkovém ovladaãi.
- Jestliže je zapnutý zámek klíče, objeví se na obrazovce nápis "Key Lock On" (Zapnutý zámek klíče), pokud je během sledování obrazovky stisknuto nûkteré tlaãítko na předním panelu.

- Stisknutím tlačítka MENU nebo RETURN zavřete okno nabídky.
- Stisknutím tlačítka RETURN se vrátíte na předchozí obrazovku nabídky.

### Připojování zařízení USB

Po připojení zařízení USB se tato místní nabídka zobrazí automaticky.

Pokud se místní nabídka nezobrazí, můžete v nabídce USB vybrat položku Music List (Seznam hudby), Photo List (Seznam fotografií).

Místní nabídka se nezobrazí, pokud je aktivováno zobrazení OSD, včetně možností Menu (Nabídka), EPG a Schedule list (Seznam naplánovaných programů).

V zařízení USB nemůžete přidávat nové složky ani odstraňovat existující.

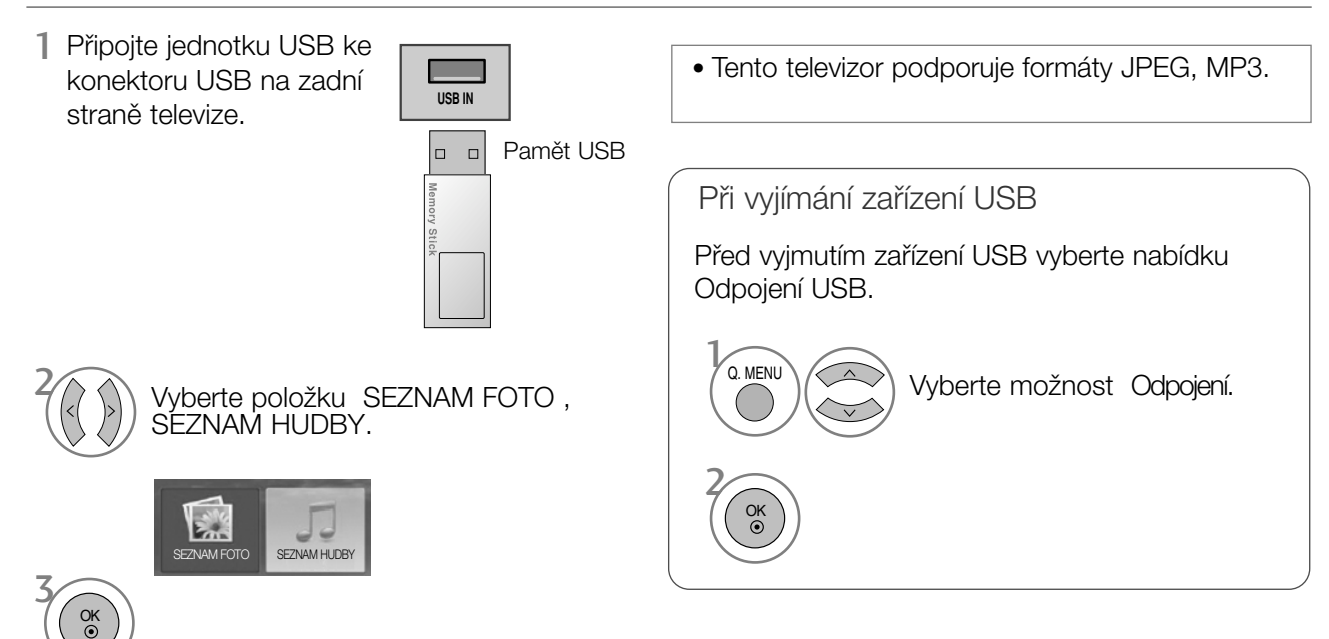

#### Podmínky práce se zařízením USB

- $\blacktriangleright$  Rozpoznat lze pouze paměťové zařízení USB.
- $\triangleright$  Pokud je paměťové zařízení USB připojeno přes rozbočovač USB, nelze ho rozpoznat.
- ► Paměťové zařízení USB s automatickým programem rozpoznávání nemusí být možné rozpoznat.
- ▶ Paměťové zařízení USB s vlastním ovladačem nemusí být možné rozpoznat.
- ▶ Rychlost rozpoznávání paměťového zařízení USB může záviset na jednotlivých zařízeních.
- G Když připojené paměťové zařízení USB pracuje, nevypínejte televizor ani zařízení USB neodpojujte.Při náhlém oddělení nebo odpojení mohou být poškozeny soubory uložené na paměťovém zařízení USB
- G Nepřipojujte paměťové zařízení USB uměle pozměněné v počítači. Mohlo by dojít k selhání nebo nesprávnému přehrávání. Nezapomínejte používat pouze paměťová zařízení USB s běžnými hudebními nebo obrazovými soubory.
- ► Používejte pouze paměťová zařízení USB formátovaná v systému soubor ůFAT16, FAT32, NTFS, který je součástí operačního systému Windows. Paměťová zařízení formátovaná jiným nástrojem nedodaným se systémem Windows nemusejí být rozpoznána.
	- V případě souborového systému NTFS nelze data v úložném zařízení USB mazat.
- ► K paměťovým zařízením USB vyžadujícím externí napájení připojte napájení. Jinak nemusí být zafiízení rozpoznáno.
- ► Paměťové zařízení USB připojujte kabelem dodaným výrobcem zařízení USB. Pokud je zařízení připojeno jiným kabelem nebo velmi dlouhým kabelem, nemusí být rozpoznáno.
- ► Některá paměťová zařízení USB nemusejí být podporována nebo nemusejí pracovat hladce
- ► Podporováno je nejvýše 999 souborů a složek. Soubory a složky přesahující toto číslo nebudou rozpoznány.
- ▶ Data v úložném zařízení USB nemusí být rozpoznána.
- Pro zadání názvu souboru lze použít maximálně 128 anglických znaků.
- ► Důležité soubory zálohujte, protože data na zařízení USB mohou být poškozena. Správa dat je záležitostí spotřebitele a výrobci neručí za ztrátu dat.

### SEZNAM FOTOGRAFIÍ

Nabídka na obrazovce se může na vašem televizoru mírně lišit. Snímky jsou příkladem pro práci s televizorem.

Soubor podpory PHOTO(\*.JPEG)

Od základny: 15360 x 8640 Progresivní formát: 1 024 x 768

- · Můžete přehrávat pouze soubory JPEG.
- U formátÛ JPEG (pouze SOF0, SOF1) je podporováno pouze základní skenování.
- Nepodporované soubory se zobrazují ve formátu bitmap.

### Prvky obrazovky

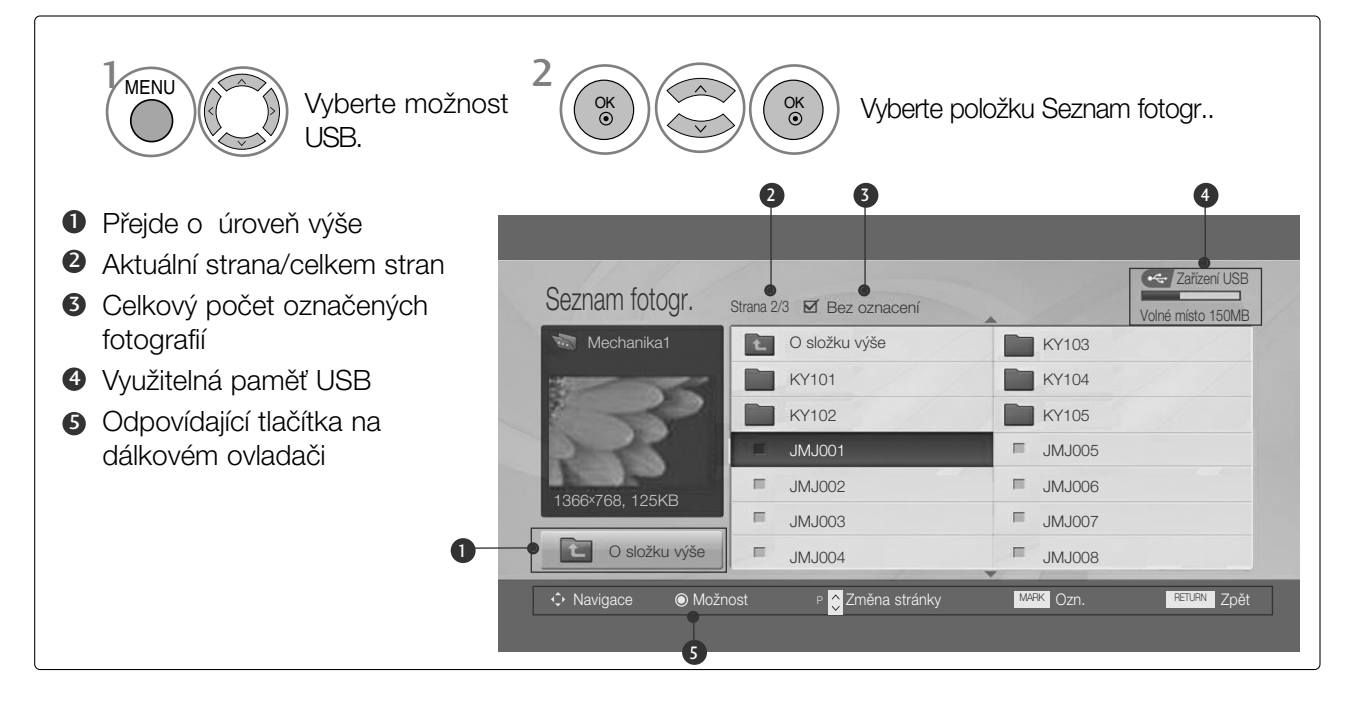

• Stisknutím tlaãítka RETURN se vrátíte na pfiedchozí obrazovku nabídky.

Vybírání fotografií a místní nabídka

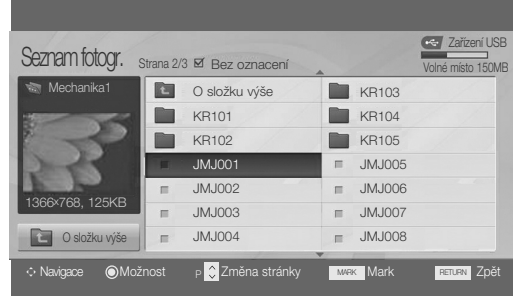

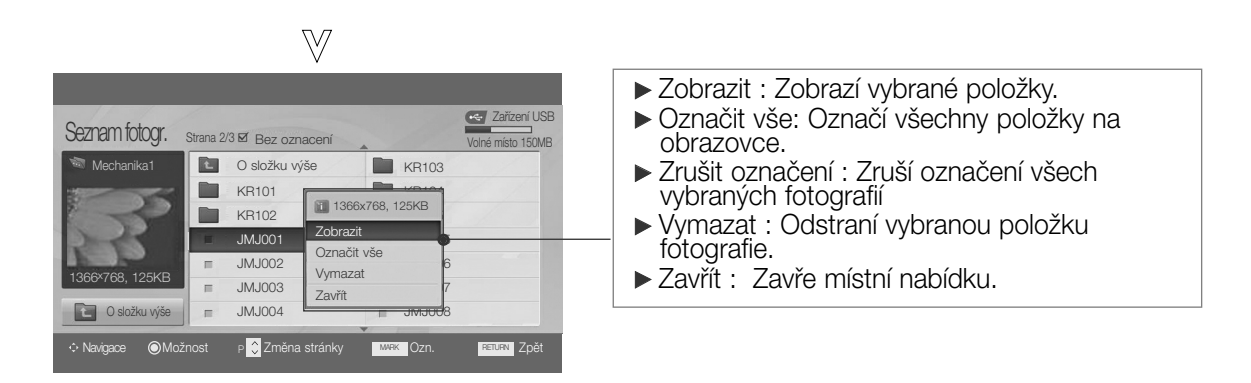

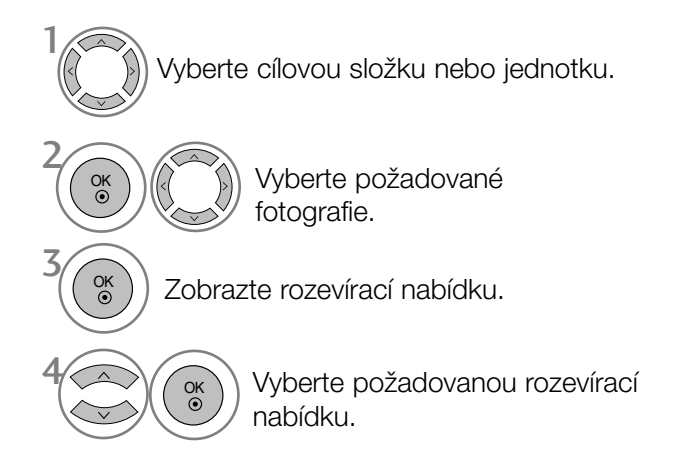

- Pomocí tlačítka P  $\land \lor$  procházejte stránku s fotografiemi.
- Tlaãítkem MARK fotografii oznaãte nebo oznaãení zru‰te. Pokud je oznaãena jedna nebo více fotografií, můžete zobrazit jednotlivé fotografie nebo prezentaci označených fotografií. Pokud nejsou označeny žádné fotografie, můžete zobrazit<br>prezentaci všech fotografií ve složce.

• Stisknutím tlačítka RETURN se vrátíte na předchozí obrazovku nabídky.

#### Nastavení nabídky na plnou obrazovku

Nastavení můžete změnit tak, aby fotografie uložené na zařízení USB byly zobrazeny na celé obrazovce. Pro fotografie zobrazené na celé obrazovce jsou k dispozici detailní operace.

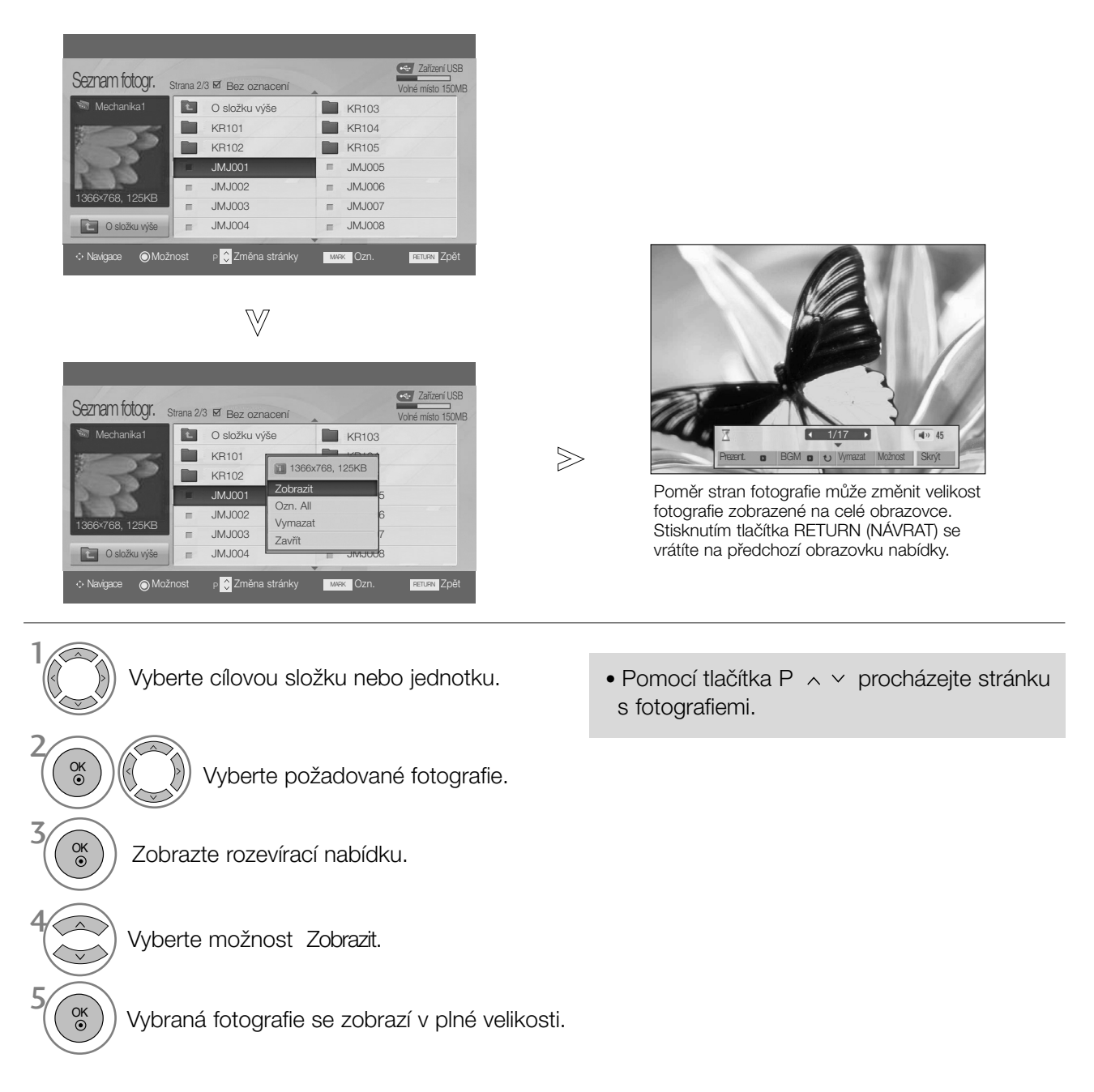

• Stisknutím tlačítka RETURN se vrátíte na předchozí obrazovku nabídky.

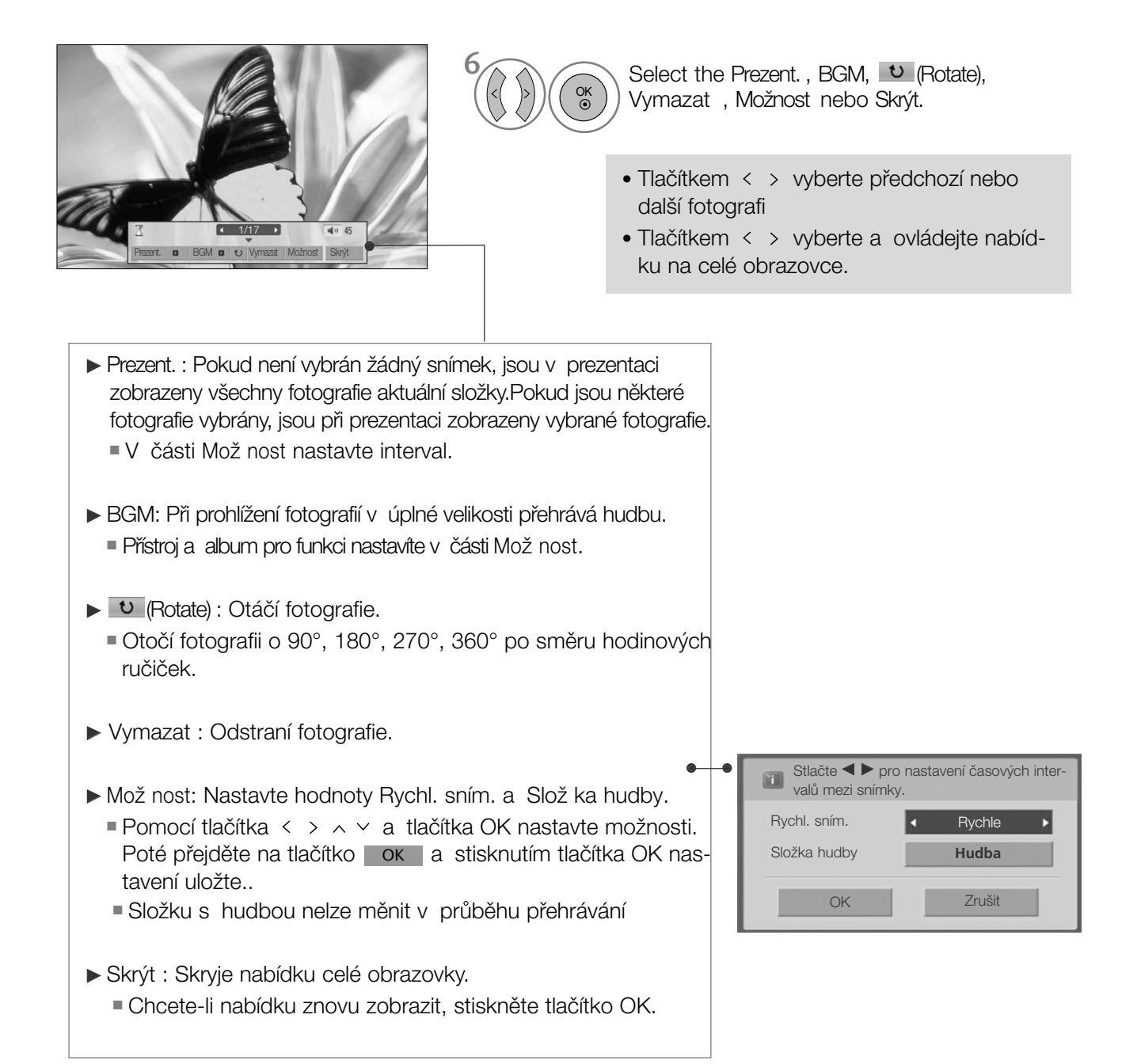

<sup>•</sup> Stisknutím tlačítka RETURN se vrátíte na předchozí obrazovku nabídky.

### SEZNAM HUDBY

Zakoupené hudební soubory (\*.MP3) mohou obsahovat omezení daná autorskými právy. Přehrávání těchto souborů nemusí tento model podporovat. Hudební soubory uložené na zařízení USB lze přehrávat. Nabídka na obrazovce se může na vašem televizoru mírně lišit. Snímky jsou příkladem pro práci s televizorem.

Soubor podporující MUSIC (Hudební soubory) (\*ve formátu MP3)

Přenosová rychlost 32 ~ 320 kb/s

• Rychlost vzorkování formátu MPEG1, vrstva 3: 32 kHz, 44,1 kHz, 48 kHz.

### Prvky obrazovky

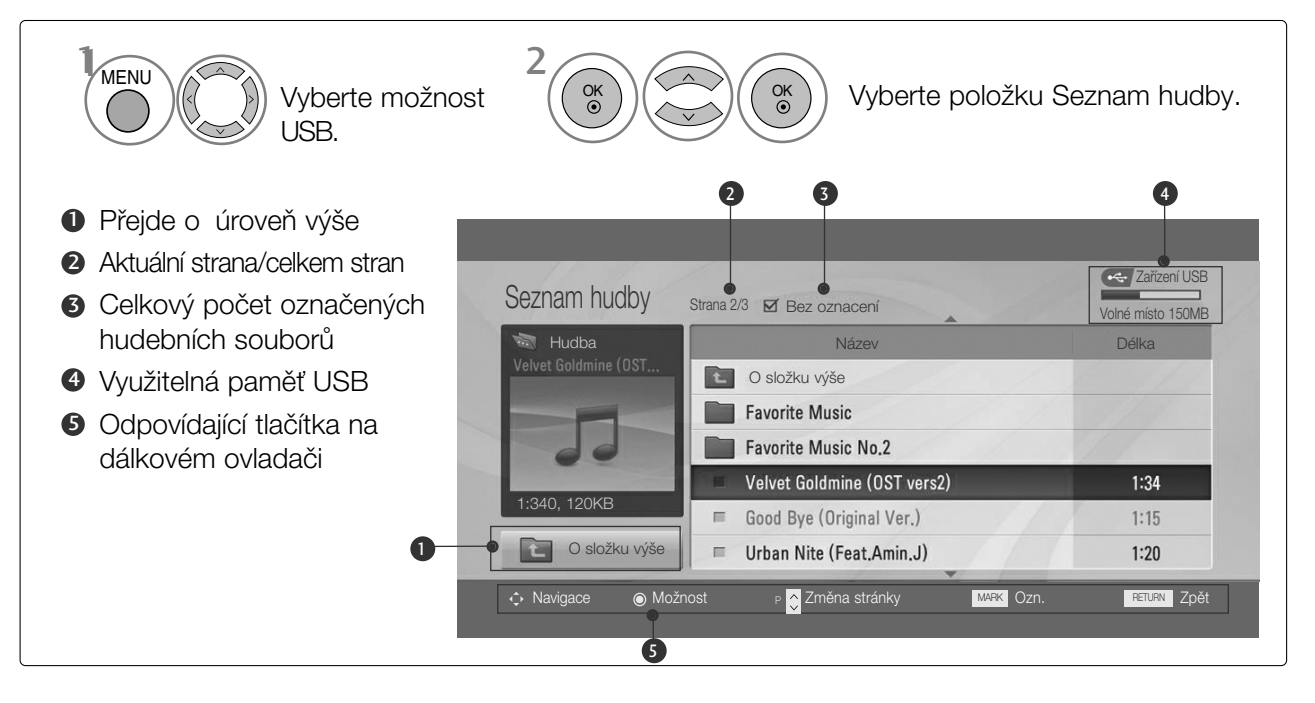

• Stisknutím tlačítka RETURN se vrátíte na předchozí obrazovku nabídky.

### Vybírání hudby a místní nabídka

Jak vidíte na obrázku, je na stránce uvedeno až 6 hudebních titulů.

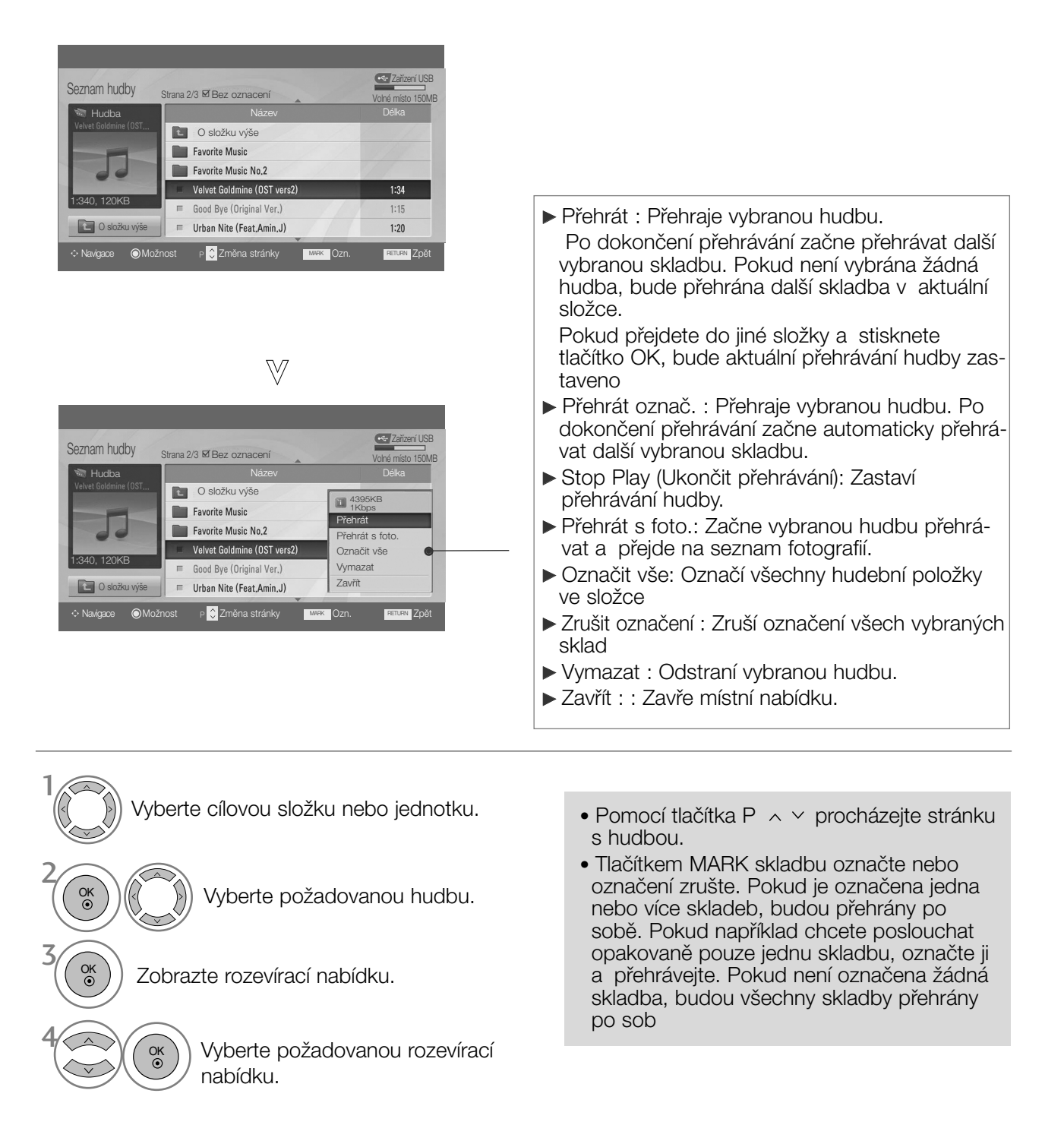

• Stisknutím tlačítka RETURN se vrátíte na předchozí obrazovku nabídky.

- Pokud během přehrávání nestisknete po určitou dobu žádné tlačítko, zobrazí systém spořič obrazovky s informacemi o přehrávání (jako na následujícím obrázku).
- Spořič obrazovky Spořič obrazovky brání poškození bodů obrazovky dlouhým zobrazením jednoho obrázku

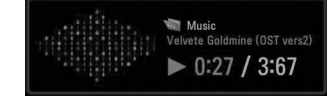

#### **!** POZNÁMKA

- $\blacktriangleright$  Při přehrávání hudby se na pozadí názvu skladby zobrazí  $\blacktriangleright$ .
- ► Poškozené hudební soubory nejsou přehrávány a zobrazují délku 00:00.
- ► Hudbu staženou z placených služeb s ochranou autorských práv přístroj nespustí, ale zobrazí nesprávné informace o délce.
- ► Pokud stisknete tlačítka OK, přístroj zastaví spořič obrazovky
- ▶ V tomto režimu jsou k dispozici i tlačítka PLAY(▶)<sub>,</sub> Pause(II)<sub>,</sub> ■, ▶▶, ◀◀ na dálkovém ovladači.
- G Tlačítkem  $\blacktriangleright$  vyberete následující hudební soubor a tlačítkem << vyberete předchozí hudební soubor.

#### Použití dálkového ovladače

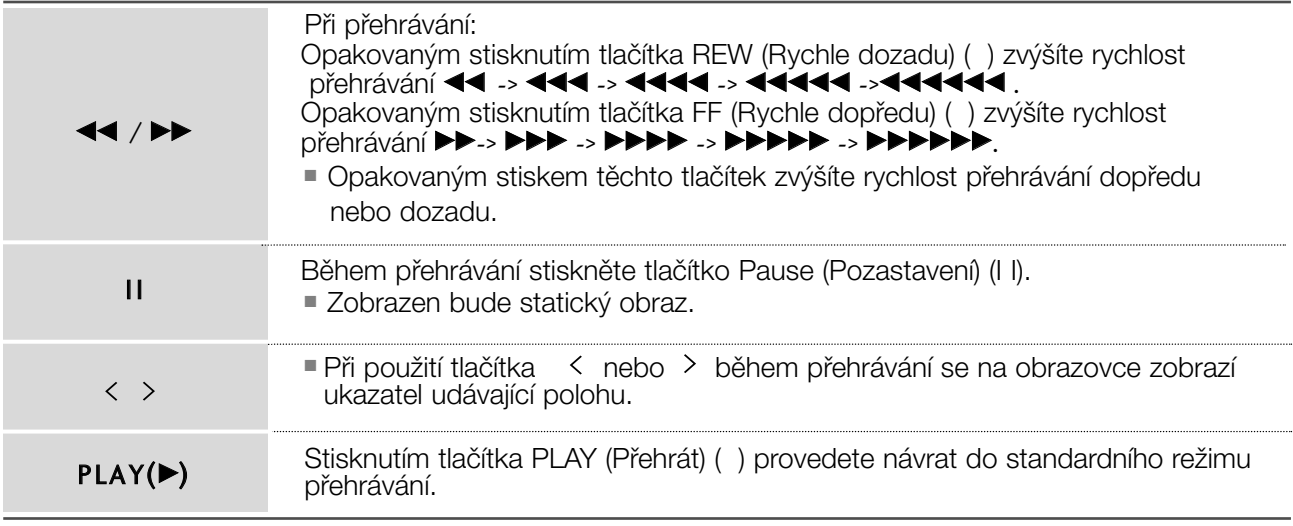

# **TELETEXT**

Tato funkce není dostupná ve všech zemích.

Teletext je služba, kterou zdarma vysílá většina TV stanic a která poskytuje plně aktuální informace o událostech, poãasí, televizních programech, kurzech akcií a mnoha dal‰ích tématech.

Dekodér teletextu v tomto televizoru může podporovat systémy SIMPLE, TOP a FASTEXT. SIMPLE (standardní teletext) sestává z množství stránek, které se vybírají přímým zadáním příslušného čísla stránky. TOP a FASTEXT jsou modernější metody, které umožňují rychlý a snadný výběr informací z teletextu.

### Zapnutí/vypnutí

Stisknutím tlačítka TEXT přepnete na zobrazení teletextu.

Na obrazovce se objeví úvodní nebo naposledy prohlížená stránka teletextu. V záhlaví stránky se zobrazí dvû ãísla stránek, název televizní stanice datum a ãas. První ãíslo je Va‰e volba stránky, zatímco druhé číslo zastupuje právě zobrazenou stránku. Dalším stisknutím tlačítka TEXT nebo EXIT vypnete zobrazení teletextu.

### SIMPLE text

#### ■ Výběr stránky

- **D** Císelnými tlačítky vyberte požadované číslo stránky (třímístné číslo). Jestliže během zadávání čísla stránky stisknete nesprávné číslo, musíte dokončit třímístné číslo a potom můžete zopakovat zápis čísla znovu.
- 2) Tlačítko PR+ nebo lze použít k výběru předchozí nebo následující stránky.

### TOP Text

- Průvodce uživatele zobrazí ve spodní části čtyři políčka - červené, zelené, žluté a modré. Žluté pole oznaãuje následující skupinu a modré pole oznaãuje následující blok.

#### ■ Výběr bloku/skupiny/stránky

- **D** Modrý tlačítkem můžete přecházet z bloku na blok.
- $\, {\bf 2}$  Żlutým tlačítkem můžete přejít na následující skupinu s automatickým přeskočením do následujícího bloku.
- ${\bf 3}$  Zeleným tlačítkem můžete přejít na následující existující stránku s automatickým přeskočením do následujícího bloku.

Alternativně můžete také použít tlačítko PR+.

 $\boldsymbol{9}$  Červeným tlačítkem se můžete vrátit na předcházející výběr. Alternativně můžete také použít tlačítko PR-.

#### ■ Přímý výběr stránky

Stejně jako v režimu SIMPLE teletext, si můžete v režimu TOP vybrat stránku zapsáním třímístného čísla pomocí číselných tlačítek.

### TELETEXT

### FASTEXT

Barevným políčkům, které se nacházejí ve spodní části obrazovky jsou přiřazeny teletextové stránky, které si můžete vybrat stisknutím odpovídajícího barevného tlačítka.

#### ■ Výběr stránky

- **D** Stisknutím tlačítka EIJ vyberte stránku obsahu.
- $\bullet$  Stránky, které jsou uvedeny v barevných polích ve spodní části obrazovky můžete vybírat barevnými tlaãítky na dálkovém ovladaãi.
- ${\bf 3}$  Stejně jako v režimu SIMPLE teletext, si můžete v režimu FASTEXT vybrat stránku zapsáním třímístného čísla pomocí číselných tlačítek.
- $\boldsymbol{\Phi}$ Tlačítko PR+ nebo lze použít k výběru předchozí nebo následující stránky.

### Speciální funkce teletextu

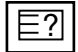

#### **COHALIT**

Stisknutím tohoto tlačítka zobrazíte skryté informace, jako jsou řešení kvízů nebo hádanek. Dal‰ím stisknutím tohoto tlaãítka se obnoví pÛvodní zobrazení.

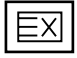

#### **AKTUALIZOVAT**

V tomto okamžiku bude na obrazovce zobrazen televizní program, zatímco teletext načítá novou tele textovou stránku. V levém horním rohu bude zobrazena ikona. Jakmile je k dispozici aktualizovaná strán ka, změní se ikona na číslo stránky. Pro zobrazení aktualizované teletextové stránky stiskněte toto tlačítko.

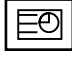

#### **TIME**

Jestliže je během sledování televizního programu stisknuto toto tlačítko objeví se v pravém horním rohu obrazovky čas. Pro odstranění zobrazeného času stiskněte toto tlačítko ještě jednou. V režimu teletex tu slouží toto tlačítko pro výběr podstránek. Číslo podstránky je zobrazeno ve spodní části obrazovky. Pro přidržení nebo změnu podstránky stiskněte zelené / modré tlačítko, tlačítka PR + nebo - nebo ãíselná tlaãítka. Dal‰ím stisknutím ukonãíte tuto funkci.

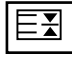

#### **I** Přidržet

Zastaví automatickou změnu stránky, která nastává v případě, že se stránka skládá ze dvou a více pod stránek. Poãet podstránek a zobrazená podstránka je obvykle uvedena na obrazovce pod ãasem. Jestliže je stisknuto toto tlačítko objeví se v levé části obrazovky ikona zastavení a bude potlačeno naãítání dal‰ích podstránek.

Pro pokračování v načítání podstránek stiskněte toto tlačítko znovu.

# DIGITÁLNÍ TELETEXT

\*Tato funkce pracuje pouze ve Velké Británii.

Přístroj umožňuje přístup k digitálnímu teletextu obohacenému v oblastech textu, grafiky i dalších.

Tento digitální teletext lze zobrazovat přes speciální služby digitálního teletextu a provozovatele vysílající digitální teletext.

Chcete-li zobrazit teletext v digitálním režimu, stiskněte tlačítko SUBTITLE a nastavte jazyk titulkÛ Off (Vyp).

### TELETEXT V RÁMCI DIGITÁLNÍ SLUÎBY

Stiskněte číslici nebo tlačítko PR + nebo – a vyberte digitální službu vysílající digitální teletext. Služby s digitálním teletextem najdete v seznamu prÛvodce EPG. 1

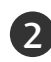

2 Podle pokynů v digitálním teletextu přejděte stisknutím tlačítka TEXT, OK, ▲ nebo ▼, ◀ nebo ▶, ČERVENÉ, ZELENÉ, ŽLUTÉ, MODRÉ nebo ČÍSLICE na další krok a stejným způsobem pokračujte.

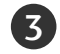

1

3 Chcete-li změnit službu digitálního teletextu, vyberte číselnými tlačítky nebo tlačítky PR + nebo - jinou službu.

Při stisknutí tlačítka MENU, GUIDE nebo INFO <sub>(1)</sub> služba teletextu dočasně zmizí. Dalším stisknutím těchto tlačítek službu teletextu obnovíte.

# **JOGGER SMANNERVING**

### TELETEXT V DIGITÁLNÍ SLUŽBĚ

- Stiskněte číslici nebo tlačítko PR + nebo a vyberte službu vysílající digitální teletext.
- Stisknutím tlačítka TEXT nebo barevného tlačítka vyberte teletext. 2
- Podle pokynů v digitálním teletextu přejděte stisknutím tlačítka OK, ▲ nebo ▼, ◀ nebo ▶, CERVENÉ, ZELENÉ, ŽLUTÉ, MODRÉ nebo ČÍSLICE na další krok a stejným způsobem pokračuite. 3
- Stisknutím tlačítka TEXT nebo barevného tlačítka vypnete digitální teletext a vrátíte se ke sledování televize. 4
	- Některé služby mohou umožňovat přístup k textovým službám stisknutím ČERVENÉHO tlačítka.

Při stisknutí tlačítka MENU, GUIDE nebo INFO (1) služba teletextu dočasně zmizí. Dalším stisknutím těchto tlačítek službu teletextu obnovíte.

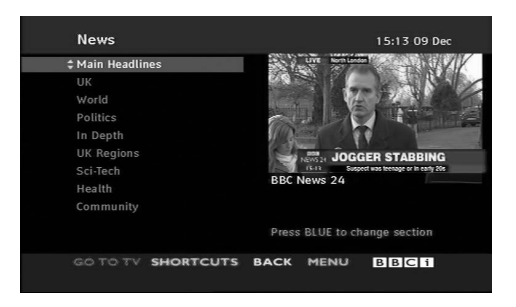

# ŘEŠENÍ PROBLÉMŮ

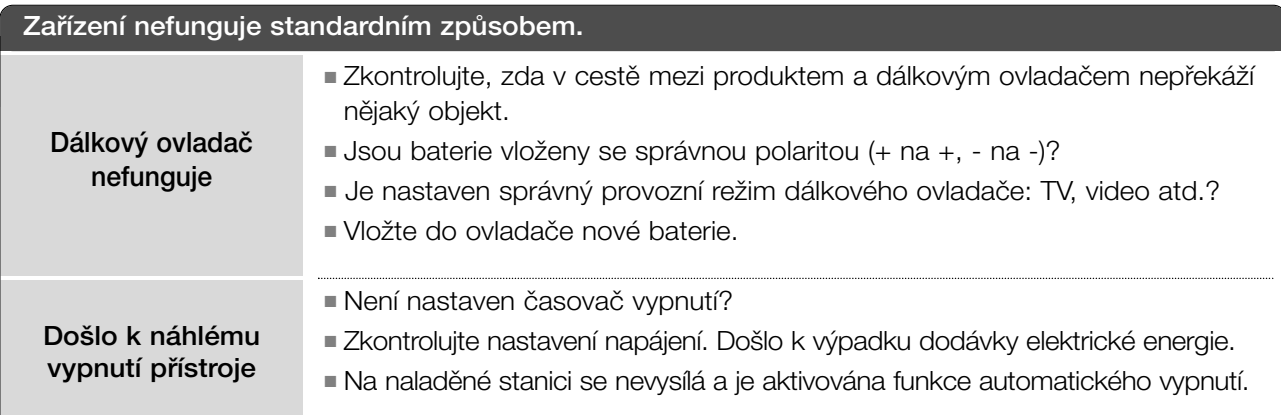

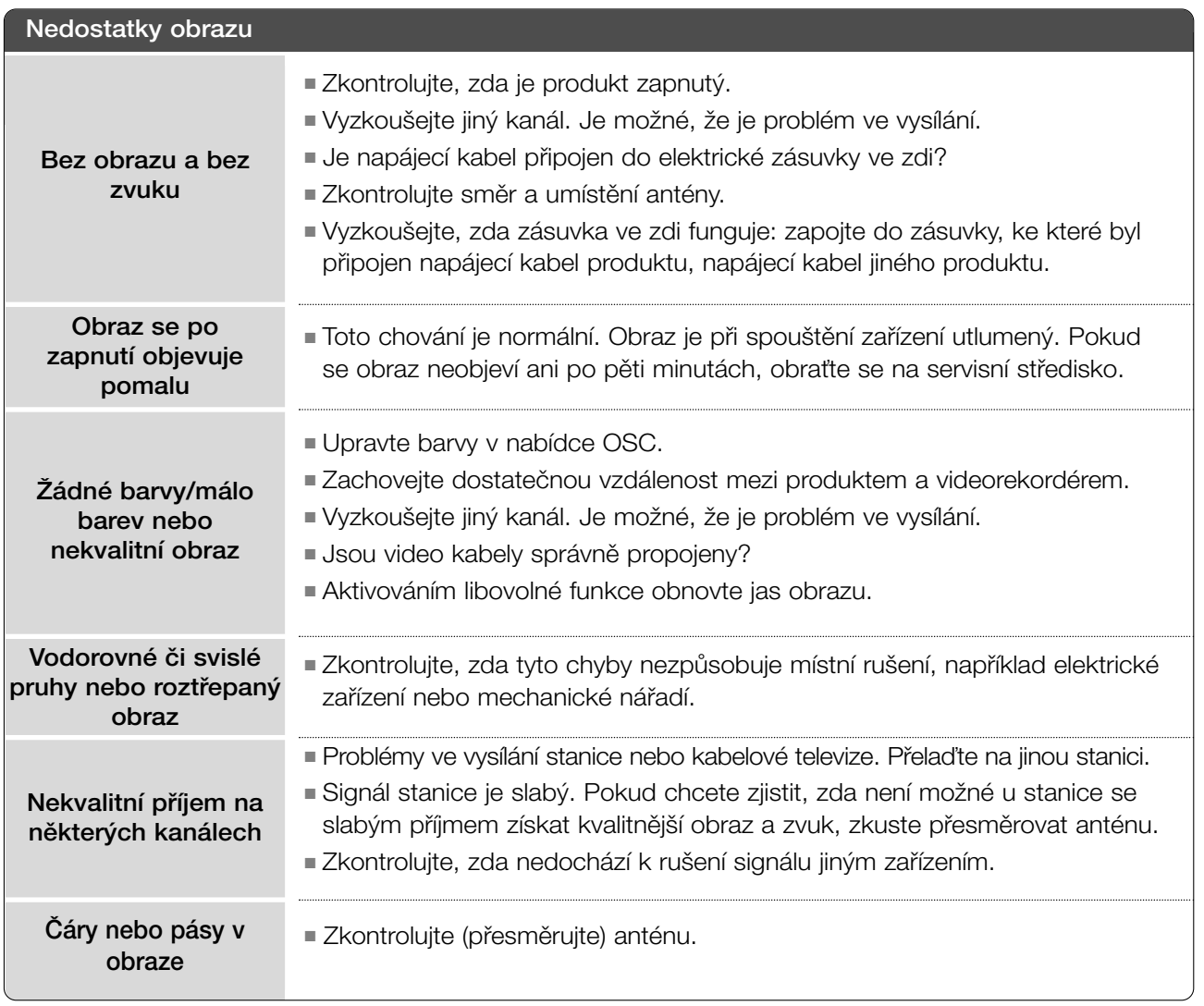

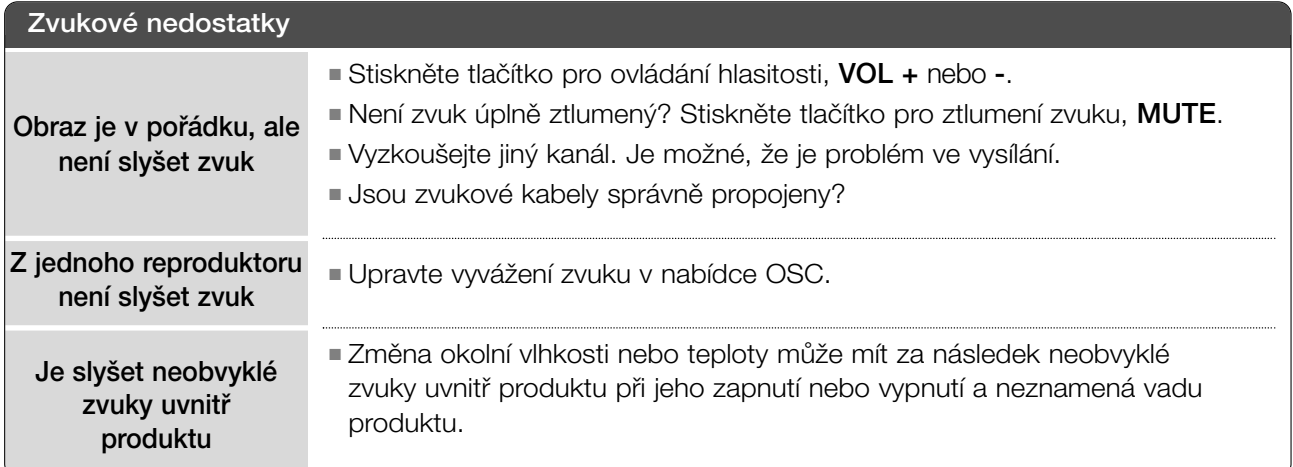

### Je použit pouze režim RGB/DVI

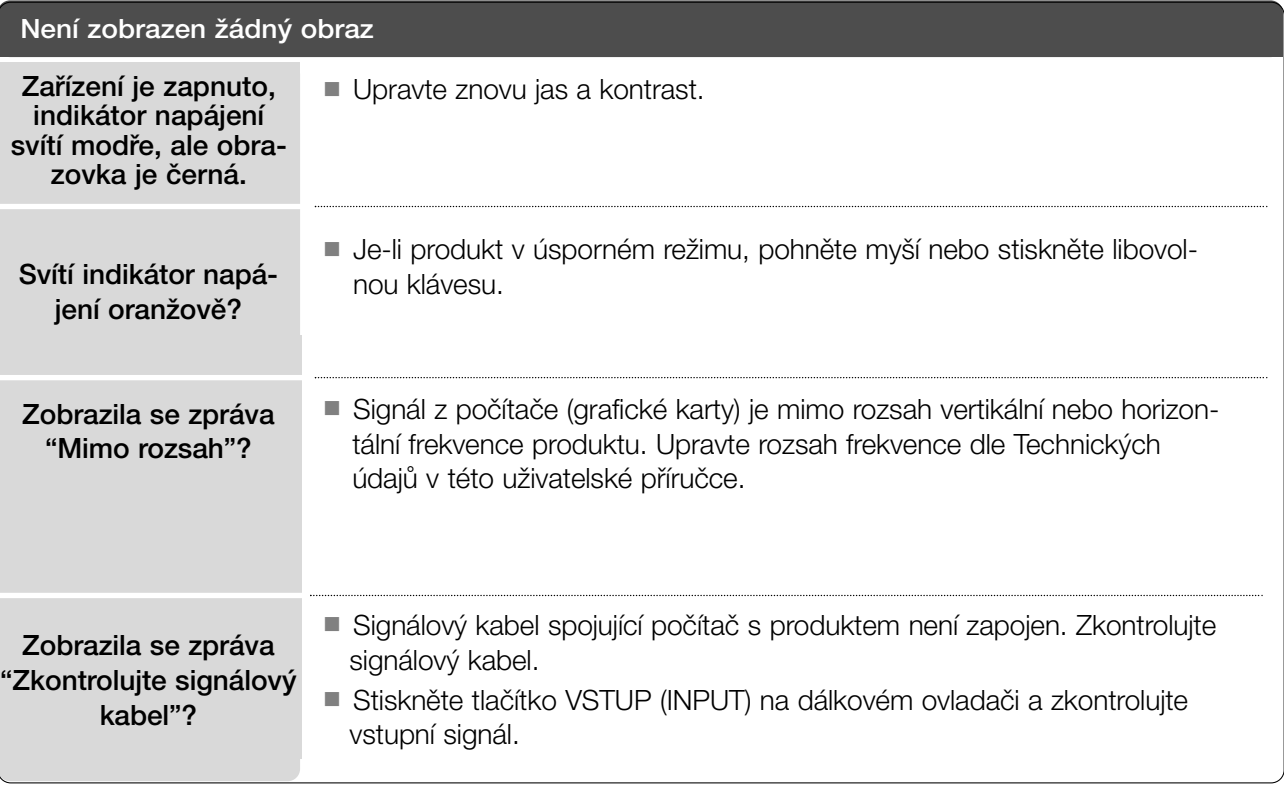

#### **Na obrazovce se po p•ipojení produktu zobrazí zpráva "Neznám˘ produkt".**

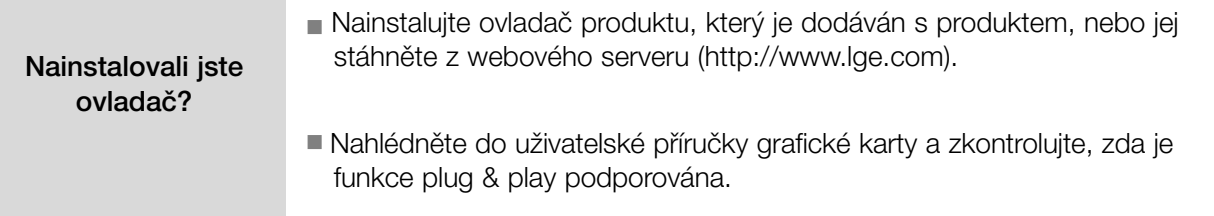

#### **Na produktu zÛstává zbytkov˘ obraz.**

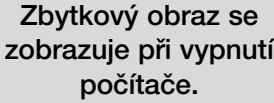

■ Je-li na produktu dlouhou dobu zobrazen stejný obraz, pixely se mohou rychle poškodit. Používejte šetřič obrazovky.

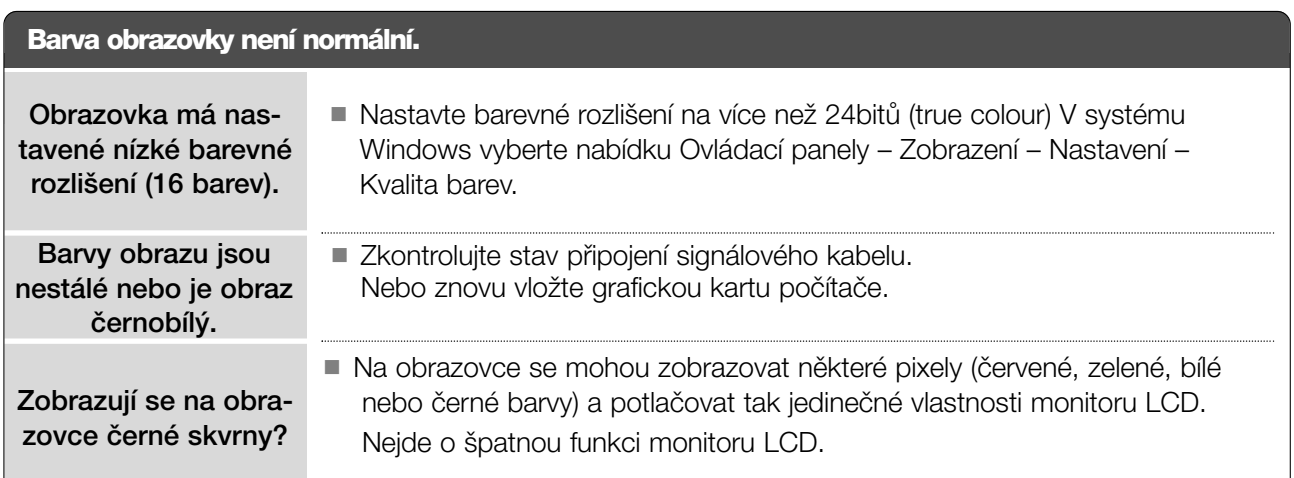

### Je použit pouze režim RGB

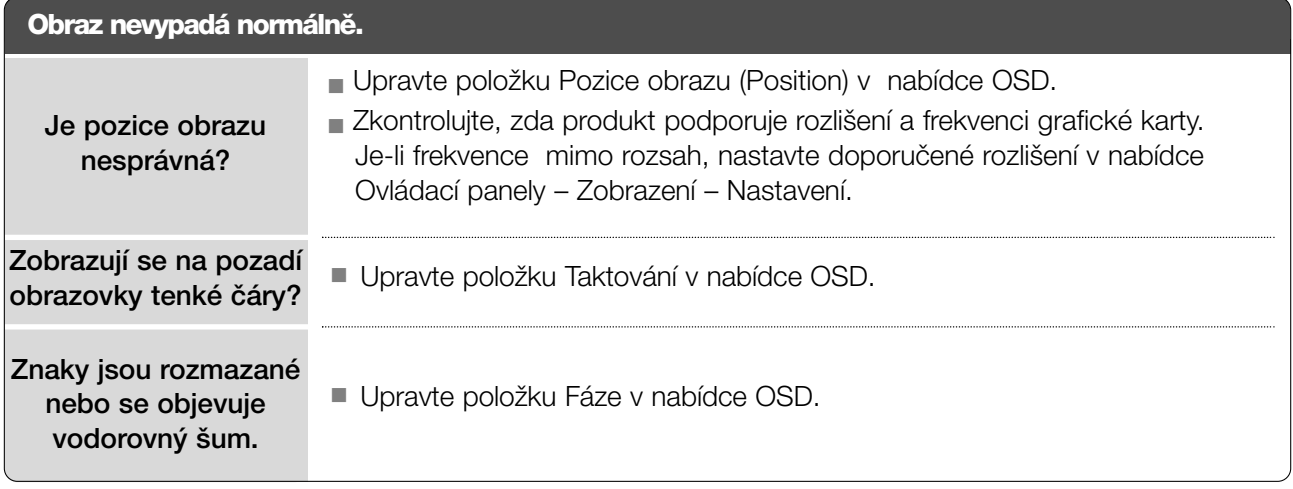

# ÚDRÎBA

Prvotním závadám lze předcházet. Opatrné a pravidelné čištění prodlužuje životnost nového televizoru. **UPOZORNĚNÍ:** Než začnete s čistěním, ujistěte se, že jste přístroj vypnuli a odpojili napájecí kabel.

#### Čištění obrazovky

1 Chcete-li z obrazovky odstranit prach, namočte měkký hadřík ve vlažné vodě s přídavkem malého množství změkčovače nebo mycího prostředku. Vyždímejte jej, aby byl téměř suchý, a poté jím utfiete obrazovku.

2 Ujistěte se, že jste přebytečnou vodu z obrazovky setřeli. Dříve než přístroj zapnete, nechte jej uschnout.

#### Čištění skříně

- K odstranění nečistot a prachu vytřete skříň měkkým suchým hadříkem, který po sobě nezanechává vlákna.
- NepouÏívejte navlhãené hadfiíky.

#### Rozšířený nedostatek

#### A UPOZORNĚNÍ

► Pokud necháváte přístroj po dlouhou dobu vypnutý (například v případě, že jedete na dovolenou), doporučujeme odpojit napájecí kabel, abyste předešli možnému poškození v důsledku zásahu bleskem nebo elektrickým proudem.

### TECHNICKÉ ÚDAJE

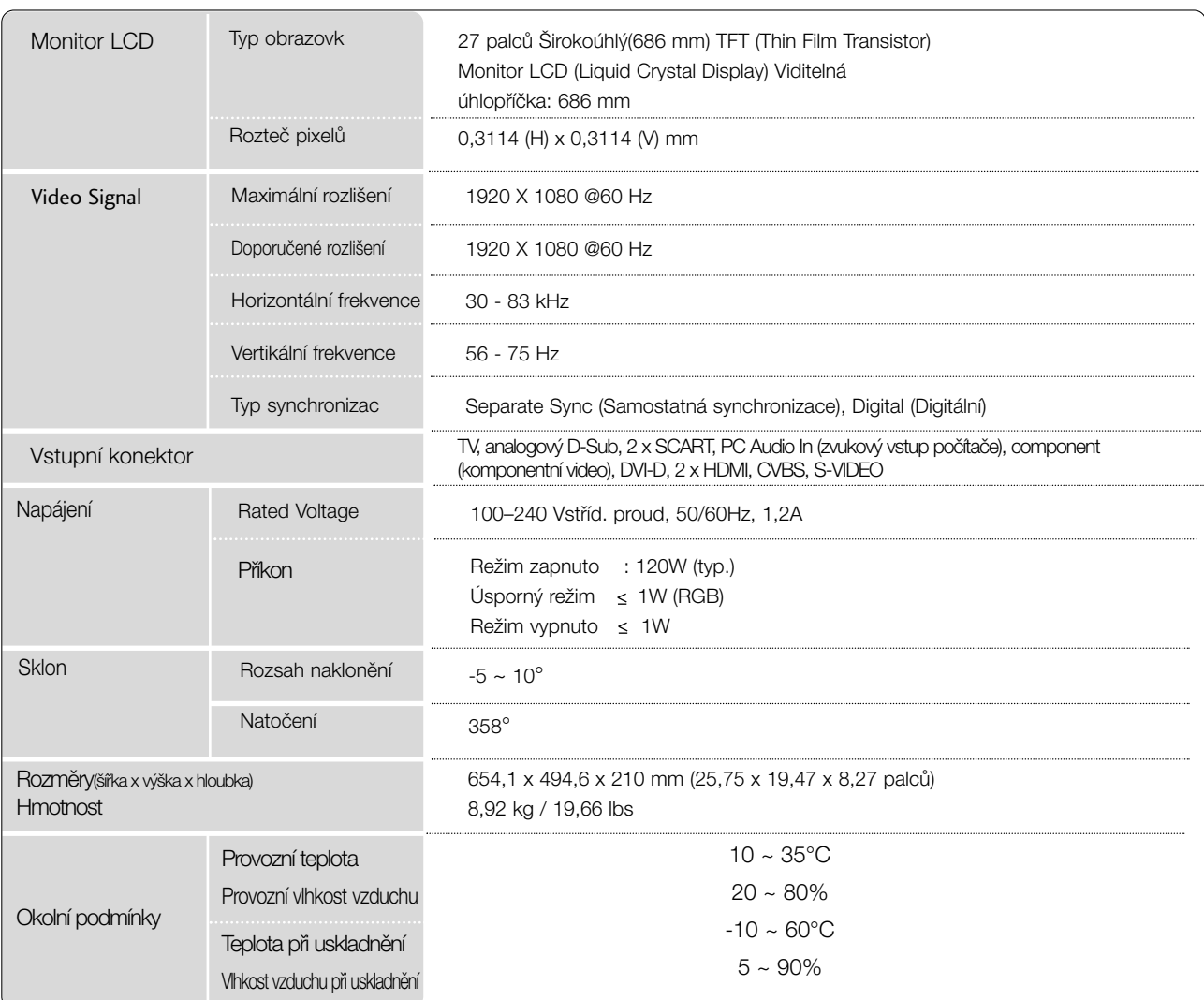

■ Vzhledem k neustále pokraãujícímu v˘voji si vyhrazujeme právo na zmûnu technick˘ch údajÛ bez pfiedchozího upo zornění.

# PROGRAMOVÁNÍ DÁLKOVÉHO OVLADAâE

Dálkový ovladač je určen pro více značek výrobců nebo je univerzální. Lze jej naprogramovat tak, aby se s ním dalo obsluhovat více dálkově ovladatelných přístrojů jiných výrobců. Vezměte na vědomí, že ovladač nemusí obsáhnout veškeré modely jiných výrobců.

#### Programování kódu pro režim dálkového ovládání

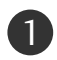

Vyzkoušejte dálkový ovladač.

Chcete-li zjistit, zda dálkový ovladač dokáže ovládat zařízení bez nutnosti programování, zapněte dané zařízení (například videorekordér), namiřte na ně dálkový ovladač a stiskněte tlačítko příslušného režimu (DVD nebo VCR). Pomocí tlačítek POWER a PR +/- ověřte, zda zařízení správně reaguje. Pokud ne, je nutné ovladač ke spolupráci s tímto zařízením naprogramovat.

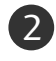

2) Zapněte zařízení, které chcete naprogramovat, a stiskněte tlačítko pro příslušný režim (DVD nebo VCR) na dálkovém ovladači. Tlačítko na dálkovém ovladači pro požadované zařízení se rozsvítí.

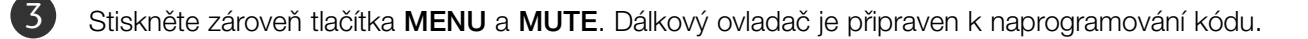

Pomocí číselných tlačítek na dálkovém ovladači zadejte odpovídající číslo kódu. Čísla programovacích kódÛ pro pfiíslu‰ná zafiízení naleznete na následujících stránkách. Pokud je kód správný, zařízení se vypne. 4

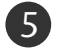

Stisknutím tlačítka MENU uložte kód.

6 Pomocí funkcí dálkového ovladače ověřte, zda zařízení správně reaguje. Pokud ne, přejděte zpět na krok 2.

### Programování kódu pro režim dálkového ovládání

#### **DVD**

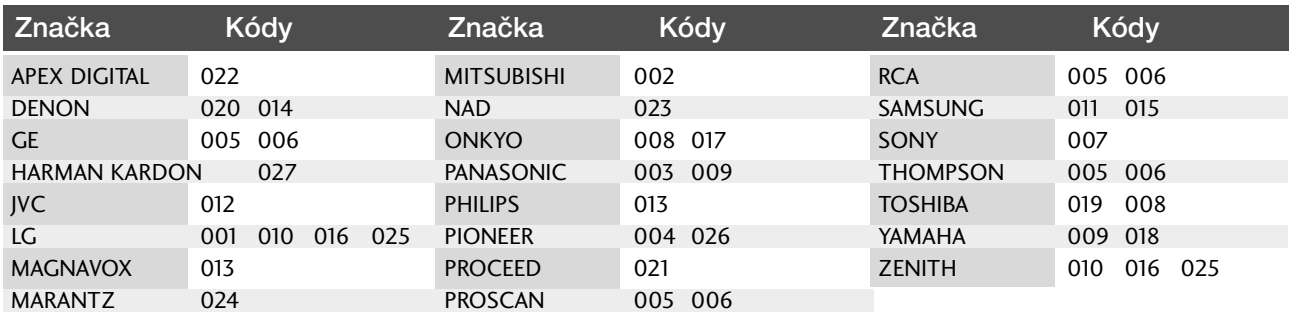

#### **VCR**

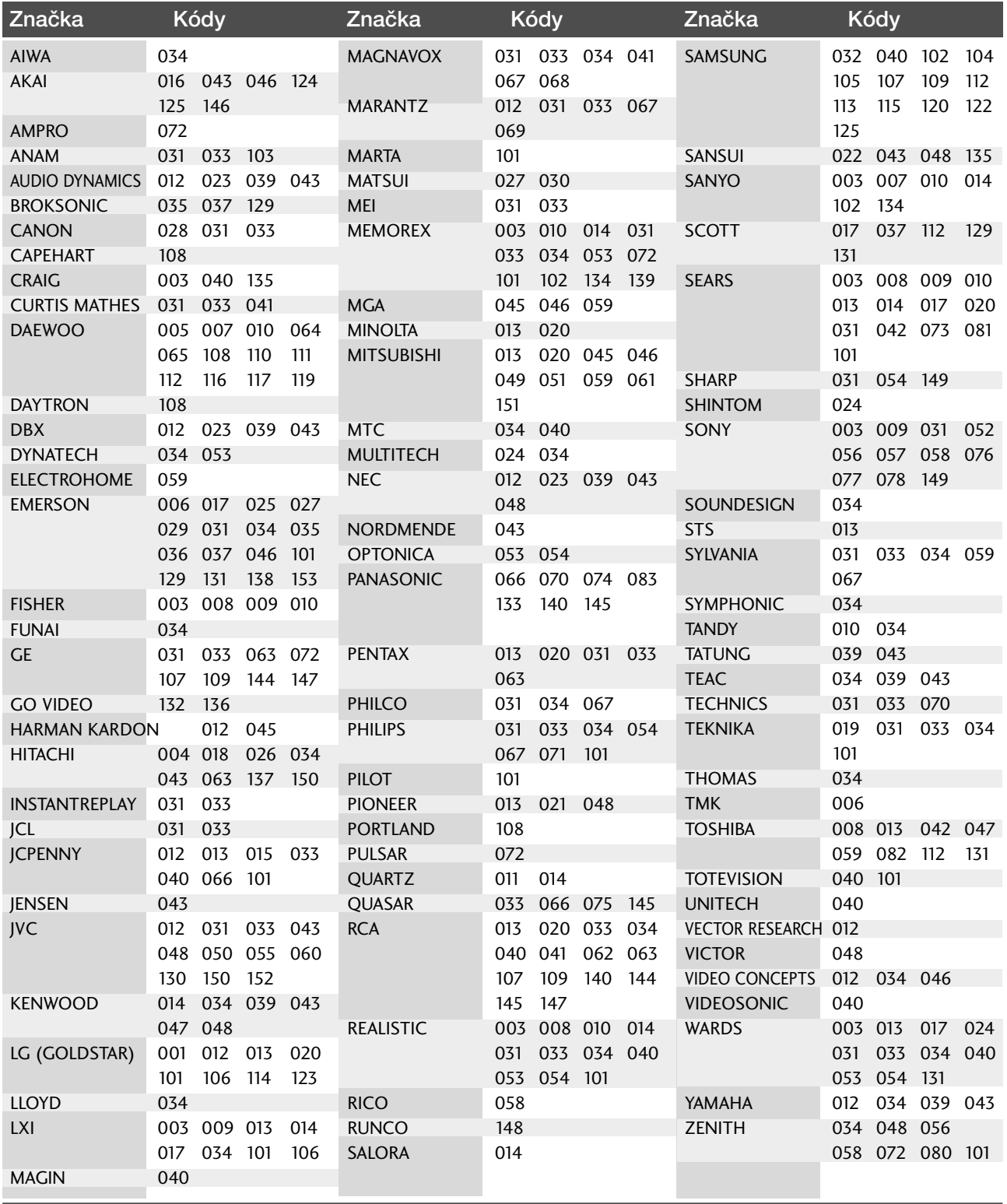

### Kód IR **1.** ZpÛsob pfiipojení

■ Do portu Remote port na monitoru pfiipojte kabel dálkového ovladaãe.

#### **2.** IR kód dálkového ovladaãe (formát NEC)

#### Výstupní tvar signálu

Jeden puls, modulovaný signálem 37,917 kHz na kmitočtu 455 kHz

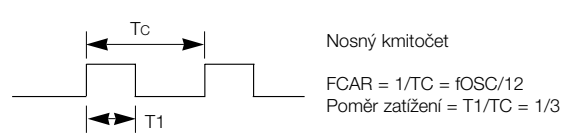

#### $\blacktriangleright$  Konfigurace snímku

• 1 .snímek

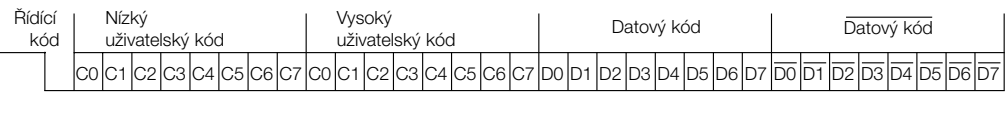

• Opakovací snímek

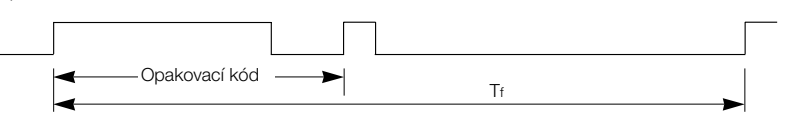

 $\blacktriangleright$  Řídící kód

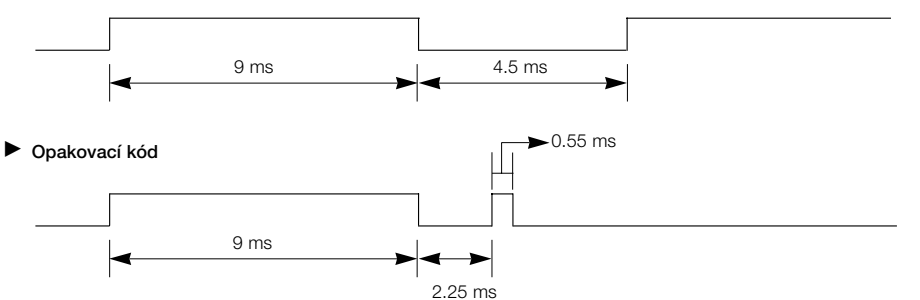

 $\blacktriangleright$  Popis bitu

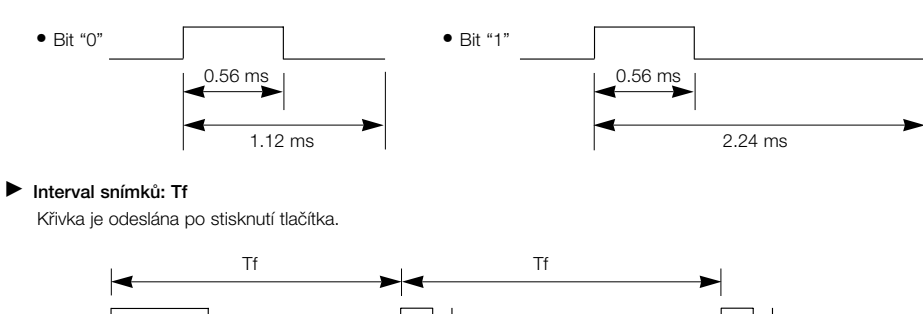

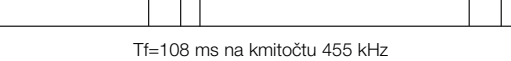

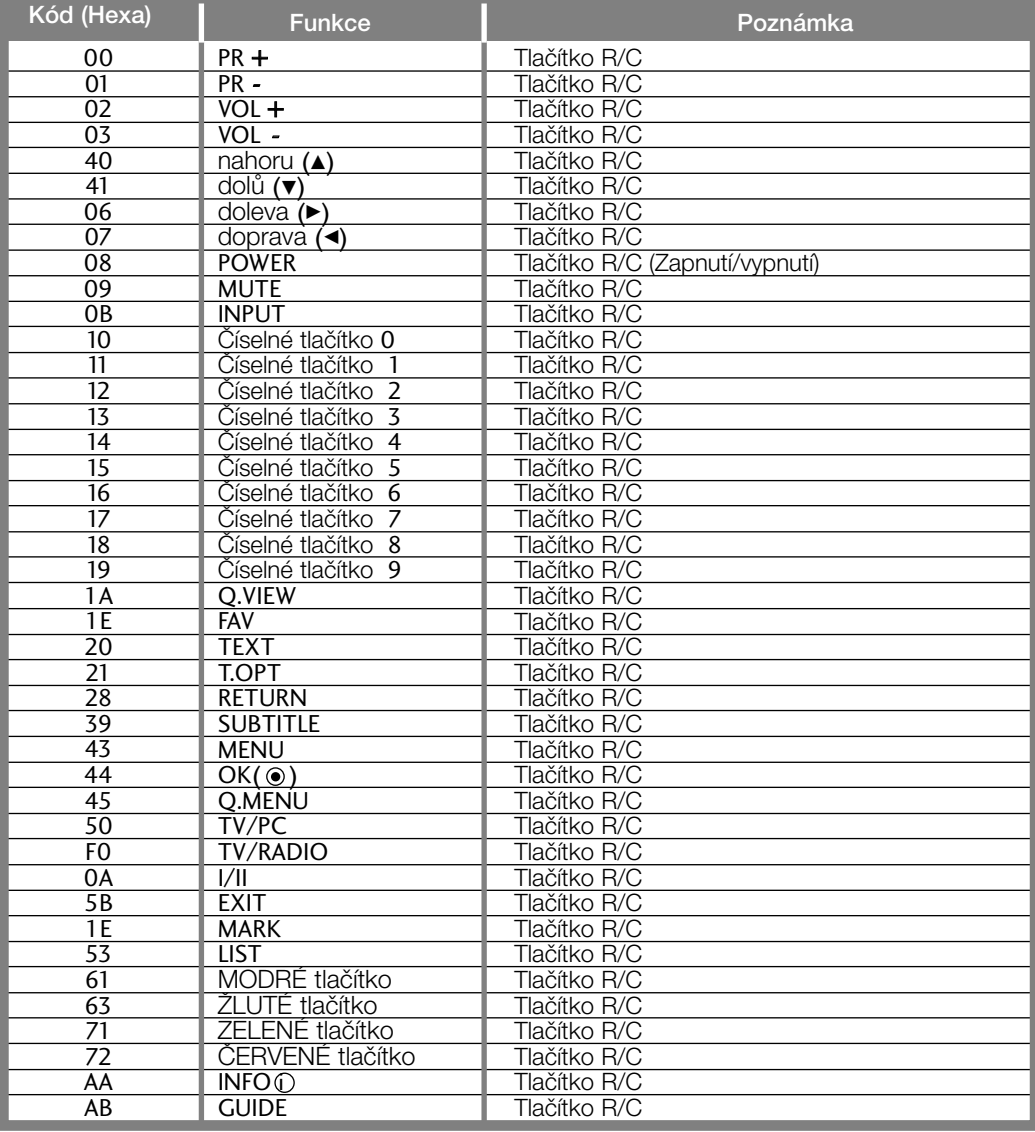

### Nastavení externího řídícího zařízení

#### RS-232C – nastavení

K sériovému rozhraní RS-232C pfiipojte ovládací zařízení (jako je osobní počítač nebo A/V ovládací systém) a můžete ovládat funkce monitoru externě. Sériový port RS-232C monitoru (nachází se na zadním panelu) připojte k řídícímu zařízení. POZNÁMKA: Sériový kabel RS-232C není součástí dodávky s tímto zafiízením.

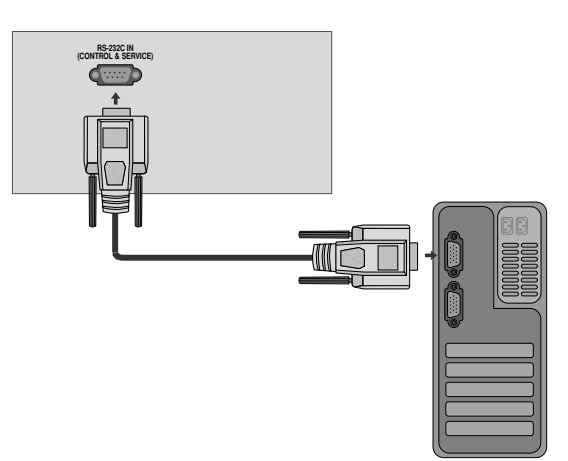

#### Konektor: 9pinový D-Sub konektor

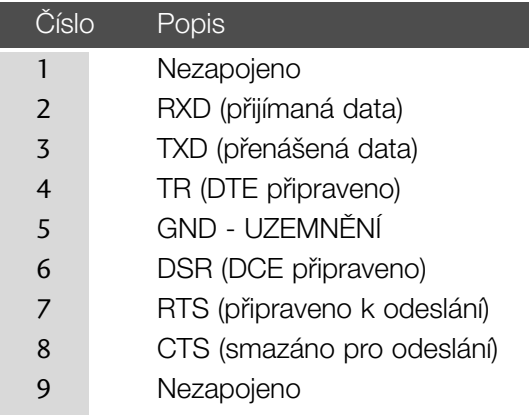

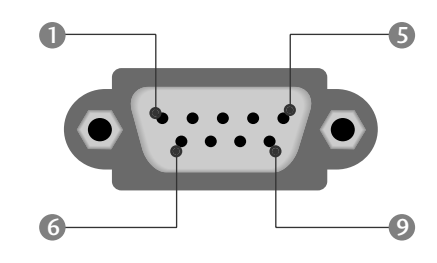

#### Konfigurace sériového rozhraní RS-232C

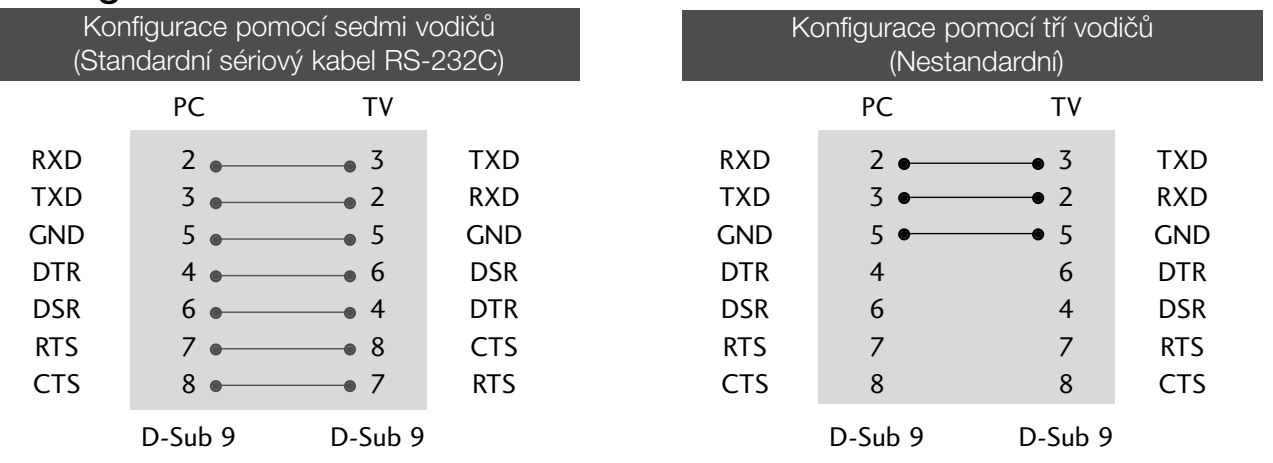

#### Nastavení ID

Toto funkci použijte pro specifikaci ID čísla. Informace naleznete v části "Mapování skutečných dat '. ▶ p109

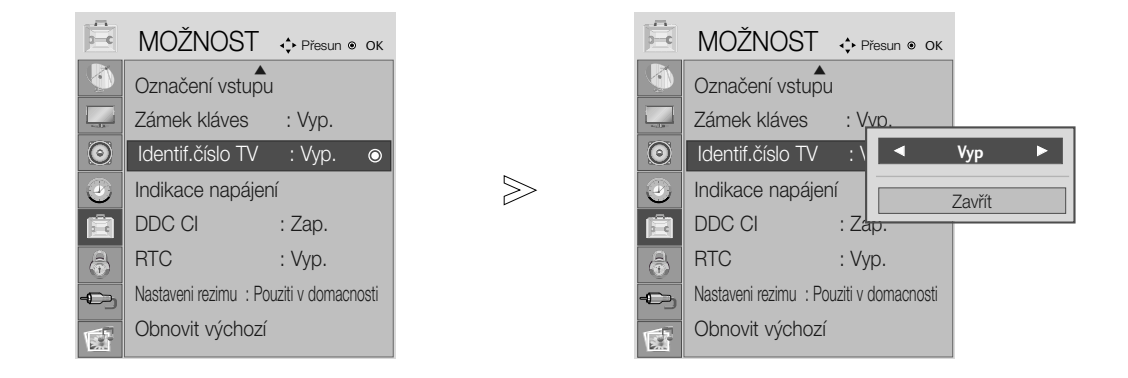

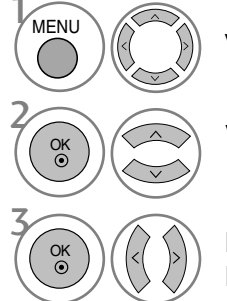

Vyberte položku MOŽNOST.

Vyberte možnost Identif. číslo TV.

Nastavením funkce Identif. číslo TV zvolte požadované číslo ID televizoru. Rozsah hodnot možnosti SET ID (NASTAVIT ID) je 1~99.

- Stisknutím tlačítka MENU nebo RETURN zavřete okno nabídky.
- Stisknutím tlačítka RETURN se vrátíte na předchozí obrazovku nabídky.

#### Komunikační parametry

- Datov˘ tok: 9600 b/s (UART)
- Datová délka: 8 bitÛ
- Parita: Žádná
- Stop bit: 1 bit
- Komunikaãní kód: ASCII kód
- Použití překříženého kabelu.

#### Referenční seznam příkazů

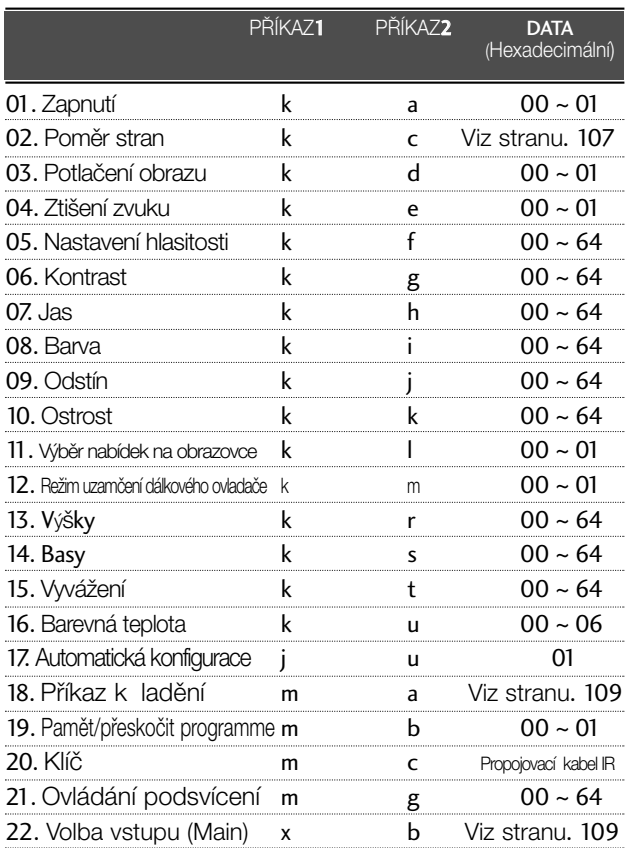

Při nastavování položek 15 ~ 22 není na obrazovce zobrazena nabídka.

#### Protokol přenosu/příjmu

#### *Pfienos*

#### [Command1][Command2][ ][Set ID][ ][Data][Cr]

- \* [Command 1] : První pfiíkaz pro ovládání zafiízení PDP.  $(i, k, m$  nebo x)
- \* [Command 2] : Druh˘ pfiíkaz pro ovládání zafiízení PDP.

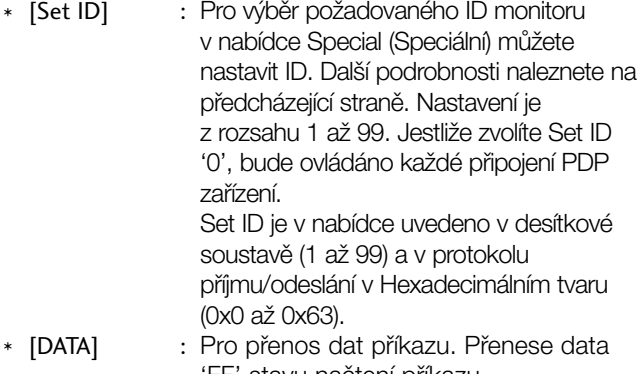

- 'FF' stavu naãtení pfiíkazu.
- \* [Cr] : Návrat vozíku ASCII kód "0x0D" : ASCII kód "mezera (0x20)"

#### *OK potvrzení*

#### [Command2][ ][Set ID][ ][OK][Data][x]

\* Po pfiijmutí normálních dat ode‰le monitor ACK (potvrzení), které je založeno na tomto formátu. Jestliže jsou v tomto okamžiku data v režimu načtení dat, indikuje přítomný stav dat. Jestliže jsou data v režimu zápisu dat, vrátí data do osobního poãítaãe.

#### *Potvrzení chyby*

#### [Command2][ ][Set ID][ ][NG][Data][x]

\* Po pfiijmutí abnormálních dat z nesmyslné funkce nebo komunikační chyby odešle monitor ACK (potvrzení), které je založeno na tomto formátu.

Data 00: Nepřípustný kód

#### 01. Zapnutí (Command: k a)

Pro ovládání zapnutí nebo vypnutí monitoru. *Pfienos*

[k][a][ ][Set ID][ ][Data][Cr]

Data 00 : Vypnutí 01: Zapnutí *Potvrzení*

[a][ ][Set ID][ ][OK/NG][Data][x]

#### 02. Poměr stran (Command: k c) (Velikost hlavního obrazu)

G Nastavení formátu obrazovky. (Formát hlavního obrazu.) Formát obrazovky lze také upravit pomocí pfiíkazu Poměr stran v nabídce Q.MENU (Rychlá nabídka) nebo OBRAZ.

(1) ATV, AV1,2,3 Input mode

- 16:9 / Originální / 4:3 / 14:9 / Cinema Zoom / Zvětšený / Celá šířka
- $(2)$  DTV
- 16:9 / Pouze Skenovaní / Originální / 4:3 / 14:9 / Cinema Zoom / Zvětšený
- (3) RGB, DVI, HDMI Input (HDMI-PC) režim - 4:3 / 16:9
- (4) Komponentní, HDMI input (Pouze HDMI-PC) režim - 16:9 / 4:3 / 14:9 / Cinema Zoom / Zvětšený (Pouze Skenovaní : Pouze nad 720p)

#### *Pfienos*

#### [k][c][ ][Set ID][ ][Data][Cr]

- Data 01 : Normální obrazovka (4:3)
	- $07 : 14:9$ 09 : Pouze skenovaní
	- 02 : Širokoúhlý (16:9) 04 : Zvětšený 06 : Originální
- 0B : Celá šířka
- 10~1F : Cinema Zoom 1~1

#### *Potvrzení*

[c][ ][Set ID][ ][OK/NG][Data][x]

#### 03. Potlaãení obrazu (Command:: k d)

 $\blacktriangleright$  Zapnutí a vypnutí potlačení obrazu. *Pfienos*

#### [k][d][ ][Set ID][ ][Data][Cr]

- Data 00: Vypnutí potlačení obrazu (na obrazovce<br>jsou zobrazeny informace).<br>01: Zapnutí potlačení obrazu (na obrazovce<br>nejsou zobrazeny informace).
	-

*Potvrzení*

#### [d][ ][Set ID][ ][OK/NG][Data][x]

#### 04. Ztišení zvuku (Command: k e)

- ▶ Pro ovládání ztišení/obnovení hlasitosti.
- Zvuk můžete ztišit také stisknutím tlačítka MUTE na dálkovém ovladaãi. *Pfienos*

#### [k][e][ ][Set ID][ ][Data][Cr]

Data 00 : Ztišení zvuku zapnuto (zvuk je vypnut) 01 : Ztišení zvuku vypnuto (zvuk je zapnut)

*Potvrzení*

#### [e][ ][Set ID][ ][OK/NG][Data][x]

#### 05. Nastavení hlasitosti (Command: k f)

- **Pro nastavení hlasitosti.**
- Hlasitost můžete také nastavit tlačítky pro nastavení hlasitosti na dálkovém ovladaãi.

#### *Pfienos*

[k][f][ ][Set ID][ ][Data][Cr]

- Data Min : 00 ~ Max : 64
	- Informace naleznete v části "Mapování skutečných<br>dat 1". Další podrobnosti naleznete na straně 109.

*Potvrzení*

[f][ ][Set ID][ ][OK/NG][Data][x]

#### 06. Kontrast (Command: k g)

Kontrast můžete nastavit také pomocí nabídky OBRAZ.

#### *Pfienos*

#### [k][g][ ][Set ID][ ][Data][Cr]

Data Min : 00 ~ Max : 64 Informace naleznete v části "Mapování skutečných<br>dat 1". Další podrobnosti naleznete na straně 109.

#### *Potvrzení*

[g][ ][Set ID][ ][OK/NG][Data][x]

#### 07. Jas (Command: k h)

G Jas můžete nastavit také pomocí nabídky OBRAZ.

*Pfienos*

#### [k][h][ ][Set ID][ ][Data][Cr]

Data Min : 00 ~ Max : 64 Informace naleznete v části "Mapování skutečných dat 1". Další podrobnosti naleznete na straně 109.

#### *Potvrzení*

[h][ ][Set ID][ ][OK/NG][Data][x]

#### 08. Barva (Command: k i)

Barva můžete nastavit také pomocí nabídky OBRAZ.

*Pfienos*

#### [k][i][ ][Set ID][ ][Data][Cr]

Data Min : 00 ~ Max : 64

#### Informace naleznete v části "Mapování skutečných dat 1". Další podrobnosti naleznete na straně 109.

*Potvrzení*

[i][ ][Set ID][ ][OK/NG][Data][x]
# **DODATKY**

#### 09. Odstín (Command: k j)

Pro nastavení odstínu.

Odstín můžete nastavit také pomocí nabídky OBRAZ. *Pfienos*

[k][j][ ][Set ID][ ][Data][Cr]

Data Červená : 00 ~ ZELENÁ : 64 Informace naleznete v části "Mapování skutečných dat 1". Další podrobnosti naleznete na straně 109.

*Potvrzení*

[j][ ][Set ID][ ][OK/NG][Data][x]

# 10. Ostrost (Command : k k)

Pro nastavení ostrosti obrazu. Ostrost obrazu můžete nastavit také pomocí nabídky OBRAZ.

*Pfienos*

### [k][k][ ][Set ID][ ][Data][Cr]

Data Min : 00 ~ Max : 64 Informace naleznete v části "Mapování skutečných dat 1". Další podrobnosti naleznete na straně 109.

*Potvrzení*

[k][ ][Set ID][ ][OK/NG][Data][x]

#### 11. Výběr nabídek na obrazovce (Command: k l)

▶ Pro vzdálené ovládání zobrazení a zrušení zobrazení nabídek na obrazovce.

#### *Pfienos*

[k][l][ ][Set ID][ ][Data][Cr]

*Potvrzení* Data 00 : Vypnutí OSD 01 : Zapnutí OSD

[l][ ][Set ID][ ][OK/NG][Data][x]

#### 12. Režim uzamčení dálkového ovladače (Command: k m)

Pro uzamčení ovládacích prvků na čelním panelu zařízení a dálkového ovladače.

*Pfienos*

# [k][m][ ][Set ID][ ][Data][Cr]

*Potvrzení* Data 00 : Lock off (Odpojit) 01 : Lock on(Připojit)

# [m][ ][Set ID][ ][OK/NG][Data][x]

\* Tento režim použiite, pokud nepoužíváte dálkový ovladač. Zámek externího ovladaãe se deaktivuje po zapnutí/vypnutí hlavního vypínače.

13. Treble (V˘‰ky) (Command : k t)

Slouží k nastavení výšek.

Výšky můžete rovněž nastavit nabídce AUDIO (ZVUK) *Pfienos*

[k][r][ ][Set ID][ ][Data][Cr]

Data Min : 00 ~ Max : 64

Informace naleznete v části "Mapování skutečných<br>dat 1". Další podrobnosti naleznete na straně 109. *Potvrzení*

# [r][ ][Set ID][ ][OK/NG][Data][x]

- 14. Bass (Basy) (Command : k s)
- Slouží k nastavení basů.

Basy můžete rovněž nastavit nabídce AUDIO (ZVUK) *Pfienos*

[k][s][ ][Set ID][ ][Data][Cr]

Data Min : 00 ~ Max : 64

Informace naleznete v části "Mapování skutečných<br>dat 1". Další podrobnosti naleznete na straně 109.

*Potvrzení*

[s][ ][Set ID][ ][OK/NG][Data][x]

# 15. Vyvážení (Command : k t)

- Pro nastavení vyvážení.
- Vyvážení můžete nastavit také pomocí nabídky ZVUK. *Pfienos*

[k][t][ ][Set ID][ ][Data][Cr]

Data Min : 00 ~ Max : 64 Informace naleznete v části "Mapování skutečných dat 1". Další podrobnosti naleznete na straně 109.

*Potvrzení*

[t][ ][Set ID][ ][OK/NG][Data][x]

# 16. Barevná teplota (Command : k u)

Pro nastavení barevné teploty.

CSM můžete nastavit také pomocí nabídky OBRAZ. *Pfienos*

# [k][u][ ][Set ID][ ][Data][Cr]

Data 00: Střední 01: Chladná 02: Teplá (ne v režimu RGB DVI) 05:9300K 06:6500K (Pouze režim RGB,DVI)

# *Potvrzení*

[u][ ][Set ID][ ][OK/NG][Data][x]

# **DODATKY**

- 17. Automatická konfigurace (Command: j u)
- Pro automatické nastavení pozici obrazu a minimalizaci chvění obrazu. Tato funkce funguje pouze v režimu RGB (PC).

#### *Pfienos*

# [j][u][ ][Set ID][ ][Data][Cr]

#### Data 01: Nastaveno

*Potvrzení*

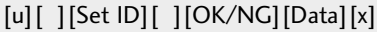

#### \* Mapování skuteãn˘ch dat 1

- 0 : Krok 0
- A : Krok 10 (Nastaví ID 10)
- F : Krok 15 (Nastaví ID15) 10 : Krok 16 (Nastaví ID16)
- 64: Krok 100
- 6E : Krok 110
- 73 : Krok 115
- 74 : Krok 116
- C7: Krok 199
- FE : Krok 254 FF : Krok 255

# 18. Příkaz k ladění (Command: m a)

# G V˘bûr kanálu na následující fyzické ãíslo. *Pfienos*

# [m][a][ ][Set ID][ ][Data0][ ][Data1][ ][Data2][Cr]

Data 00: Vyšší data kanálu

Data 01: Nižší data kanálu

napfi. ã. 47 -> 00 2F (2FH)  $\ddot{c}$ . 394 -> 01 88 (188H)

DTV ã. 0 -> ignorováno

Data 02 0x00: ATV hlavní, 0x10: DTV hlavní, , 0x20 : Radio

Rozsah dat kanálu Analogový - min.: 00 ~ max.: 63 (0~99) Digitální - min.: 00 ~ max.: 3E7 (0~999) *Potvrzení*

[a][ ][Set ID][ ][OK/NG][Data][x]

Data Min: 00 ~ Max: 7DH

# 19. Pamět/Přeskočit programme(Command: m b)

Nastavení stavu přeskočení pro aktuální program *Pfienos*

Data 00 : Přeskočit 01 : Pamět [m][b][ ][Set ID][ ][Data][Cr]

*Potvrzení*

[b][ ][Set ID][ ][OK/NG][Data][x]

# 20. Klíã (Command: m c)

K propojení IR ovladače s kódem. *Pfienos*

Data Propojovací kabel IR - Viz bod 103. [m][c][ ][Set ID][ ][Data][Cr]

*Potvrzení*

[c][ ][Set ID][ ][OK/NG][Data][x]

# 21. Ovládání podsvícení (Command: m g)

K ovládání podsvícení. (Pouze režim RGB,DVI) *Pfienos*

[m][g][ ][Set ID][ ][Data][Cr]

Data: data minimální: 00 ~ maximální: 64 (\* pfienos podle hexadecimálního kódu)

*Potvrzení*

[g][ ][Set ID][ ][OK/NG][Data][x]

# 22.Volba vstupu (Hlavní obraz Vstup) (Command: x b)

Výběr zdroje pro hlavní obraz.

*Pfienos*

Data Struktura [x][b][ ][Set ID][ ][Data][Cr]

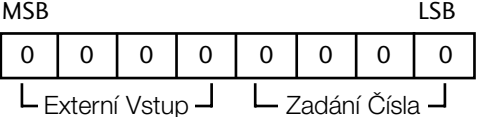

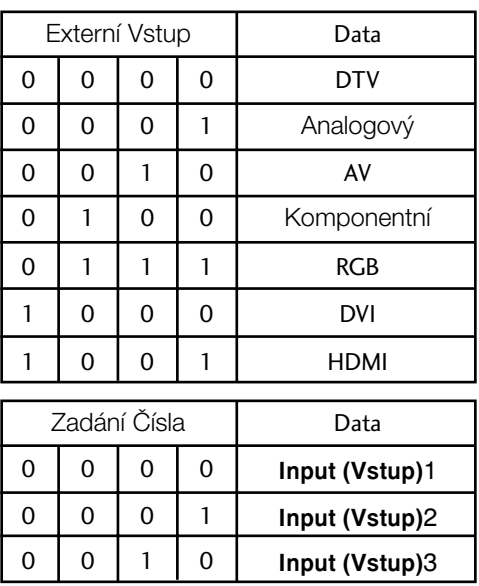

# *Potvrzení*

# [b][ ][Set ID][ ][OK/NG][Data][x]

**LG Electronics Inc.**